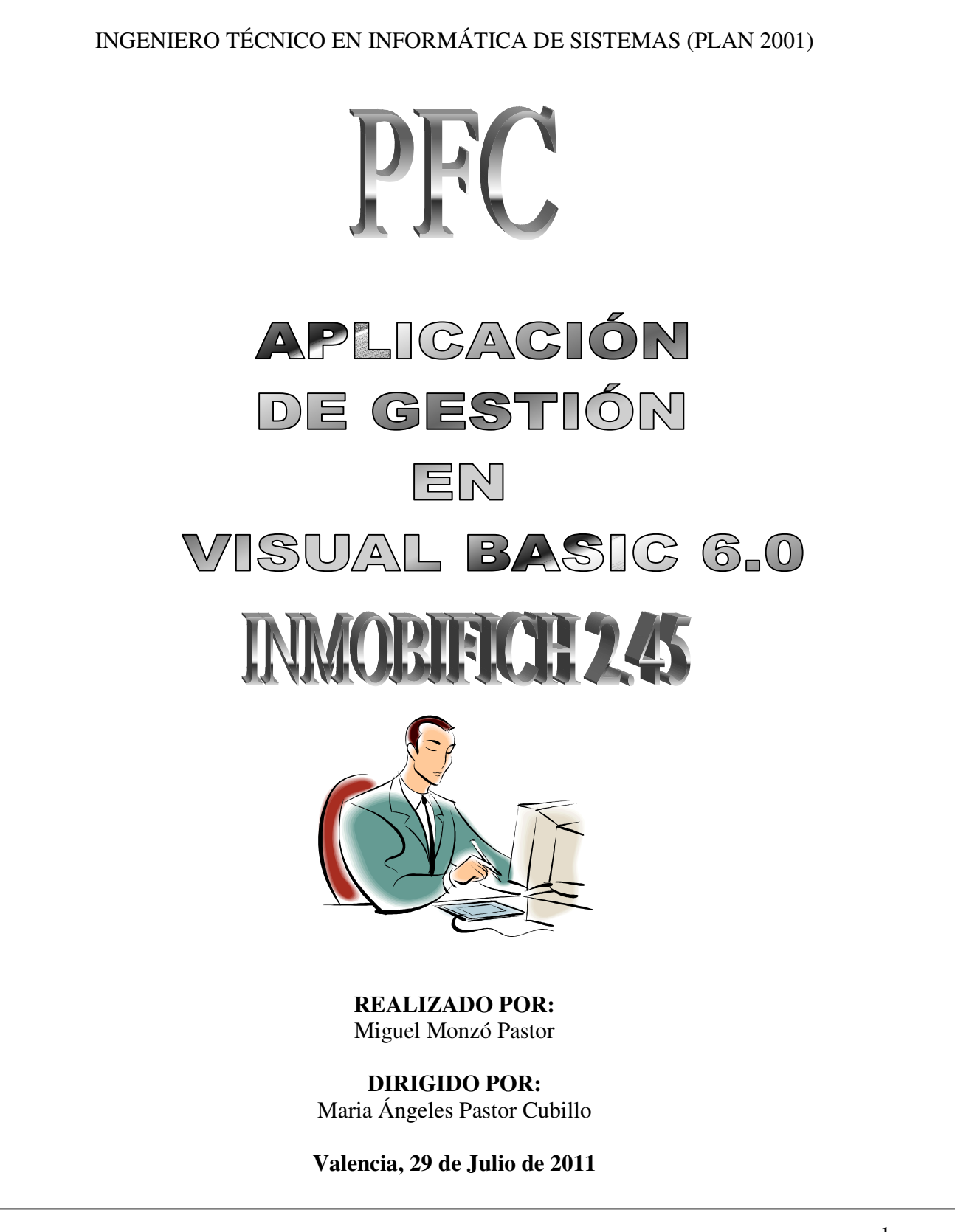

# **INDICE**

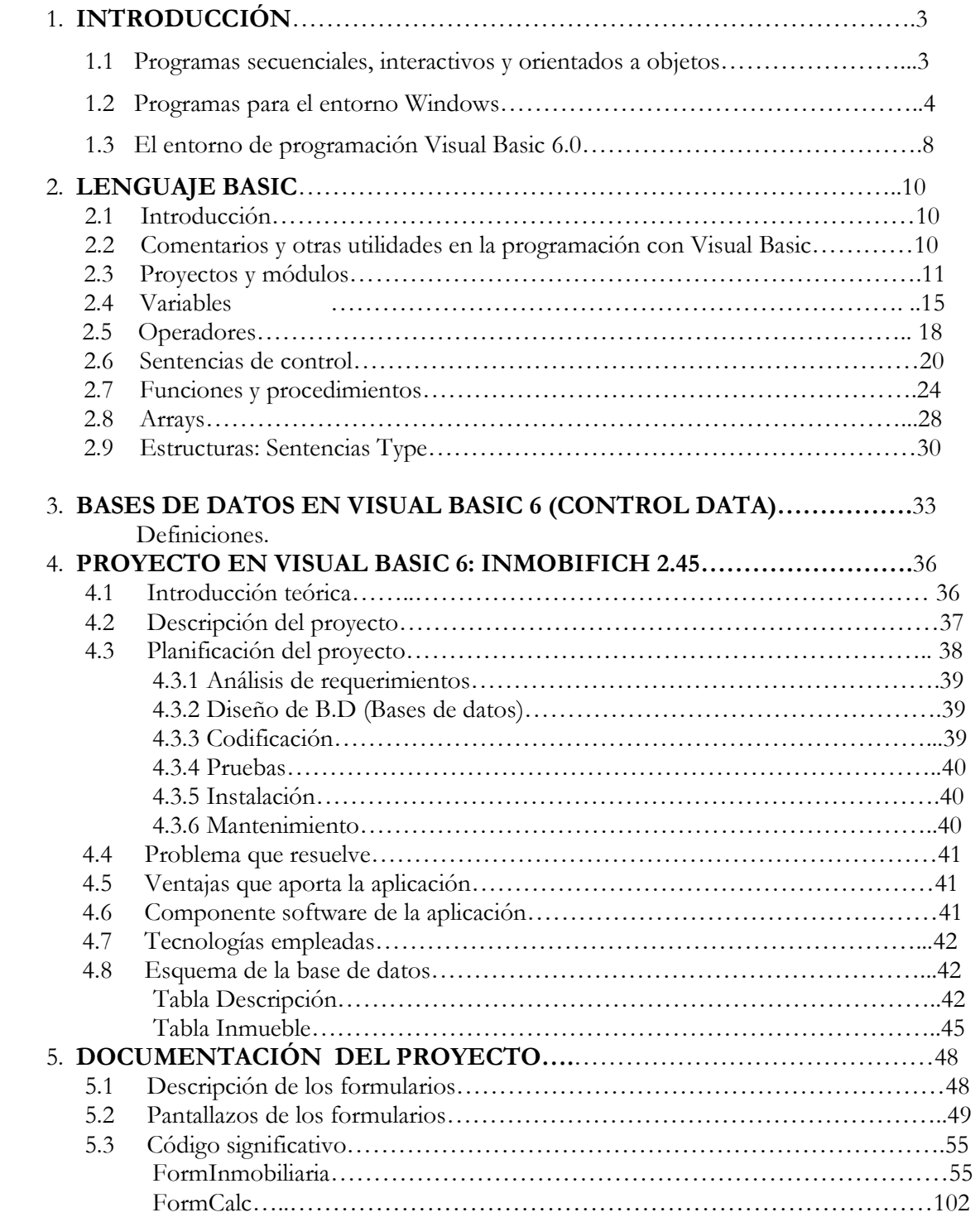

# 1. INTRODUCCIÓN

Visual Basic 6.0 es un lenguaje de programación visual, también llamado lenguaje de 4<sup>ª</sup> Generación. Esto quiere decir que un gran número de tareas se realizan sin escribir código, simplemente con operaciones gráficas realizadas con el ratón sobre la pantalla. Visual Basic 6.0 es también un programa basado en objetos, aunque no orientado a objetos como C++ o Java. La diferencia está en que Visual Basic 6.0 utiliza objetos con propiedades y métodos, pero carece de los mecanismos de herencia y polimorfismo propios de los verdaderos lenguajes orientados a objetos como Java y C++.

### 1.1 PROGRAMAS SECUENCIALES, INTERACTIVOS Y ORIENTADOS A EVENTOS

Existen distintos tipos de programas. En los primeros tiempos de los ordenadores los programas eran de tipo secuencial (también llamados tipo batch) Un programa secuencial es un programa que se arranca, lee los datos que necesita, realiza los cálculos e imprime o guarda en el disco los resultados. De ordinario, mientras un programa secuencial está ejecutándose no necesita ninguna intervención del usuario. A este tipo de programas se les llama también programas basados u orientados a procedimientos o a algoritmos (procedural languages). Este tipo de programas siguen utilizándose ampliamente en la actualidad, pero la difusión de los PCs ha puesto de actualidad otros tipos de programación.

Los programas *interactivos* exigen la intervención del usuario en tiempo de ejecución, bien para suministrar datos, bien para indicar al programa lo que debe hacer por medio de menús. Los programas interactivos limitan y orientan la acción del usuario. Un ejemplo de programa interactivo podría ser Matlab.

Por su parte los programas *orientados a eventos* son los programas típicos de *Windows*, tales como Netscape, Word, Excel y PowerPoint. Cuando uno de estos programas ha arrancado, lo único que hace es quedarse a la espera de las acciones del usuario, que en este caso son llamadas eventos. El usuario dice si quiere abrir y modificar un fichero existente, o bien comenzar a crear un fichero desde el principio. Estos programas pasan la mayor parte de su tiempo esperando las acciones del

usuario (eventos) y respondiendo a ellas. Las acciones que el usuario puede realizar en un momento determinado son variadísimas, y exigen un tipo especial de programación: *la programación* orientada a eventos. Este tipo de programación es sensiblemente más complicada que la secuencial y la interactiva.

### 1.2 PROGRAMAS PARA EL ENTORNO WINDOWS

Visual Basic 6.0 está orientado a la realización de programas para Windows, pudiendo incorporar todos los elementos de este entorno informático: ventanas, botones, cajas de diálogo y de texto, botones de opción y de selección, barras de desplazamiento, gráficos, menús, etc. Prácticamente todos los elementos de interacción con el usuario de los que dispone Windows 95/98/NT pueden ser programados en Visual Basic 6.0 de un modo muy sencillo. En ocasiones bastan unas pocas operaciones con el ratón y la introducción a través del teclado de algunas sentencias para disponer de aplicaciones con todas las características de Windows 95/98/NT.

### 1.2.1 Modo de Diseño y Modo de Ejecución

La aplicación Visual Basic de Microsoft puede trabajar de dos modos distintos: en modo de diseño y en modo de ejecución. En **modo de diseño** el usuario construye interactivamente la aplicación, colocando controles en el formulario, definiendo sus propiedades, y desarrollando funciones para gestionar los eventos.

La aplicación se prueba en *modo de ejecución*. En ese caso el usuario actúa sobre el programa (introduce eventos) y prueba cómo responde el programa. Hay algunas propiedades de los controles que deben establecerse en modo de diseño, pero muchas otras pueden cambiarse en tiempo de ejecución desde el programa escrito en Visual Basic 6.0, en la forma en que más adelante se verá. También hay **propiedades** que sólo pueden establecerse en modo de ejecución y que no son visibles en modo de diseño.

### 1.2.2 Formularios y Controles

Cada uno de los elementos gráficos que pueden formar parte de una aplicación típica de Windows 95/98/NT es un tipo de control: los botones, las cajas de diálogo y de texto, las cajas de selección desplegables, los botones de opción y de selección, las barras de desplazamiento horizontales y verticales, los gráficos, los menús, y muchos otros tipos de elementos son controles para Visual Basic 6.0. Cada control debe tener un nombre a través del cual se puede hacer referencia a él en el programa. Visual Basic 6.0 proporciona nombres por defecto que el usuario puede modificar. En la terminología de Visual Basic 6.0 se llama formulario (form) a una ventana. Un formulario puede ser considerado como una especie de contenedor para los controles. Una aplicación puede tener varios formularios, pero un único formulario puede ser suficiente para las aplicaciones más sencillas. Los formularios deben también tener un nombre, que puede crearse siguiendo las mismas reglas que para los controles.

### 1.2.3 Objetos y Propiedades

Los formularios y los distintos tipos de controles son entidades genéricas de las que puede haber varios ejemplares concretos en cada programa. En programación orientada a objetos (más bien basada en objetos, habría que decir) se llama clase a estas entidades genéricas, mientras que se llama **objeto** a cada ejemplar de una clase determinada. Por ejemplo, en un programa puede haber varios botones, cada uno de los cuales es un *objeto* del tipo de control *command button*, que sería la clase.

Cada formulario y cada tipo de control tienen un conjunto de *propiedades* que definen su aspecto gráfico (tamaño, color, posición en la ventana, tipo y tamaño de letra, etc.) y su forma de responder a las acciones del usuario (si está activo o no, por ejemplo). Cada propiedad tiene un nombre que viene ya definido por el lenguaje.

Por lo general, las propiedades de un **objeto** son datos que tienen valores lógicos (True, False) o numéricos concretos, propios de ese objeto y distintos de las de otros objetos de su clase. Así pues, cada clase, tipo de objeto o control tiene su conjunto de propiedades, y cada objeto o control concreto tiene unos valores determinados para las propiedades de su clase.

Casi todas las propiedades de los objetos pueden establecerse en tiempo de diseño y también -casi siempre- en tiempo de ejecución. En este segundo caso se accede a sus valores por medio de las sentencias del programa, en forma análoga a como se accede a cualquier variable en un lenguaje

de programación. Para ciertas propiedades ésta es la única forma de acceder a ellas. Se puede *acceder a una propiedad* de un objeto por medio del *nombre del objeto* a que pertenece, sequido de un *punto* y el *nombre de la propiedad*, como por ejemplo *optColor.objName.* En el siguiente apartado se estudiarán las reglas para dar nombres a los objetos.

### 1.2.4 Nombres de objetos

En principio cada objeto de Visual Basic 6.0 debe tener un nombre, por medio del cual se hace referencia a dicho objeto. El nombre puede ser el que el usuario desee, e incluso Visual Basic 6.0 proporciona nombres por defecto para los diversos controles. Estos nombres por defecto hacen referencia al tipo de control y van seguidos de un número que se incrementa a medida que se van introduciendo más controles de ese tipo en el formulario (por ejemplo VScroll1, para una barra de desplazamiento -scroll bar- vertical, **HScroll1**, para una barra horizontal, etc.).

Los nombres por defecto no son adecuados porque hacen referencia al tipo de control, pero no al uso que de dicho control está haciendo el programador. Por ejemplo, si se utiliza una barra de desplazamiento para introducir una temperatura, conviene que su nombre haga referencia a la palabra temperatura, y así cuando haya que utilizar ese nombre se sabrá exactamente a qué control corresponde. Un nombre adecuado sería por ejemplo hsbTemp, donde las tres primeras letras indican que se trata de una horizontal scroll bar, y las restantes (empezando por una mayúscula) que servirá para definir una temperatura.

Existe una convención ampliamente aceptada que es la siguiente: se utilizan siempre tres letras minúsculas que indican el tipo de control, seguidas por otras letras (la primera mayúscula, a modo de separación) libremente escogidas por el usuario, que tienen que hacer referencia al uso que se va a dar a ese control. La Tabla 1.1 muestra las abreviaturas de los controles más usuales, junto con la nomenclatura inglesa de la que derivan. En este mismo capítulo se verán unos cuantos ejemplos de aplicación de estas reglas para construir nombres.

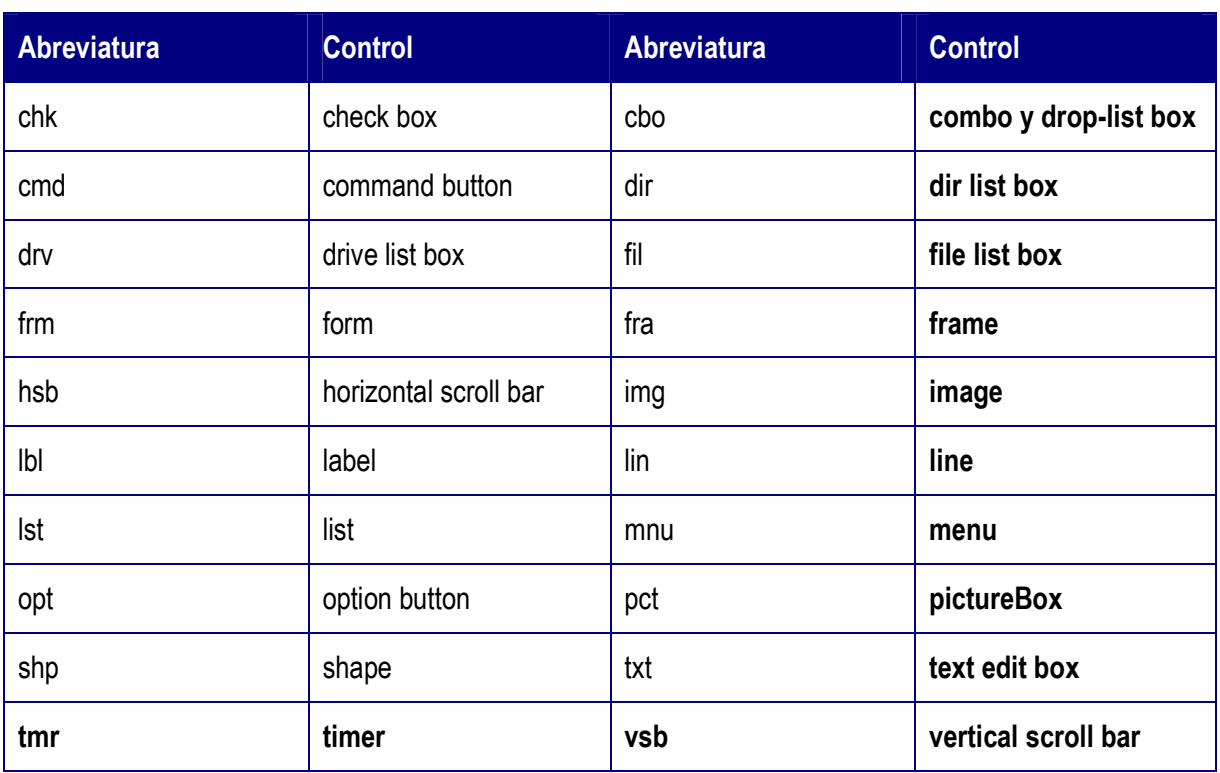

# 1.2.5 Eventos

Ya se ha dicho que las acciones del usuario sobre el programa se llaman eventos. Son eventos típicos el clicar sobre un botón, el hacer doble clic sobre el nombre de un fichero para abrirlo, el arrastrar un icono, el pulsar una tecla o combinación de teclas, el elegir una opción de un menú, el escribir en una caja de texto, o simplemente mover el ratón. Más adelante se verán los distintos tipos de eventos reconocidos por Windows 95/98/NT y por Visual Basic 6.0. Cada vez que se produce un evento sobre un determinado tipo de control, Visual Basic 6.0 arranca una determinada *función* o *procedimiento* que realiza la acción programada por el usuario para ese evento concreto. Estos procedimientos se llaman con un nombre que se forma a partir del nombre del objeto y el nombre del evento, separados por el carácter (\_), como por ejemplo txtBox\_click, que es el nombre del procedimiento que se ocupará de responder al evento clic en el objeto *txtBox*.

# 1.2.6 Métodos

Los *métodos* son funciones que también son llamadas desde programa, pero a diferencia de los procedimientos no son programadas por el usuario, sino que vienen ya pre-programadas con el lenguaje. Los métodos realizan tareas típicas, previsibles y comunes para todas las aplicaciones. De ahí que vengan con el lenguaje y que se libere al usuario de la tarea de programarlos. Cada tipo de objeto o de control tiene sus propios métodos.

Por ejemplo, los controles gráficos tienen un método llamado Line que se encarga de dibujar líneas rectas. De la misma forma existe un método llamado Circle que dibuja circunferencias y arcos de circunferencia Es obvio que el dibujar líneas rectas o circunferencias es una tarea común para todos los programadores y que Visual Basic 6.0 da ya resuelta.

# 1.2.7 Proyectos y ficheros

Cada aplicación que se empieza a desarrollar en Visual Basic 6.0 es un nuevo provecto. Un proyecto comprende otras componentes más sencillas, como por ejemplo los *formularios* (que son las ventanas de la interface de usuario de la nueva aplicación) y los módulos (que son conjuntos de funciones y procedimientos sin interface gráfica de usuario).

# 1.3 EL ENTORNO DE PROGRAMACIÓN VISUAL BASIC 6.0

Cuando se arranca *Visual Basic 6.0* aparece en la pantalla una configuración similar a la mostrada en la Figura 1.1. En ella se pueden distinguir los siguientes elementos:

1. La barra de títulos, la barra de menús y la barra de herramientas de Visual Basic 6.0 en modo Diseño (parte superior de la pantalla).

2. Caja de herramientas (toolbox) con los controles disponibles (a la izquierda de la ventana).

3. Formulario (form) en gris, en que se pueden ir situando los controles (en el centro). Está dotado de una rejilla (*grid*) para facilitar la alineación de los controles.

4. Ventana de proyecto, que muestra los formularios y otros módulos de programas que forman parte de la aplicación (arriba a la derecha).

5. Ventana de Propiedades, en la que se pueden ver las propiedades del objeto seleccionado o del propio formulario (en el centro a la derecha). Si esta ventana no aparece, se puede hacer visible con la tecla <F4>.

6. Ventana FormLayout, que permite determinar la forma en que se abrirá la aplicación cuando comience a ejecutarse (abajo a la derecha).

Existen otras ventanas para edición de código (Code Editor) y para ver variables en tiempo de ejecución con el *depurador* o *Debugger* (ventanas *Immediate*, *Locals y Watch*). Todo este conjunto de herramientas y de ventanas es lo que se llama un entorno integrado de desarrollo o IDE (Integrated Development Environment).

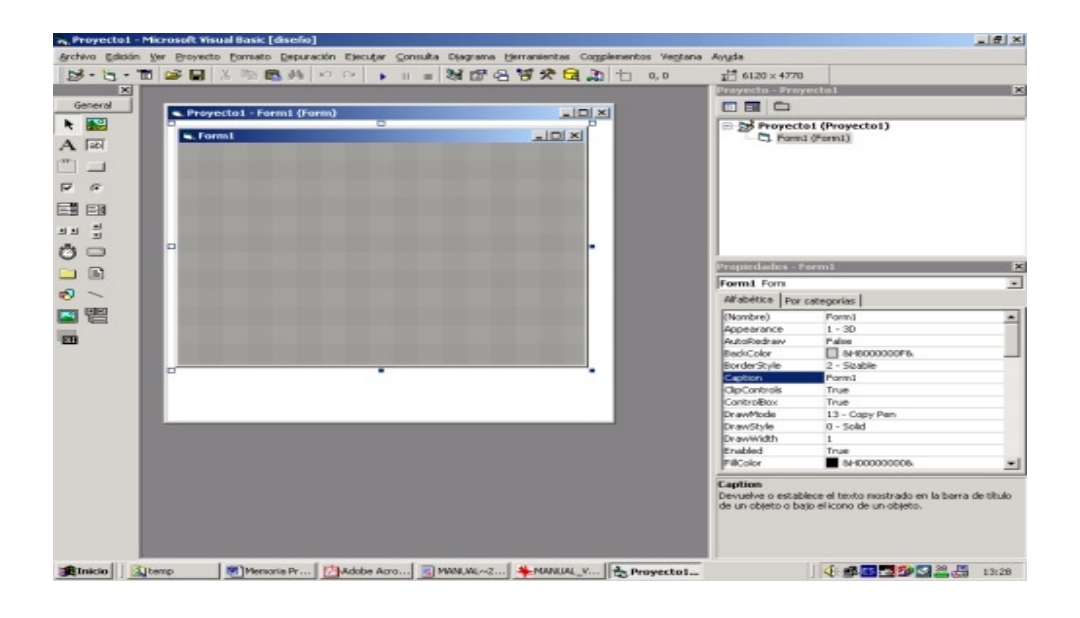

# 2. LENGUAJE BASIC

### 2.1 INTRODUCCIÓN

Los programas de Visual Basic se dice que son interpretados y no compilados ya que el código no se convierte a código máquina sino que hay otro programa que durante la ejecución "interpreta" las líneas de código que ha escrito el programador.

# 2.2 COMENTARIOS Y OTRAS UTILIDADES EN LA PROGRAMACIÓN CON VISUAL BASIC

Visual Basic 6.0 interpreta que todo lo que está a la derecha del carácter (') en una línea cualquiera del programa es un **comentario** y no lo tiene en cuenta para nada. El comentario puede empezar al comienzo de la línea o a continuación de una instrucción que debe ser ejecutada, por ejemplo:

' Esto es un comentario

A = B\*x+3.4 ' también esto es un comentario

Otro aspecto práctico en la programación es la posibilidad de escribir una sentencia en más de una línea. En el caso de sentencias bastante largas es conveniente cortar la línea para que entre en la pantalla. En otro caso la lectura del código se hace mucho más pesada. Para ello es necesario dejar un espacio en blanco al final de la línea y escribir el carácter ( ) tal y como se muestra en el siguiente ejemplo:

str1 = "Londres" : str2 = "París" 'Se inicializan las variables Frase = "Me gustaría mucho viajar a " & \_ str1 & " y a " & str2 'El contenido de Frase sería: "Me gustaría mucho viajar a Londres y a París Una limitación a los comentarios en el código es que no se pueden introducir en una línea en la que se ha introducido el carácter de continuación (\_). La sintaxis de Visual Basic 6.0 permite también incluir varias sentencias en una misma línea. Para ello las sentencias deben ir separadas por el carácter dos puntos (:). Por ejemplo:

 $m = a : n = b :$  resto = m Mod n ' Tres sentencias en una línea

# 2.3 PROYECTOS Y MÓDULOS

Un proyecto realizado en Visual Basic 6.0 es el conjunto de todos los ficheros o módulos necesarios para que un programa funcione. La información referente a esos ficheros se almacena en un fichero del tipo ProjectName.vbp. La extensión \*.vbp del fichero hace referencia a Visual Basic Project.

Si se edita este fichero con cualquier editor de texto se comprueba que la información que almacena es la localización en los discos de los módulos que conforman ese proyecto, los controles utilizados (ficheros con extensión .ocx), etc. En el caso más simple un proyecto está formado por un único formulario y constará de dos ficheros: el que define el proyecto (\*.vbp) y el que define el formulario (\*.frm).

Los módulos que forman parte de un proyecto pueden ser de varios tipos: aquellos que están asociados a un formulario (\*.frm), los que contienen únicamente líneas de código Basic (\*.bas) llamados módulos estándar y los que definen agrupaciones de código y datos denominadas clases (\*.cls), llamados módulos de clase.

Un módulo \*.frm está constituido por un formulario y toda la información referente a los controles (y a sus propiedades) en él contenidos, además de todo el código programado en los eventos de esos controles y, en el caso de que existan, las funciones y procedimientos propios de ese formulario. En general se llama *función* a una porción de código independiente que realiza una determinada actividad. En Visual Basic existen dos tipos de funciones: las llamadas function, que se caracterizan por tener valor de retorno, y los **procedimientos** o procedures, que no lo tienen. En otros lenguajes, como C/C++/Java, las *function* realizan los dos papeles.

Un módulo de código estándar \***bas** contendrá una o varias funciones y/o procedimientos, además de las variables que se desee, a los que se podrá acceder desde cualquiera de los módulos que forman el proyecto.

# 2.3.1 Ámbito de las variables y los procedimientos

Se entiende por *ámbito* de una variable (ver Apartado 3.3.1, en la página 25) la parte de la aplicación donde la variable es visible (accesible) y por lo tanto puede ser utilizada en cualquier

11

#### expresión.

### 2.3.1.1 Variables y funciones de ámbito local

Un módulo puede contener variables y procedimientos o funciones *públicos* y *privados*. Los públicos son aquellos a los que se puede acceder libremente desde cualquier punto del proyecto. Para definir una variable, un procedimiento o una función como **público** es necesario preceder a la definición de la palabra **Public**, como por ejemplo:

Public Variable1 As Integer Public Sub Procedimiento1 (Parametro1 As Integer, …) Public Function Funcion1 (Parametro1 As Integer, …) As Integer

Para utilizar una variable *Public* o llamar a una función *Public* definidas en un formulario desde otro módulo se debe preceder el nombre de la variable o procedimiento con el nombre del formulario al que pertenece, como por ejemplo:

Modulo1 Variable1 Call Modulo1.Procedimiento1(Parametro1, …) Retorno = Modulo1.Funcion1(Parametro1, …)

Sin embargo si el módulo al que pertenecen la variable o el procedimiento **Public** es un módulo estándar (\*.bas) no es necesario poner el nombre del módulo más que si hay coincidencia de nombres con los de otro módulo también estándar. Una variable *Private*, por el contrario, no es accesible desde ningún otro módulo distinto de aquél en el que se haya declarado.

Se llama variable **local** a una variable definida dentro de un procedimiento o función. Las variables locales no son accesibles más que en el procedimiento o función en que están definidas. Una variable **local** es reinicializada (a cero, por defecto) cada vez que se entra en el procedimiento. Es decir, una variable local no conserva su valor entre una llamada al procedimiento y la siguiente. Para hacer que el valor de la variable se conserve hay que declarar la variable como static (como por ejemplo: Static n As Integer). Visual Basic inicializa una variable estática

solamente la primera vez que se llama al *procedimiento*. Para declarar una variable estática, se utiliza la palabra Static en lugar de Dim. Un poco más adelante se verá que Dim es una palabra utilizada para crear variables. Si un procedimiento se declara Static todas sus variables locales tienen carácter Static.

# 2.3.1.2 Variables y funciones de ámbito global

Se puede acceder a una variable o función global desde cualquier parte de la aplicación. Para hacer que una variable sea global, hay que declararla en la *parte general* de un módulo \*.bas o de un formulario de la aplicación. Para declarar una variable global se utiliza la palabra *Public*. Por ejemplo:

Public var1\_global As Double, var2\_global As String

De esta forma se podrá acceder a las variables var1 global, var2 global desde todos los formularios

La diferencia entre las variables y/o procedimientos **Public** de los formularios y de los módulos estándar está en que las de los procedimientos deben ser cualificadas (precedidas) por el nombre del formulario cuando se llaman desde otro módulo distinto, mientras que las de un módulo estándar (\*.bas) sólo necesitan ser cualificadas si hay colisión o coincidencia de nombres.

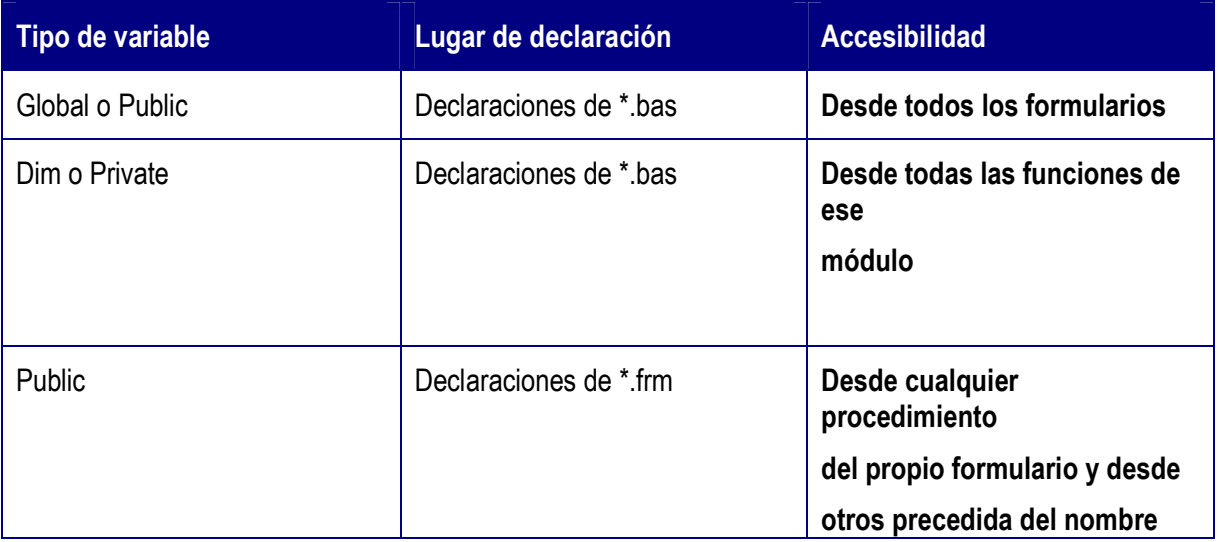

 INMOBIFICH 2.45 Escuela Técnica Superior de Ingeniería Informática (ETSINF UPV) Curso 2010-2011 Proyecto Fin de Carrera Miguel Monzó Pastor

|               |                                         | del<br>modulo en el que se ha<br>declarado                |
|---------------|-----------------------------------------|-----------------------------------------------------------|
| Dim o Private | Declaraciones de *.frm                  | Desde cualquier<br>procedimiento<br>del propio formulario |
| Dim           | Cualquier procedimiento de<br>un módulo | Desde el propio procedimiento                             |

# 2.4 VARIABLES

### 2.4.1 Identificadores

Visual Basic 6.0, como todos los demás lenguajes de programación, tiene sus propias reglas para elegir los *identificadores*. Los usuarios pueden elegir con gran libertad los nombres de sus variables y funciones, teniendo siempre cuidado de respetar las reglas del lenguaje y de no utilizar un conjunto de palabras reservadas (keywords), que son utilizadas por el propio lenguaje.

### 2.4.2 Variables y constantes

Para declarar un dato como constante únicamente es necesario utilizar la palabra Const en la declaración de la variable. Si durante la ejecución se intenta variar su valor se producirá un error. Ejemplos:

Const MyVar = 459' Las constantes son privadas por defecto. Public Const MyString = "HELP" ' Declaración de una constante pública. Private Const MyInt As Integer = 5 ' Declaración de un entero constante. Const Str = "Hi", PI As Double = 3.14 ' Múltiples constantes en una línea.

Visual Basic 6.0 tiene sus propias constantes. Algunas ya se han visto al hablar de los colores. En general estas constantes empiezan por ciertos caracteres como vb (u otros similares que indican a que grupo pertenecen) y van seguidas de una o más palabras que indican su significado.

### 2.4.3 Nombres de variables

El nombre de una variable (o de una constante) tiene que comenzar siempre por una letra y puede tener una longitud hasta 255 caracteres. No se admiten espacios o caracteres en blanco, ni puntos (.), ni otros caracteres especiales.

Los caracteres pueden ser letras, dígitos, el carácter de subrayado () y los caracteres de declaración del tipo de la variable (%, &, #, !, @, y \$ ). El nombre de una variable no puede ser una

# palabra reservada del lenguaje (For, If, Loop, Next, Val, Hide, Caption, And, ...).

Visual Basic 6.0 no distingue entre minúsculas y mayúsculas. Por tanto, las variables LongitudTotal y longitudtotal son consideradas como idénticas (la misma variable). En Visual Basic 6.0 es habitual utilizar las letras mayúsculas para separar las distintas palabras que están unidas en el nombre de una variable, como se ha hecho anteriormente en la variable LongitudTotal. La declaración de una variable o la primera vez que se utiliza determinan cómo se escribe en el resto del programa.

También es habitual entre los programadores, aunque no obligado, el utilizar nombres con

todo mayúsculas para los nombres de las constantes simbólicas, como por ejemplo PI.

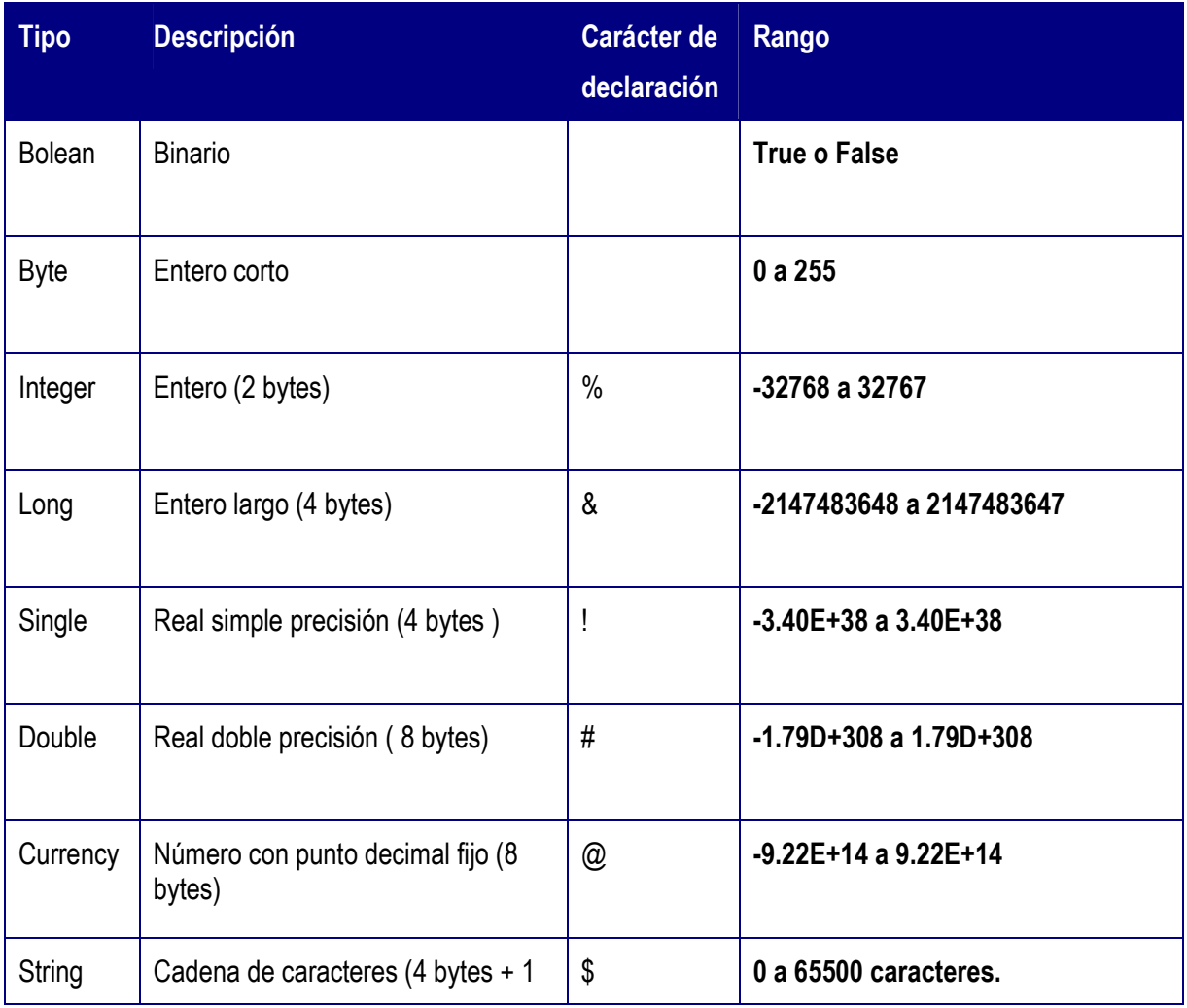

# 2.4.4 Tipos de datos

 INMOBIFICH 2.45 Escuela Técnica Superior de Ingeniería Informática (ETSINF UPV) Curso 2010-2011 Proyecto Fin de Carrera Miguel Monzó Pastor

|                  | byte/car hasta 64 K)                                                                                               |         |                                                                                                    |
|------------------|----------------------------------------------------------------------------------------------------|---------|----------------------------------------------------------------------------------------------------|
| Date             | Fecha (8 bytes)                                                                                                    |         | 1 de enero de 100 a 31 de<br>diciembre de<br>9999. Indica también la hora,<br>desde 0:00:00<br>a 23:59:59. |
| Variant          | Fecha/hora;<br>números enteros, reales, o<br>caracteres<br>(16 bytes + 1 byte/car. en cadenas<br>de<br>caracteres) | ninguno | F/h: como Date<br>números: mismo rango que el tipo<br>de valor<br>almacenado                               |
| User-<br>defined | Cualquier tipo de dato o<br>estructura de<br>datos. Se crean utilizando la<br>sentencia<br>Type                    | ninguno |                                                                                                    |

En el lenguaje Visual Basic 6.0 existen dos formas de agrupar varios valores bajo un mismo nombre. La primera de ellas son los *arrays* (vectores y matrices), que agrupan datos de tipo homogéneo. La segunda son las *estructuras*, que agrupan información heterogénea o de distinto tipo. En Visual Basic 6.0 las estructuras son verdaderos tipos de datos definibles por el usuario. Para declarar las variables se utiliza la sentencia siguiente:

Dim NombreVariable As TipoVariable cuyo empleo se muestra en los ejemplos siguientes: Dim Radio As Double, Superficie as Single Dim Nombre As String Dim Etiqueta As String \* 10

Dim Francos As Currency Dim Longitud As Long, X As Currency

Es importante evitar declaraciones del tipo: Dim i, j As Integer

pues contra lo que podría parecer a simple vista no se crean dos variables *Integer*, sino una *Integer* (j) y otra Variant (i).

En Visual Basic 6.0 no es estrictamente necesario declarar todas las variables que se van a utilizar (a no ser que se elija la opción Option Explicit que hace obligatorio el declararlas).

# 2.5 OPERADORES

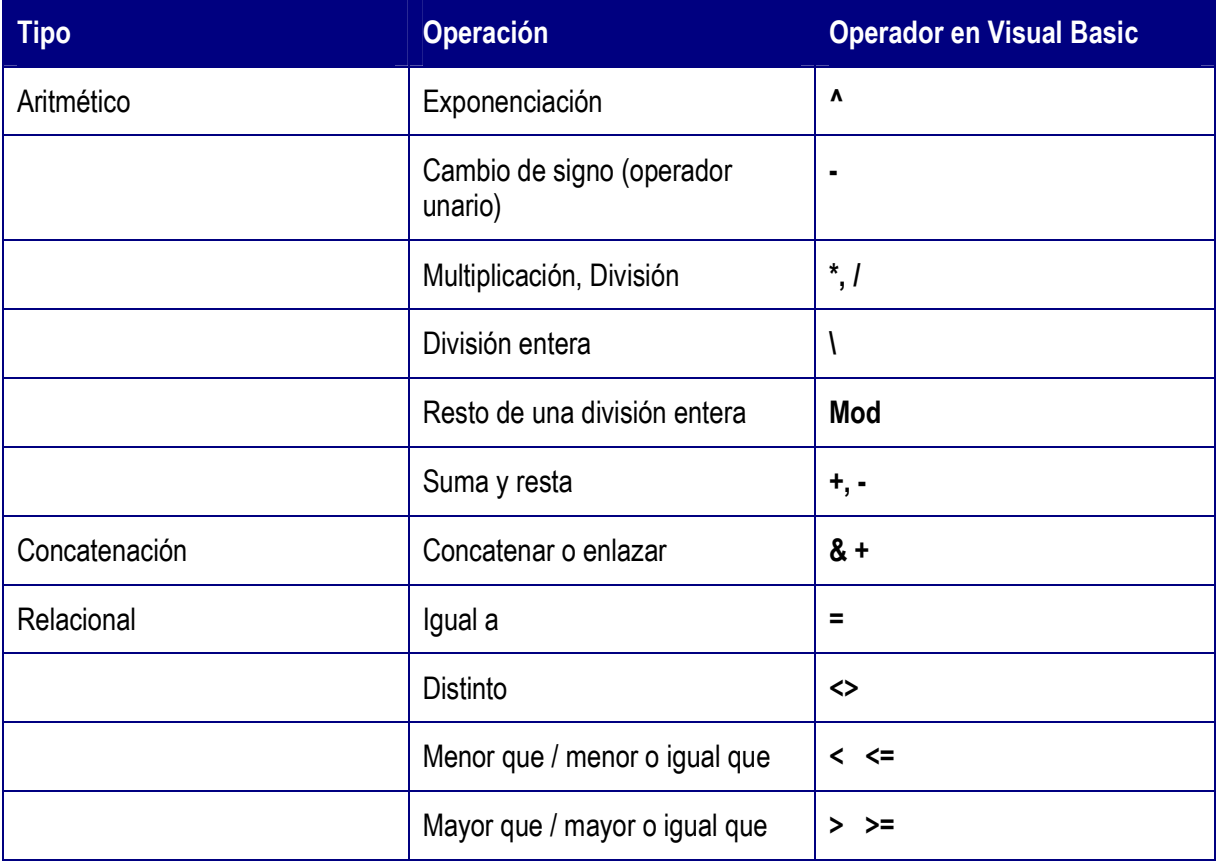

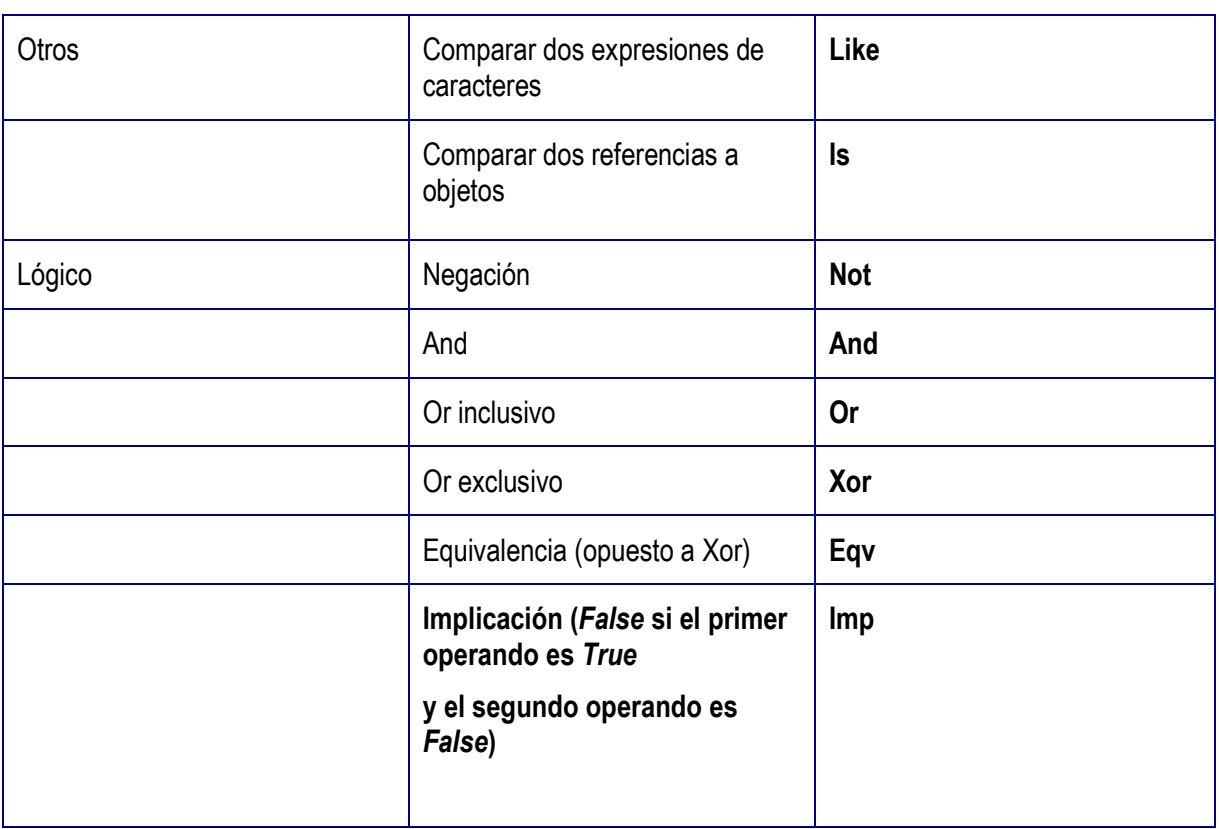

# 2.6 SENTENCIAS DE CONTROL

Visual Basic 6.0 dispone de las siguientes estructuras de control:

If ... Then ... Else Select Case For ... Next Do ... Loop While … Wend For Each … Next

### 3.6.1 Sentencia IF ... THEN ... ELSE ...

Esta estructura permite ejecutar condicionalmente una o más sentencias y puede escribirse de dos formas. La primera ocupa sólo una línea y tiene la forma siguiente:

If condición Then sentencia1 [Else sentencia2]

La segunda es más general y se muestra a continuación:

If condicion Then sentencia(s) **IElse** sentencia(s)1 End If

Si condición es True (verdadera), se ejecutan las sentencias que están a continuación de Then, y si condición es False (falsa), se ejecutan las sentencias que están a continuación de Else, si esta cláusula ha sido especificada (pues es opcional). Para indicar que se quiere ejecutar uno de varios bloques de sentencias dependientes cada uno de ellos de una condición, la estructura adecuada es la siguiente:

If condicion1 Then

sentencias1 ElseIf condicion2 Then sentencias2 Else sentencia-n End If

Si se cumple la condicion1 se ejecutan las sentencias1, y si no se cumple, se examinan secuencialmente las condiciones siguientes hasta Else, ejecutándose las sentencias correspondientes al primer Elself cuya condición se cumpla. Si todas las condiciones son falsas, se ejecutan las sentencias-n correspondientes a Else, que es la opción por defecto.

# 2.6.2 Sentencia SELECT CASE

Esta sentencia permite ejecutar una de entre varias acciones en función del valor de una expresión. Es una alternativa a *If ... Then ... Elself* cuando se compara la misma expresión con diferentes valores. Su forma general es la siguiente:

Select Case expresion Case etiq1 [ sentencias1] Case etiq2 [ sentencias2] Case Else sentenciasn End Select

donde expresión es una expresión numérica o alfanumérica, y etiq1, etiq2, ... pueden adoptar las formas siguientes:

1. expresión

- 2. expresión To expresión
- 3. Is operador-de-relación expresion

#### 4. combinación de las anteriores separadas por comas

Cuando se utiliza la forma expresión To expresión, el valor más pequeño debe aparecer en primer lugar.

Cuando se ejecuta una sentencia Select Case, Visual Basic evalúa la expresión y el control del programa se transfiere a la sentencia cuya etiqueta tenga el mismo valor que la expresión evaluada, ejecutando a continuación el correspondiente bloque de sentencias. Si no existe un valor igual a la expresión entonces se ejecutan las sentencias a continuación de Case Else.

### 2.6.3 Sentencia FOR ... NEXT

La sentencia For da lugar a un lazo o bucle, y permite ejecutar un conjunto de sentencias cierto número de veces. Su forma general es:

For variable = expresion1 To expresion2 [Step expresion3] [sentencias] Exit For [sentencias] Next [variable]

Cuando se ejecuta una sentencia For, primero se asigna el valor de la expresion1 a la variable y se comprueba si su valor es mayor o menor que la expresion2. En caso de ser menor se ejecutan las sentencias, y en caso de ser mayor el control del programa salta a las líneas a continuación de Next. Todo esto sucede en caso de ser la expresion3 positiva. En caso contrario se ejecutarán las sentencias cuando la variable sea mayor que expresion2. Una vez ejecutadas las sentencias, la variable se incrementa en el valor de la expresion3, o en 1 si Step no se especifica, volviéndose a efectuar la comparación entre la variable y la expresion2, y así sucesivamente. La sentencia **Exit For** es opcional y permite salir de un bucle **For ... Next** antes de que éste finalice.

### 2.6.4 Sentencia DO ... LOOP

Un Loop (bucle) repite la ejecución de un conjunto de sentencias mientras una condición dada sea cierta, o hasta que una condición dada sea cierta. La condición puede ser verificada antes o después de ejecutarse el conjunto de sentencias. Sus posibles formas son las siguientes:

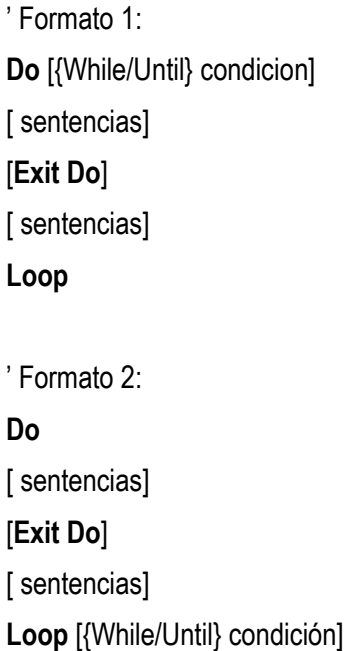

La sentencia opcional *Exit Do* permite salir de una bucle Do ... Loop antes de que finalice éste.

# 2.6.5 Sentencia WHILE … WEND

Esta sentencia es otra forma de generar bucles que se recorren mientras se cumpla la condición inicial. Su estructura es la siguiente:

While condición [ sentencias] Wend

2.6.6 Sentencia FOR EACH ... NEXT

Esta construcción es similar al bucle *For*, con la diferencia de que la variable que controla la repetición del bucle no toma valores entre un mínimo y un máximo, sino a partir de los elementos de un array (o de una colección de objetos). La forma general es la siguiente:

For Each variable In grupo [ sentencias] Next variable

Con arrays variable tiene que ser de tipo Variant. Con colecciones variable puede ser Variant o una variable de tipo Object. Esta construcción es muy útil cuando no se sabe el número de elementos que tiene el array o la colección de objetos. ESIISS: Aprenda Visual Basic 6.0 como si estuviera en Primero página 36

# 2.7 FUNCIONES Y PROCEDIMIENTOS

# 2.7.1 Funciones (function)

La sintaxis correspondiente a una función es la siguiente:

# [Static] [Private] Function nombre ([ parámetros]) [As tipo]

[ sentencias] [ nombre = expresión] [Exit Function] [ sentencias] [ nombre = expresión] End Function

donde nombre es el nombre de la función. Será de un tipo u otro dependiendo del dato que devuelva. Para especificar el tipo se utiliza la cláusula As Tipo (Integer, Long, Single, Double, Currency, String o Variant). parámetros son los argumentos que son pasados cuando se llama a la función. Visual Basic asigna el valor de cada argumento en la llamada al parámetro que ocupa su misma posición. Si no se indica un tipo determinado los argumentos son Variant por defecto. Como se verá en un apartado posterior, los argumentos pueden ser pasados **por referencia** o **por valor**.

El nombre de la función, que es el valor de retorno, actúa como una variable dentro del cuerpo de la función. El valor de la variable *expresión* es almacenado en el propio nombre de la función. Si no se efectúa esta asignación, el resultado devuelto será 0 si la función es numérica, nulo ("") si la función es de caracteres, o *Empty* si la función es *Variant*.

Exit Function permite salir de una función antes de que ésta finalice y devolver así el control del programa a la sentencia inmediatamente a continuación de la que efectuó la llamada a la función.

La sentencia **End Function** marca el final del código de la función y, al igual que la **Exit** Function, devuelve el control del programa a la sentencia siguiente a la que efectuó la llamada, pero lógicamente una vez finalizada la función.

La *llamada a una función* se hace de diversas formas. Por ejemplo, una de las más usuales es la siguiente:

variable = nombre ([argumentos])

donde **argumentos** son un lista de constantes, variables o expresiones separadas por comas que son pasadas a la función. En principio, el número de argumentos debe ser igual al número de parámetros de la función. Los *tipos* de los argumentos deben coincidir con los tipos de sus correspondientes parámetros, de lo contrario puede haber fallos importantes en la ejecución del programa. Esta regla no rige si los argumentos se pasan **por valor** (concepto que se verá más adelante). En cada llamada a una función hay que incluir los paréntesis, aunque ésta no tenga argumentos.

A diferencia de C y C++ en *Visual Basic 6.0* no es necesario devolver explícitamente el valor de retorno, pues el nombre de la función ya contiene el valor que se desea devolver. Tampoco es necesario declarar las funciones antes de llamarlas.

### 2.7.2 Procedimientos Sub

La sintaxis que define un **procedimiento Sub** es la siguiente:

[Static] [Private] Sub nombre [( parámetros)] [ sentencias]

[Exit Sub]

[ sentencias ]

End Sub

La explicación es análoga a la dada para funciones.

La llamada a un *procedimiento Sub* puede ser de alguna de las dos formas siguientes:

Call nombre[(argumentos)]

o bien, sin pasar los argumentos entre paréntesis, sino poniéndolos a continuación del nombre simplemente separados por comas:

nombre [argumentos]

A diferencia de una función, un **procedimiento Sub** no puede ser utilizado en una expresión pues no devuelve ningún valor. Por supuesto una función puede ser llamada al modo de un procedimiento Sub, pero en esta caso no se hace nada con el valor devuelto por la función. 2.7.3 Argumentos por referencia y por valor

En las funciones (Function) y en los procedimientos Sub de Visual Basic, por defecto los argumentos se pasan por *referencia2*; de este modo, cualquier cambio de valor que sufra un parámetro dentro de la *función* o del *procedimiento Sub* también se produce en el argumento correspondiente de la llamada a la función o al procedimiento Sub.

Cuando se llama a una función o a un procedimiento Sub, se podrá especificar que el valor de una argumento no sea cambiado por la función o por el procedimiento, poniendo dicho argumento entre paréntesis en la llamada. Un argumento entre paréntesis en la llamada es un *argumento* pasado por valor. Por ejemplo,

Raíz ((Num)) ' En el caso de la función Raíz (Num), F ' En el caso del procedimiento

El argumento Num es pasado por valor. Significa que lo que se pasa es una copia de Num. Si el procedimiento cambia ese valor, el cambio afecta sólo a la copia y no a la propia variable **Num**. Otra forma de especificar que un argumento será siempre pasado **por valor** es anteponiendo la palabra **ByVal** a la declaración del parámetro en la cabecera del procedimiento (Sub o Function). Por ejemplo,

Function Raíz (ByVal N As Double) Sub Raíz (ByVal N As Double, F As Double)

Pasar argumentos por valor evita modificaciones accidentales, pero tiene un coste en tiempo y memoria que puede ser significativo cuando se pasan grandes volúmenes de información, como sucede con vectores, matrices y estructuras.

# 2.7.4 Procedimientos con argumentos opcionales

Puede haber procedimientos en los que algunos de los argumentos incluidos en su definición sean opcionales, de forma que el programador pueda o no incluirlos en la llamada de dichos procedimientos. La forma de incluir un argumento opcional es incluir la palabra Optional antes de dicho argumento en la definición del procedimiento. Si un argumento es opcional, todos los argumentos que vienen a continuación deben también ser opcionales.

Cuando un argumento es opcional y en la llamada es omitido, el valor que se le pasa es un Variant con valor Empty. A los argumentos opcionales se les puede dar en la definición del procedimiento un valor por defecto para el caso en que sean omitidos en la llamada, como por ejemplo:

Private Sub miProc(x as Double, Optional n=3 As Integer) sentencias End Sub

# 2.7.5 Número indeterminado de argumentos

Este caso es similar pero diferente del anterior. En este caso no es que haya argumentos opcionales que puedan omitirse en la llamada, sino que realmente no se sabe con cuántos argumentos va a llamarse la función; unas veces se llamará con 2, otras con 3 y otras con 8. En este caso los argumentos se pasan al procedimiento por medio de un array, especificándolo con la palabra ParamArray en la definición del procedimiento, como por ejemplo:

Public Function maximo(ParamArray numeros())

For Each x in numeros sentencias maximo = x Next x End Function

# 2.7.6 Utilización de argumentos con nombre

Visual Basic 6.0 ofrece también la posibilidad de llamar a las funciones y procedimientos Sub de una forma más libre y menos formal, pasando los argumentos en la llamada al procedimiento con un orden arbitrario. Esto se consigue incluyendo el nombre de los argumentos en la llamada y asignándoles un valor por medio de una construcción del tipo *miArgumento:=unValor*. Unos argumentos se separan de otros por medio de comas (,). Considérese el siguiente ejemplo: Public Sub EnviarCarta(dirección As String, destinatario As String) sentencias End Sub que se puede llamar en la forma: EnviarCarta destinatario:="Mike Tyson", dirección:="Las Vegas" No todas las funciones que se pueden llamar en Visual Basic 6.0 admiten argumentos con nombre. Con AutoQuickInfo puede obtenerse más información al respecto.

# 2.8 ARRAYS

Un *array* permite referirse a una serie de elementos del mismo tipo con un mismo nombre, y hace referencia un único elemento de la serie utilizando uno o más índices, como un vector o una matriz en Álgebra.

Visual Basic 6.0 permite definir arrays de variables de una o más dimensiones (hasta 60) y de cualquier tipo de datos (tipos fundamentales y definidos por el usuario). Pero además Visual Basic introduce una nueva clase de arrays, los arrays de controles (esto es, arrays de botones, de etiquetas, de paneles, etc.) que permiten una programación más breve y clara. En este apartado sólo se tratarán los arrays de variables.

Todos los elementos de un array deben ser del mismo tipo y están almacenados de forma contigua en la memoria. Por supuesto, si el array es de tipo Variant cada elemento puede contener un dato de tipo diferente, e incluso puede contener otro array.

Entre los arrays de variables cabe distinguir dos tipos fundamentales, dependiendo de que

número de elementos sea constante o pueda variar durante la ejecución del programa.

1. Arrays estáticos, cuya dimensión es siempre la misma.

2. Arrays dinámicos, cuya dimensión se puede modificar durante la ejecución de programa.

#### 2.8.1 Arrays estáticos

La declaración de un array estático dependerá de su ámbito.

La declaración de un array público se hace en la sección de declaraciones de un módulo utilizando la sentencia **Public**.

La declaración de un array a nivel del módulo o del formulario se hace en la sección de declaraciones del módulo o del formulario utilizando la sentencia **Dim** o Private.

Para declarar un array local a un procedimiento, se utiliza la sentencia Dim, Private o Static dentro del propio procedimiento.

A continuación se presentan algunos ejemplos:

Dim vector (19) As Double

Este ejemplo declara un array de una dimensión, llamado vector, con veinte elementos,

vector (0), vector (1), ..., vector (19), cada uno de los cuales permite almacenar un **Double**. Salvo que se indique otra cosa, los índices se empiezan a contar en cero.

Dim matriz (3, 1 To 6) As Integer

Este ejemplo declara un array de dos dimensiones, llamado *matriz*, con 4x6 elementos,

matriz  $(0,1)$ , ... matriz  $(3,6)$ , de tipo entero.

Public cadena (1 To 12) As String

El ejemplo anterior declara un array de una dimensión, cadena, con doce elementos,

caract (1), ... , caract (12), cada uno de los cuáles permite almacenar una cadena de caracteres. La declaración de los arrays estáticos es bastante cómoda. Se declaran una vez. Sin embargo tienen el inconveniente que en la mayoría de los casos están sobredimensionados y utilizan más memoria de la que realmente necesitan. Esto implica que se está malgastando memoria. Para solucionar este problema se utilizan los arrays dinámicos.

### 2.8.2 Arrays dinámicos

El espacio necesario para un array estático se asigna al iniciarse el programa y permanece fijo durante su ejecución. El espacio para un array dinámico se asigna durante la ejecución del Capítulo 3: Lenguaje BASIC página 43

programa. Un array dinámico, puede ser redimensionado en cualquier momento de la ejecución. La forma mejor de redimensionar los arrays es mediante variables que contienen los valores adecuados. Para crear un array dinámico primero hay que declararlo como si fuera una array estático, pero sin darle dimensión. Es decir, se deja la lista -entre paréntesis- vacía sin ponerle ningún número. Esto se hace con la sentencia *Public* si se quiere que sea global, con *Dim* o *Private* si se quiere a nivel de módulo o con Static, Dim o Private si se quiere que sea local.

Para asignar el número actual de elementos del array se utiliza la sentencia ReDim. La sentencia ReDim puede aparecer solamente en un procedimiento y permite cambiar el número de elementos del array y sus límites inferior y superior, pero no el número de dimensiones. Esto quiere decir que, por ejemplo, no se puede trasformar un vector en una matriz.

# 2.9 ESTRUCTURAS: SENTENCIA TYPE

Una estructura (según la nomenclatura típica del lenguaje C) es un nuevo tipo de datos, un tipo definido por el usuario, que puede ser manipulado de la misma forma que los tipos predefinidos (Int, Double, String, ...). Una estructura puede definirse como una colección o agrupación de datos de diferentes tipos evidentemente relacionados entre sí.

Para crear una estructura con Visual Basic 6.0 hay que utilizar la sentencia Type ... End Type. Esta sentencia solamente puede aparecer en la sección General o de declaraciones de un módulo. Pueden crearse como *Public* o como *Private* en un módulo estándar o de clase y sólo como *Private* en un formulario. Dim equivale a Public. Véase el siguiente ejemplo,

Public Type Alumno Nombre As String Direccion As String \*40 Telefono As Long DNI As Long

# End Type

Este ejemplo declara un tipo de datos denominado **Alumno** que consta de cuatro *miembros* o campos, denominados Nombre, Dirección, Teléfono y DNI. Una vez definido un nuevo tipo de datos, en un módulo estándar o de clase se pueden declarar variables Public o Private de ese tipo (en un formulario sólo Private), como por ejemplo: Public Mikel as Alumno Para referirse a un determinado miembro de una estructura se utiliza la notación variable.miembro. Por ejemplo, Mikel.DNI = 34103315 A su vez, un miembro de una estructura puede ser otra estructura, es decir un tipo definido por el usuario. Por ejemplo, Type Fecha Dia As Integer Mes As Integer Anio As Integer End Type Type Alumno Alta As Fecha Nombre As String Direccion As String \* 40 Telefono AS Long DNI As Long End Type Dentro de una estructura puede haber arrays tanto estáticos como dinámicos. En Visual Basic 6.0 se pueden definir arrays de estructuras. La declaración de un array de estructuras se hará con la palabra *Public*, Private o Static, dependiendo de su ámbito. La forma de

hacerlo es la siguiente:

Public grupoA (1 To 100) As Alumno

Private grupoB (1 To 100) As Alumno

Static grupoC (1 To 100) As Alumno

En Visual Basic 6.0, a la hora de declarar arrays de estructuras, sucede lo mismo que al

declarar arrays de cualquier tipo de variables. Con GrupoA (1 To 100), se crea un vector de estructuras de 100 elementos de tipo Alumno (grupoA (1), grupoA (2), ..., grupoA (100)). Con

grupoB (100), se crearía un vector de estructuras de 101 elementos (grupoB (0), grupoB (1), ... grupoB (100)).

Es posible asignar una estructura a otra del mismo tipo. En este caso se realiza una copia miembro a miembro. Véase el siguiente ejemplo:

GrupoA (1) = delegado

Las estructuras pueden ser también argumentos en las llamadas a funciones y procedimientos Sub. Siempre son pasados por referencia, lo cual implica que pueden ser modificados dentro del procedimiento y esas modificaciones permanecen en el entorno de llamada al procedimiento. En el caso de las funciones, las estructuras pueden ser también valores de retorno.

# 3. BASES DE DATOS EN VISUAL BASIC 6 (CONTROL DATA)

# Definiciones:

#### Base de Datos relacional

Es un depósito de información. Almacena datos en tablas, que están formadas por filas y columnas. Permite recuperar o consultar subconjuntos de datos de las tablas. Permite conectar varias tablas con el fin de recuperar datos relacionados que están almacenados en tablas diferentes.

### Motor de Bases de datos

Proporciona las funciones básicas de una base de datos. Es un sistema de software que administra la manera en que se almacenan y se recuperan los datos.

Los objetos de acceso a datos – Data Access Objects (DAO) y el control Data usan el motor de base de datos Microsoft Jet para acceder a bases de datos. El motor de base de datos Jet puede acceder a los siguientes 3 tipos de bases de datos:

#### Bases de datos Jet

Estas bases de datos son creadas y manipuladas directamente por el motor Jet. Microsoft Access y Visual Basic emplean el mismo motor de base de datos Jet.

### Bases de datos de Método de Acceso Secuencial Indexado (ISAM)

Los formatos de estas bases de datos incluyen Btrieve, dBase, Microsoft Visual FoxPro, y Paradox.

### Bases de datos compatibles con ODBC (Open DataBase Connectivity - Conectividad

#### Abierta de Base de Datos)

Estas bases de datos incluyen las bases de datos cliente/servidor que conforman el estándar ODBC, tal como Microsoft SQL Server. La mayoría de bases de datos que soportan ODBC pueden ser accedidas empleando Visual Basic.

### Tablas y campos

Las bases de datos están formadas por tablas que, a su vez, están formadas por registros, y éstos, a su vez, por campos. El código de Visual Basic se utiliza para hacer referencia y manipular bases de datos, tablas, registros y campos.

Una tabla es un medio de almacenar datos que organiza la información dentro de una base de datos. Las tablas organizan la información en filas y columnas. Dentro de una tabla, una fila de datos se denomina registro, mientras que las columnas se denominan campos.

Un registro representa un elemento determinado de datos.

Un campo representa una subdivisión de los datos de un registro.

### La Clave Principal

Cada tabla debe de tener una clave principal, que es un campo (o una combinación de campos) que es único para cada registro en la tabla. Una tabla puede también tener claves foráneas, que son campos que hacen referencia a una clave principal de otra tabla.

# Índices

Los índices de una tabla de una base de datos son listas ordenadas que son más rápidas para las búsquedas que las tablas en sí. Para habilitar un acceso más rápido a una base de datos, la mayoría de bases de datos emplean uno o más índices.

# RecordSet

Un objeto Recordset es un conjunto de datos proporcionado por el motor de bases de datos Jet. Tipos de objetos Recordset: Table, Dynaset, Snapshot, Forward-Only, Dynamic.

# Trabajando con el Control Data

El control Data gestiona la conexión entre un formulario de Visual Basic y una Base de datos. También ofrece funciones básicas que permiten a la aplicación desplazarse por un RecordSet y agregar y actualizar registros.

34

### Componentes implicados en la conexión de una aplicación de Visual Basic con una base de datos mediante control Data:

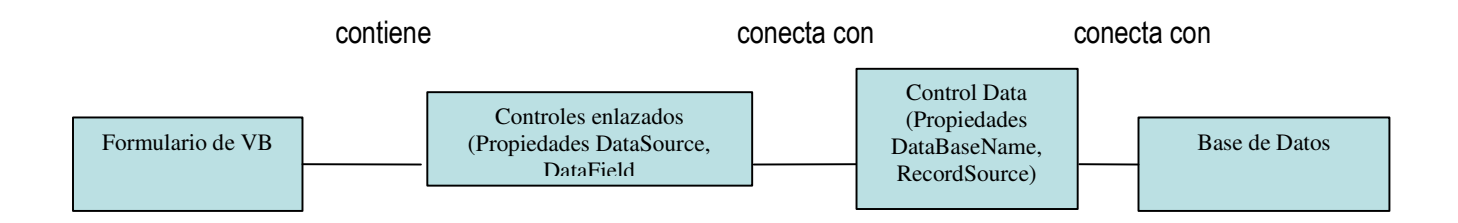

# Uso de Controles Enlazados a Datos

Cuando un control que ha colocado en un formulario se enlaza a datos, se muestran automáticamente

los datos de la base de datos en el control enlazado. Si un usuario cambia los datos de un control

enlazado, dichos cambios se actualizarán automáticamente en la base de datos en cuanto el usuario se

desplace a otro registro. Muchos controles intrínsecos o estándar de Visual Basic permiten ser enlazados a datos, como es el caso de los controles CheckBox, Image, Label, PictureBox, TextBox, ListBox, ComboBox y los contenedores OLE.

# 4. PROYECTO EN VISUAL BASIC 6: INMOBIFICH 2.45

#### 4.1 Introducción teórica

Un proyecto es un esfuerzo temporal acometido para crear un único servicio o producto. Temporal quiere decir que todo proyecto tiene un comienzo claro y un final claro. Único significa que el producto o servicio es diferente de alguna forma clara de todos los productos o servicios similares.

#### Características de un proyecto:

- $\triangleright$  Existe un objetivo claro.
- $\triangleright$  Tiene principio y fin en el tiempo.
- $\triangleright$  Se requiere un nivel de calidad.
- $\triangleright$  Se puede identificar un conjunto de tareas.
- $\triangleright$  Es necesario la intervención de especialistas.
- $\triangleright$  Existen limitaciones en los recursos.
- $\triangleright$  Se requiere una planificación.

### Fases de un proyecto

Se distinguen dos grandes fases:

- Planeación: Se distinguen dos subfases:
	- o Definición del problema: ¿Cuál es el problema?, ¿Dónde está la oportunidad?.
	- o Planificación del proyecto: ¿Cuándo se lleva a cabo el plan previsto?, ¿Cuáles son los costes?, ¿con que recursos?.
- Ejecución: Se distinguen tres subfases:
	- o Puesta en marcha: ¿Quién hace qué?.
	- o Producción: Se llevan a cabo las tareas.
	- o Conclusión del proyecto: Entrega del producto o servicio
## 4.2 Descripción del proyecto

Almenar inmobiliaria es una pyme que trabaja en el sector inmobiliario .Los comerciales realizan visitas programadas a los inmuebles para anotar toda la información de interés tanto de los inmuebles como de los clientes que quieren vender o alquilar dicho inmueble . Dicha información es escrita in situ en unas fichas de cartulina. Las fichas tienen 2 caras y proporcionan una descripción detallada útil para la inmobiliaria. Paralelamente a la escritura en las fichas los comerciales realizan fotos del inmueble y opcionalmente graban imágenes en video.

El problema surge ante la gran cantidad de fichas que tenían que manejar y el consecuente inconveniente de las búsquedas en esas fichas.

Solicitaron una aplicación visual y fácil de utilizar que resolviera el problema de almacenamiento y manipulación de las fichas.

Después de un estudio previo llegué a la conclusión que la forma más sencilla, dado el pequeño número de PC´s que poseía la empresa, de afrontar el problema era programar la aplicación en un lenguaje visual altamente compatible e integrado en el sistema Windows (Visual Basic 6.0). Del mismo modo la base de datos se especifico para un fácil mantenimiento por tanto la solución más adecuada era Access 2000. Se especificó la necesidad de una solución a la búsqueda de fichas en la base de datos, esa búsqueda tendría que ser no muy compleja. La impresión de las fichas tenía que estar resuelta mediante un sencillo interfaz del sistema.

Por tanto, inicialmente la aplicación estaba constituida por dos formularios de introducción de datos a lo que se añadiría un formulario de búsqueda sencilla en la base de datos y una opción de impresión de fichas.

Posteriormente se introdujo, a sugerencia mía, un formulario que resolviera el problema de los cálculos complejos (calculadora hecha íntegramente por mí) y un visor rápido de fotografías.

Una vez programado con eficiencia y corrección la aplicación se la dotó de un aspecto gráfico adecuado para una posterior visualización por los trabajadores y por los clientes de la empresa

El funcionamiento por parte de los comerciales es el siguiente: en un primer momento anotan todas las características de los inmuebles en unas fichas (fichas con dos caras) y realizan fotos y videos, y a continuación en las oficinas insertan las fotos y toda la información anotada en las fichas escritas en la base de datos Inmobiliaria.mdb a través de la interfaz gráfica Inmobifich 2.45.

## 4.3 Planificación del proyecto

### Duración sin contar Mantenimiento: 52 días

### Total de horas empleadas sin contar Mantenimiento: 118 horas

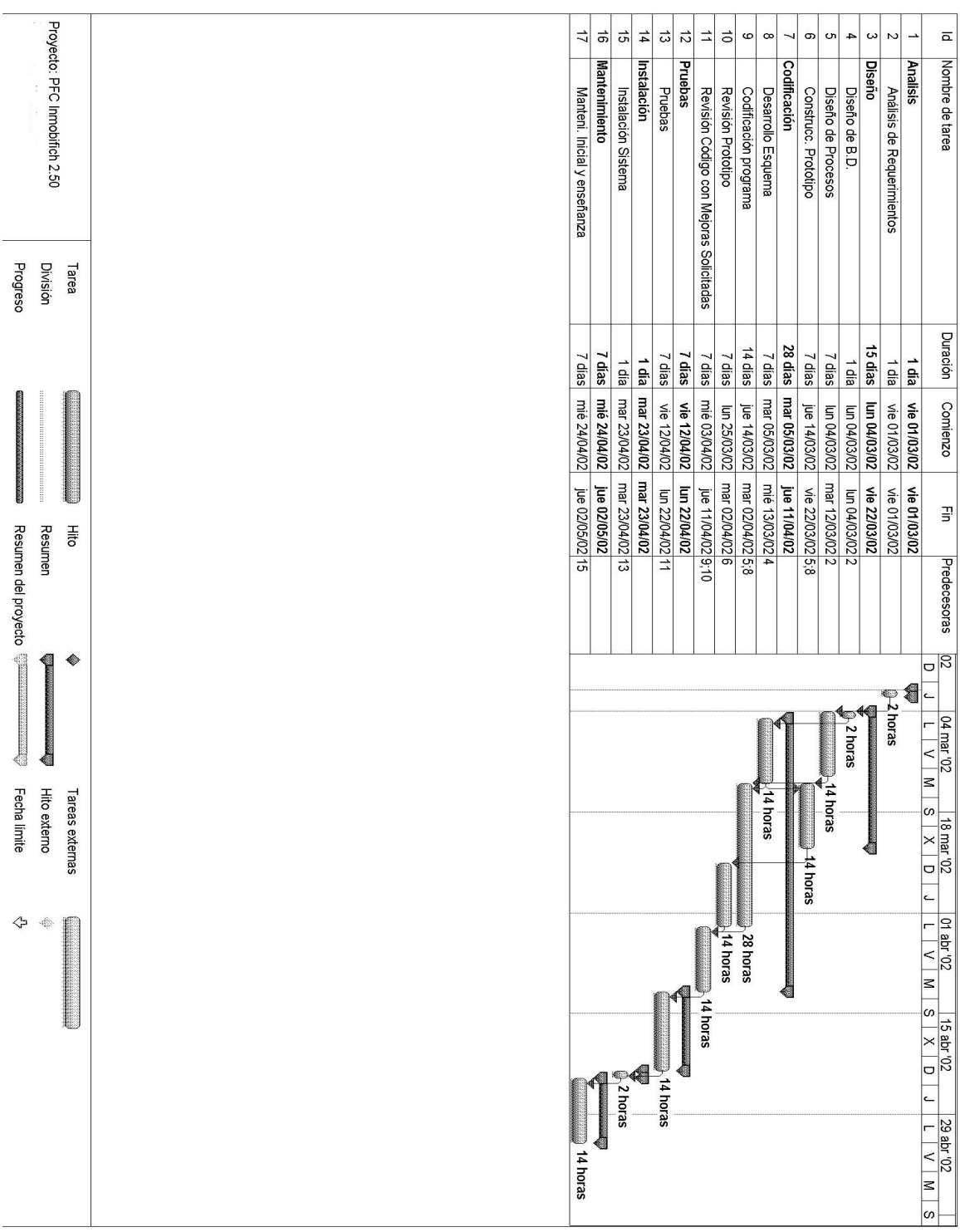

### 4.3.1 Análisis de requerimientos

El análisis de requerimientos consistió en concertar una cita en las oficinas para detallar:

- 1- La especificación de la aplicación: plasmar en un programa las fichas de cartulina que utilizaban por las dos caras.
- 2- Como debería de funcionar en el entorno Windows: menús, barra de herramientas y opciones fácilmente seleccionables mediante dispositivo señalizador (ratón).
- 3- Cuáles deberían de ser los requerimientos tanto de software (Base de datos Access sobre Sistema Operativo Windows XP) como de hardware ( PC´s compatibles IBM Intel Pentium).

#### 4.3.2 Diseño

#### 4.3.2.1 Diseño de B.D. (Bases de Datos)

El diseño de la Base de Datos fue una tarea relativamente sencilla ya que del análisis de requerimientos surgieron dos entidades del modelo entidad-relación que correspondían a cada una de las caras de las fichas de cartulina (cara delantera y cara trasera de la ficha de cartulina)

Esas dos entidades del modelo entidad-relación (cara delantera y cara trasera de la ficha de cartulina) las relacioné mediante una relación uno a uno.

Esa relación uno a uno de las entidades del modelo entidad-relación se concretó en la etapa de implementación mediante las claves primarias de cada una de las dos tablas que surgieron del modelo entidad-relación.

En la etapa de implementación las claves primarias se especificaron como incrementales. Eso significa que tenían un valor único con límite muy grande (entero largo).

#### 4.3.2.2 Diseño de procesos

No existen procesos con carga de CPU elevada. Solo se puede considerar un proceso con carga relativa de CPU y es el proceso de búsqueda de fichas por la Base de Datos.

La búsqueda de fichas está implementada solo mediante sentencias Select en modo iterativo.

#### 4.3.2.3 Construcción de Prototipo

Construí un prototipo completamente funcional en la capa de Presentación.

La interfaz gráfica era rudimentaria pero permitía mostrar con toda claridad todas las funcionalidades que presentaría la aplicación posteriormente.

En esta etapa surgieron algunas modificaciones por parte del cliente en se reflejaron en la versión final del producto (Inmobifich 2.45).

#### 4.3.3 Codificación

La codificación de la aplicación la realicé atendiendo al modelo incremental:

- 1- Secuencia de aplicaciones de ciclo clásico
- 2- Cada iteración produce un incremento del producto (Inmobifich)
- 3- Finaliza cuando se entrega el producto final (Inmobifich 2.45)

En cada iteración realicé una funcionalidad completa (calculadora, visor de fotos, búsqueda, descripción, inmobiliaria y sobre).

### 4.3.4 Pruebas

Las pruebas se realizaban en cada ciclo clásico.

### 4.3.5 Instalación

La instalación de la aplicación Inmobifich 2.45 la realicé sin problemas y empezando por el PC que hacía de servidor. A continuación instalé la aplicación en cada uno de los 3 ordenadores cliente.

Comprobé que había comunicación con el servidor:

- 1- Revisé los dispositivos de red (Hub, Switch, Router) y el cableado (cables UTP categoría 5)
- 2- Comprobé que estaba correctamente instalado el protocolo de red TCP/IP
- 3- Comprobé que todos los ordenadores estaban en red.
- 4- Finalmente hice pruebas con la aplicación para comprobar in situ que todo funcionaba correctamente. Para ello di de alta una nueva ficha, modifiqué dicha ficha, guardé los datos, posteriormente recupere dicha ficha y para finalizar la borré definitivamente de la Base de datos.

### 4.3.6 Mantenimiento

Durante la etapa de mantenimiento me dediqué a enseñar el funcionamiento de la aplicación a los usuarios de la aplicación. No tuve que realizar ninguna modificación en la aplicación, funcionaba correctamente y estaba muy optimizada.

Pueden perfectamente acceder a la aplicación en red hasta 6 usuarios además del servidor (en total 7 usuarios accediendo concurrentemente).

### 4.4 Problema que resuelve

El software Inmobifich 2.45 resuelve el problema del almacenamiento y la manipulación de gran cantidad de información proporcionada por los comerciales.

La aplicación fue concebida para dar respuesta a una necesidad de la empresa de llevar una gestión computarizada de sus recursos. Cuando hablamos de recursos nos referimos a todos los inmuebles que una inmobiliaria vende o alquila

### 4.5 Ventajas que aporta la aplicación

La aplicación se programó originalmente como Cliente/Servidor .Un PC, que tiene también la aplicación instalada , actúa de servidor donde estaba alojada la base de datos en Access 2000, y 3 PC's clientes, con la aplicación instalada, hacían peticiones al servidor. Para la realización de este proyecto, la aplicación se ha modificado para que solo la máquina local donde se instala la aplicación acceda a la base de datos en Access 2000, que a su vez está almacenada en el disco duro local.

Algunas de las ventajas son:

- Una interfaz gráfica de usuario consistente y fácil de utilizar reduce el tiempo de aprendizaje de la aplicación.
- Permiten un mejor aprovechamiento de los sistemas existentes (Windows XP, Office 2000), protegiendo la inversión. La base de datos se puede instalar en cualquier PC.
- La existencia de varios ordenadores Cliente proporciona una red más fiable: un fallo en uno de los equipos no significa necesariamente que el sistema deje de funcionar.

#### 4.6 Componentes software de la aplicación

El proyecto consta de una aplicación informática de gestión cuya interfaz de usuario está desarrollada en Visual Basic 6.0 y que su vez enlaza con una base de datos hecha en ACCESS 2000 a través de un Control Data. Tanto la base de datos como el archivo ejecutable se encuentran alojados en el directorio de trabajo (c/archivos de programa/Inmobifich) una vez realizada la instalación automatizada (para instalaciones en S.O´s Windows Xp SP3 o superiores se recomienda no sobreescribir las librerías durante la instalación).

Los archivos que forman el proyecto son los siguientes:

- El archivo ejecutable -> Inmobifich.exe
- La base de datos en Access 2000 -> Inmobiliaria.mdb
- Librerías dinámicas dll-> vbrun60 servicepack 6
- Controles-> Controles Ocx, ActiveX

El conjunto de todos estos ficheros se cuentan encapsulados en un archivo de instalación automatizado llamado SETUP.exe.

### 4.7 Tecnologías empleadas

Entorno de definición de datos: ACCESS 2000 Desarrollo de la interfaz: VISUAL BASIC 6.0 Modelo de objetos de acceso a datos: DAO/JET Motor de Base de Datos: JET

### 4.8 Esquema de la base de datos

#### Hay 2 tablas, Descripción e Inmueble.

Las dos tablas están relacionadas mediante el campo IdInmueble (Clave primaria, tipo autonúmerico).

La tabla Descripción contiene una descripción detallada del inmueble con todas sus características y permite también almacenar fotos (y cualquier información multimedia que pueda ser abierta por una aplicación del sistema – ejemplo windows media player, Paint etc… ) del inmueble. La entrada de datos es el formulario FORMMASDATOS

La tabla Inmueble contiene información útil para el comercial y para los trabajadores de la empresa. Dicha información no debe conocerla el cliente de la inmobiliaria. Es básicamente información de gestión interna de la propia inmobiliaria. La entrada de datos es el formulario FORMINMOBILIARIA

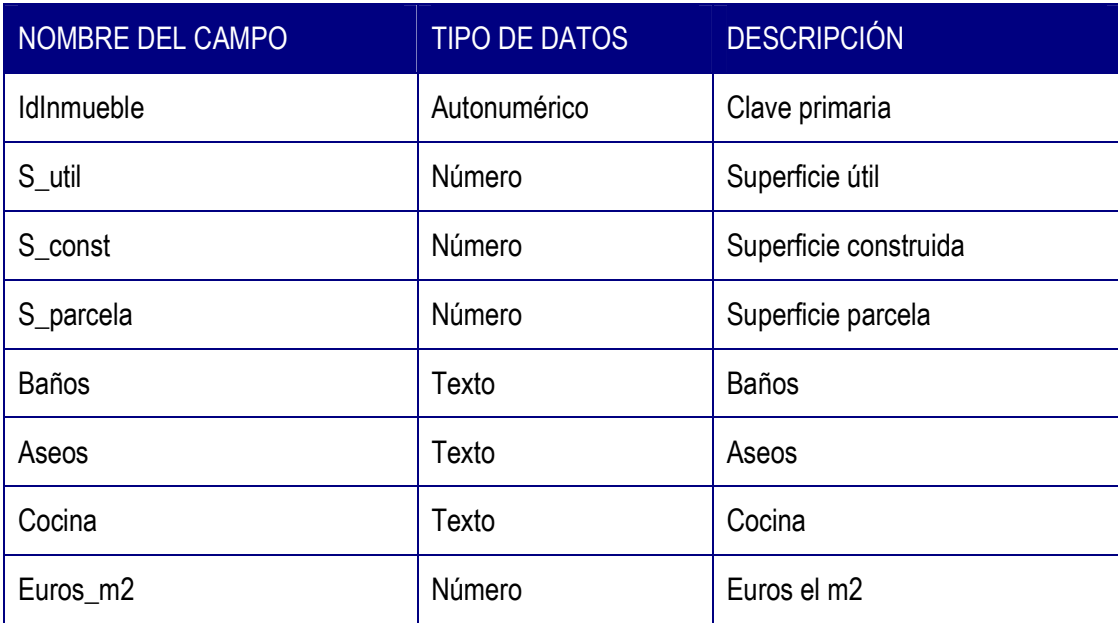

### TABLA DESCRIPCIÓN

 INMOBIFICH 2.45 Escuela Técnica Superior de Ingeniería Informática (ETSINF UPV) Curso 2010-2011 Proyecto Fin de Carrera Miguel Monzó Pastor

| Pts_m2          | Número | Pesetas el m2                |
|-----------------|--------|------------------------------|
| Gtos_euros      | Número | Gastos en euros              |
| Gtos            | Número | Gastos                       |
| Agua            | Sí/No  | ¿Tiene agua?                 |
| Luz             | Sí/No  | ¿Tiene luz?                  |
| Gas             | Sí/No  | ¿Tiene gas?                  |
| Teléfono        | Sí/No  | ¿Tiene Tlf?                  |
| Nuevo           | Sí/No  | ¿Inmueble nuevo?             |
| Amueblado       | Sí/No  | ¿Está amueblado?             |
| Modular         | Sí/No  | ¿Es modular?                 |
| Rehabilitada    | Sí/No  | ¿Esta rehabilitado?          |
| Aire_Acond      | Sí/No  | ¿Tiene aire acondicionado?   |
| Galería         | Sí/No  | ¿Tiene galería?              |
| <b>Exterior</b> | Sí/No  | ¿Es exterior?                |
| Diáfano         | Sí/No  | ¿Es diáfano?                 |
| Pta_Blindada    | Sí/No  | ¿Tiene puerta blindada?      |
| Internet        | Sí/No  | ¿Tiene conexión de Internet? |
| Nota_Encargo    | Sí/No  | ¿Tiene nota de encargo?      |
| Ascensor        | Texto  | Descripción ascensor         |
| Garaje          | Texto  | Descripción garaje           |
| Trastero        | Texto  | Descripción trastero         |
| Calefacción     | Texto  | Descripción calefacción      |
| Agua_Cal        | Texto  | Descripción agua caliente    |

 INMOBIFICH 2.45 Escuela Técnica Superior de Ingeniería Informática (ETSINF UPV) Curso 2010-2011 Proyecto Fin de Carrera Miguel Monzó Pastor

| Terraza            | Texto      | Descripción terraza      |
|--------------------|------------|--------------------------|
| Armarios           | Texto      | Descripción armarios     |
| Balcón             | Texto      | Descripción balcón       |
| Piscina            | Texto      | Descripción piscina      |
| Escaparate         | Texto      | Descripción escaparate   |
| N_Puertas_fach     | Número     | Nº de puertas en fachada |
| M_Vestibulo        | Número     | Nº vestíbulo             |
| M_Eles_com         | Número     | N° elementos com.        |
| M_Sal_com          | Número     | Nº salas/comedor         |
| Años_finca         | Número     | Antigüedad finca         |
| M_Vestidor         | Número     | M. vestidor              |
| N Alturas          | Número     | Nº de alturas            |
| Permuta_por        | Texto      | Permuta por              |
| Comunicado         | Texto      | Comunicado               |
| Portero            | Sí/No      | ¿Tiene portero?          |
| Orientación        | Texto      | Orientación              |
| Sauna              | Sí/No      | ¿Tiene sauna?            |
| Fecha1             | Fecha/Hora | Fecha 1                  |
| Fecha <sub>2</sub> | Fecha/Hora | Fecha 2                  |
| Fecha <sub>3</sub> | Fecha/Hora | Fecha 3                  |
| Fecha4             | Fecha/Hora | Fecha 4                  |
| Otros1             | Texto      | Otras características 1  |
| Otros <sub>2</sub> | Texto      | Otras características 2  |

 INMOBIFICH 2.45 Escuela Técnica Superior de Ingeniería Informática (ETSINF UPV) Curso 2010-2011 Proyecto Fin de Carrera Miguel Monzó Pastor

| Otros <sub>3</sub> | Texto      | Otras características 3 |
|--------------------|------------|-------------------------|
| Otros4             | Texto      | Otras características 4 |
| Otros <sub>5</sub> | Texto      | Otras características 5 |
| Otros <sub>6</sub> | Texto      | Otras características 6 |
| Observaciones      | Texto      | Observaciones           |
| Foto1              | Objeto OLE | Foto inmueble 1         |
| Foto <sub>2</sub>  | Objeto OLE | Foto inmueble 2         |
| Foto <sub>3</sub>  | Objeto OLE | Foto inmueble 3         |
| Foto4              | Objeto OLE | Foto inmueble 4         |
| Foto <sub>5</sub>  | Objeto OLE | Foto inmueble 5         |
| Foto <sub>6</sub>  | Objeto OLE | Foto inmueble 6         |

# TABLA INMUEBLE

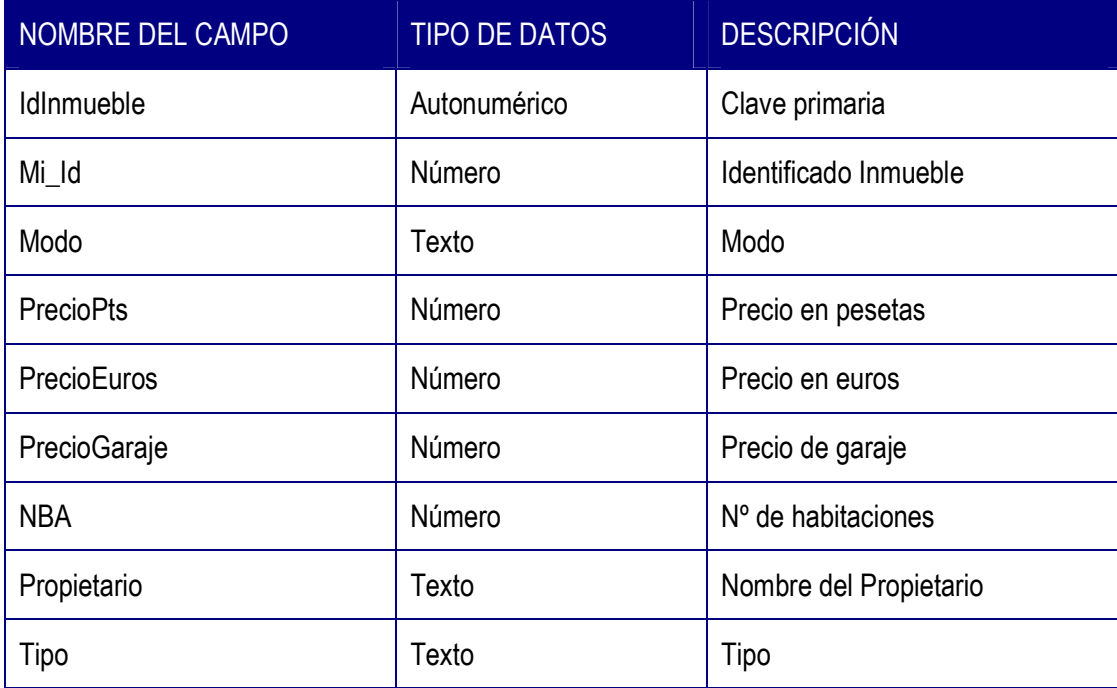

 INMOBIFICH 2.45 Escuela Técnica Superior de Ingeniería Informática (ETSINF UPV) Curso 2010-2011 Proyecto Fin de Carrera Miguel Monzó Pastor

| Zona            | Texto      | Zona donde se encuentra el<br>inmueble |
|-----------------|------------|----------------------------------------|
| Edificio        | Texto      | Edificio                               |
| Dirección       | Texto      | Dirección                              |
| Número          | Número     | Número                                 |
| Piso            | Número     | Piso                                   |
| Puerta          | Texto      | Puerta                                 |
| Población       | Texto      | Población                              |
| CP              | Número     | Código postal                          |
| Provincia       | Texto      | Provincia                              |
| País            | Texto      | País                                   |
| Excl.           | Texto      | Excl.                                  |
| Exp             | Texto      | Expediente                             |
| Obs_Gastos      | Texto      | Observación gastos                     |
| Fecha Capt      | Fecha/Hora | Fecha captación                        |
| Valor_Suelo     | Número     | Valor del suelo                        |
| Valor Urbano    | Número     | Valor urbano                           |
| G Comunidad     | Número     | Gastos comunidad                       |
| Finca_Registral | Texto      | Finca registral                        |
| N_Registral     | Número     | Numero Registral                       |
| Llaves          | Texto      | Llaves                                 |
| Contacto        | Texto      | Persona de contacto                    |
| Telefonos1      | Texto      | Nº de teléfono 1                       |
| Telefonos2      | Texto      | Nº de teléfono 2                       |

 INMOBIFICH 2.45 Escuela Técnica Superior de Ingeniería Informática (ETSINF UPV) Curso 2010-2011 Proyecto Fin de Carrera Miguel Monzó Pastor

| Tasación        | Número | Valor Tasación       |
|-----------------|--------|----------------------|
| Captador        | Texto  | Captador             |
| Fax             | Texto  | $N^{\circ}$ de fax   |
| N Finca         | Número | $N^{\circ}$ de finca |
| Libro           | Texto  | Libro                |
| Com Cliente     | Número | Comisión cliente     |
| Com_Propietario | Número | Comisión Propietario |
| Com_Captador    | Número | Comisión Captador    |
| Observaciones   | Texto  | Observaciones        |

# 5. DOCUMENTACIÓN DEL PROYECTO

## 5.1 Descripción de los formularios

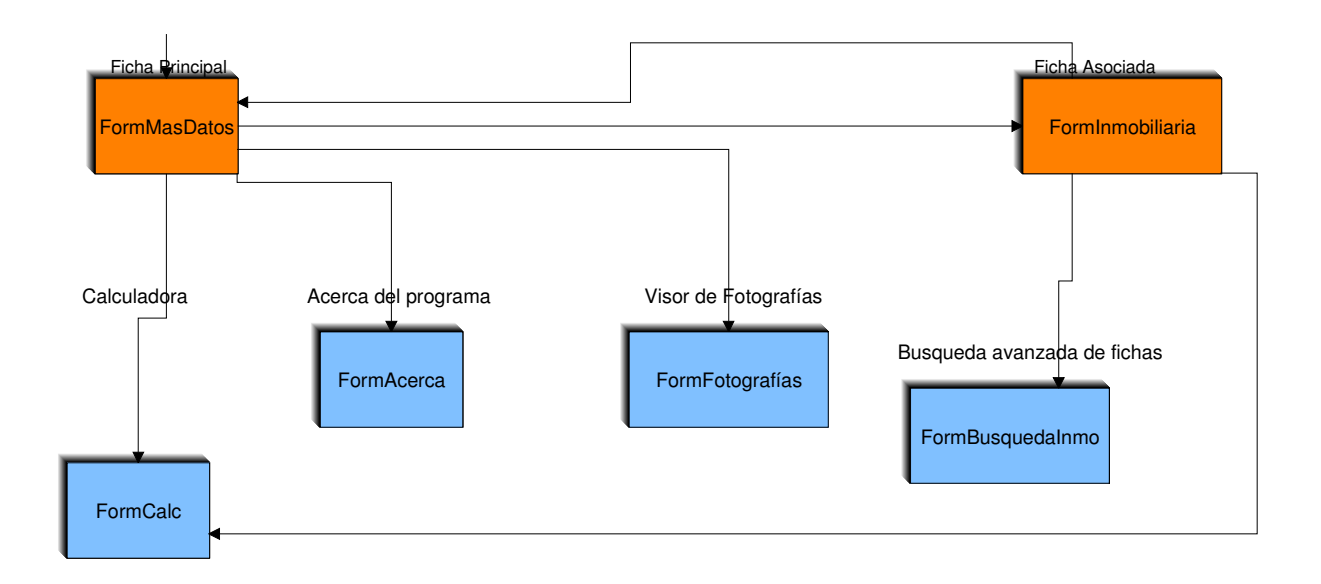

Formulario FORMMASDATOS: Formulario de entrada de datos de información detallada del inmueble en cuestión (incluida las fotos). Desde este formulario se llama a FORMCALC, FORMINMOBILIARIA,FORMCERCA y FORMFOTOGRAFIAS

Formulario FORMINMOBILIARIA: Formulario de entrada de datos de información de gestión y control para la empresa inmobiliaria. Desde este formulario se llama a FORMCALC, FORMMASDATOS, FORMBUSQUEDAINMO y FORMCALC

Formulario FORMBUSQUEDAINMO: Permite realizar búsqueda de fichas mediante la introducción de parámetros de búsqueda.

Formulario FORMCALC: Permite realizar cálculos aritméticos básicos y complejos (sumas, restas, conversión de euros etc...).Esta calculadora ha sido desarrollada por mí completamente con él objetivo de integrarla en este proyecto.Además de las funciones habituales incluye una ventana con el número en memoria (es original e inédito).

Formulario FORMFOTOGRAFIAS: Permite visualizar fotografías en varios formatos (GIF,JPG etc...) almacenadas en el PC.

Formulario FORMACERCA: Contiene información sobre mi, la aplicación y el sistema.

#### 5.2 Pantallazos de los formularios

## Formulario FORMMASDATOS

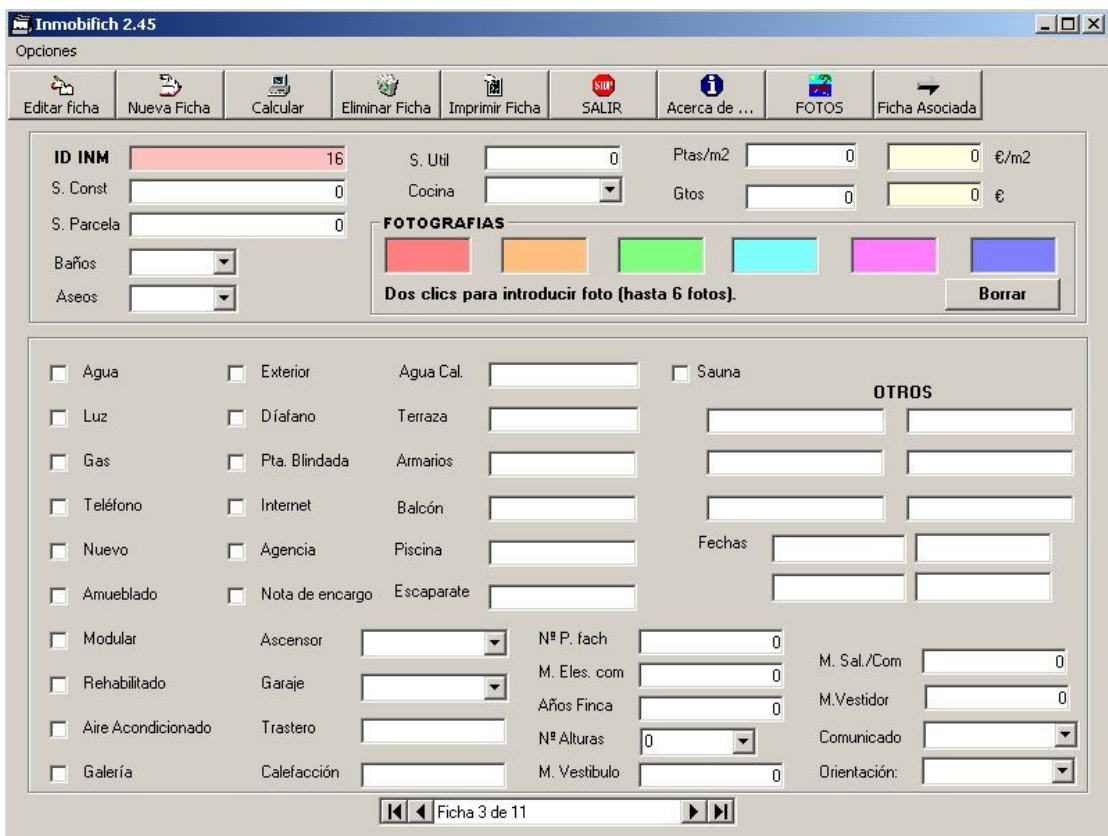

Descripción de los botones de la barra de herramientas:

- 1. Editar ficha: Inicialmente cuando se muestran los formularios principales (FormMasDatos y Form Inmobiliaria) no se pueden modificar, es necesario pulsar el botón editar ficha para poder modificar los formularios - > ficha de datos e inmobiliaria
- 2. Nueva ficha: Crea una nueva ficha de datos (FormMasDatos).
- 3. Calcular: Se muestra el formulario de la calculadora (FormCalc)
- 4. Eliminar Ficha: Se elimina la ficha actual de datos y su ficha asociada de inmobiliaria de la base de datos
- 5. Imprimir Ficha: Se imprime la ficha que se muestra en pantalla actualmente.
- 6. Salir: Finaliza la aplicación en curso.
- 7. Acerca de: Información del creador de la aplicación osea yo, Miguel Monzó Pastor
- 8. Fotos: Se muestra el formulario de visualización de fotos (FormFotografias)
- 9. Ficha asociada: Se muestra el formulario FormInmobiliaria -> La ficha asociada (ficha de inmobiliaria)

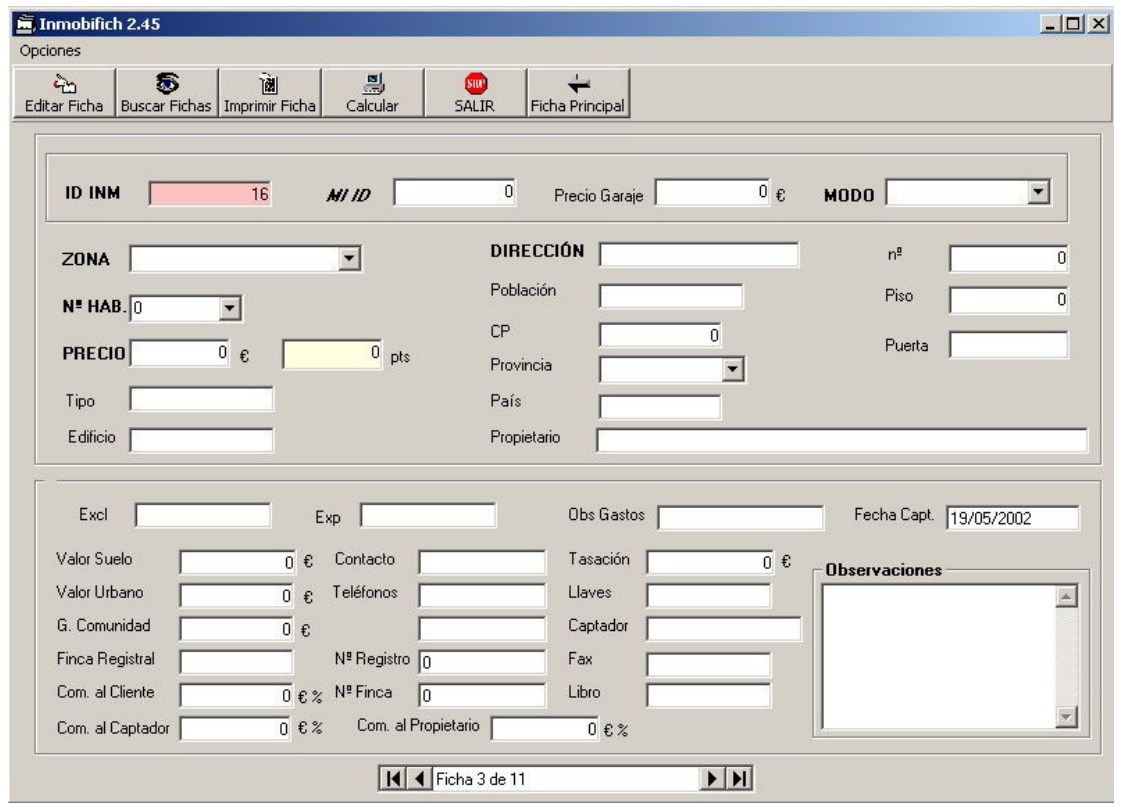

## Formulario FORMINMOBILIARIA

Descripción de los botones de la barra de herramientas:

- 1. Editar ficha: Inicialmente cuando se muestran los formularios principales (FormMasDatos y Form Inmobiliaria) no se pueden modificar, es necesario pulsar el botón editar ficha para poder modificar los formularios - > ficha de datos e inmobiliaria
- 2. Buscar Fichas: Realiza una búsqueda de fichas por la base de datos.
- 3. Imprimir Ficha: Se imprime la ficha que se muestra en pantalla actualmente.
- 4. Calcular: Se muestra el formulario de la calculadora (FormCalc)
- 5. Salir: Finaliza la aplicación en curso.
- 6. Ficha principal: Se muestra el formulario FormMasDatos -> La ficha principal (ficha de datos)

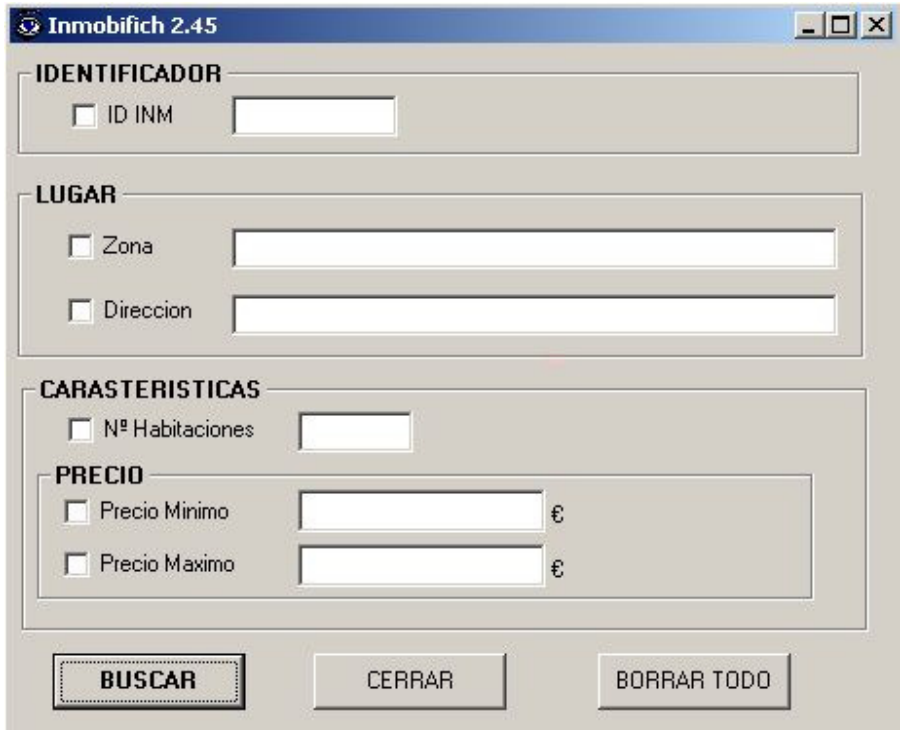

## Formulario FORMBUSQUEDAINMO

El formulario FormBusquedaInmo realiza una búsqueda de fichas por la base de datos atendiendo a diversos criterios (para habilitar la búsqueda hay que seleccionarla mediante el recuadro Si/No que está a la izquierda del criterio de búsqueda. Ejem.: □ ID INM ):

- Por identificador de inmueble (ID INM)
- Por otros criterios:
	- o Lugar:

 $\triangleright$  Zona

- $\triangleright$  Dirección
- o Características:
	- $\triangleright$  N° de habitaciones
- o Precio:
- $\triangleright$  Precio Mínimo
- $\triangleright$  Precio Máximo

Descripción de los botones:

- 1. Buscar: Realiza una búsqueda de fichas que coincidan con los criterios seleccionados Hay que comentar que o bien se puede realizar una búsqueda por identificador o bien por el resto de criterios, no es posible realizar una búsqueda con los dos criterios habilitados (identificador y otros criterios - cualquiera de ellos - ).
- 2. Cerrar: Cierra el formulario
- 3. Borrar todo: Deselecciona todos los criterios y borra las ventanas.

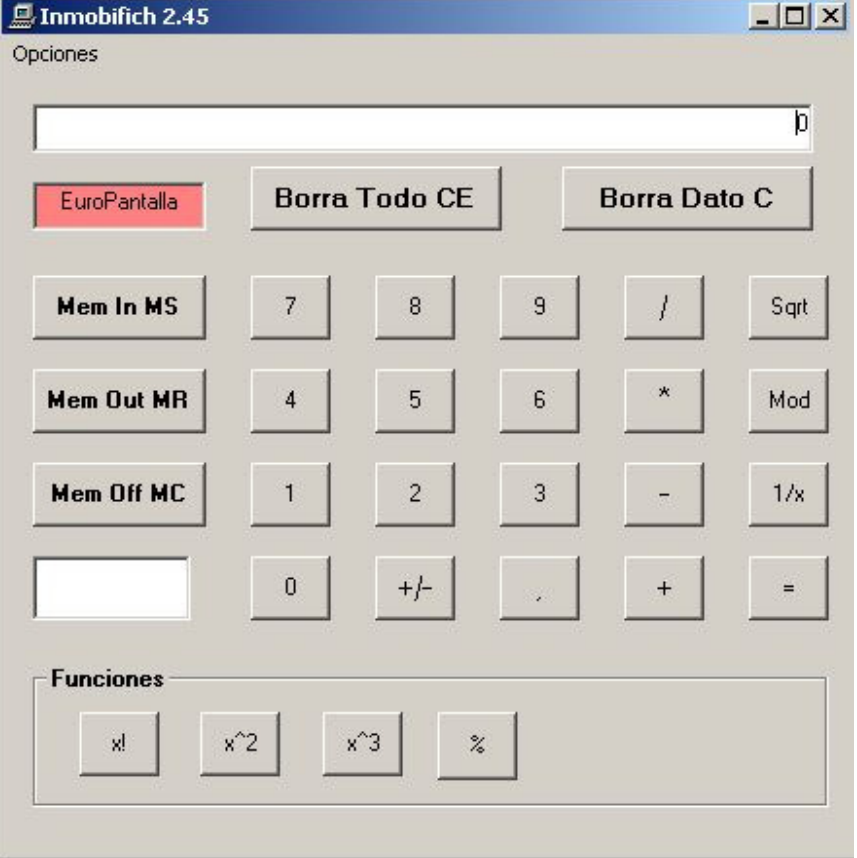

# Formulario FORMCALC

Calculadora científica con ventana para mostrar el número almacenado en memoria y conversor de euros a pesetas y viceversa (EuroPantalla). Para habilitar una u otra conversión hay que hacer click sobre la EuroPantalla hasta habilitar la conversión deseada.

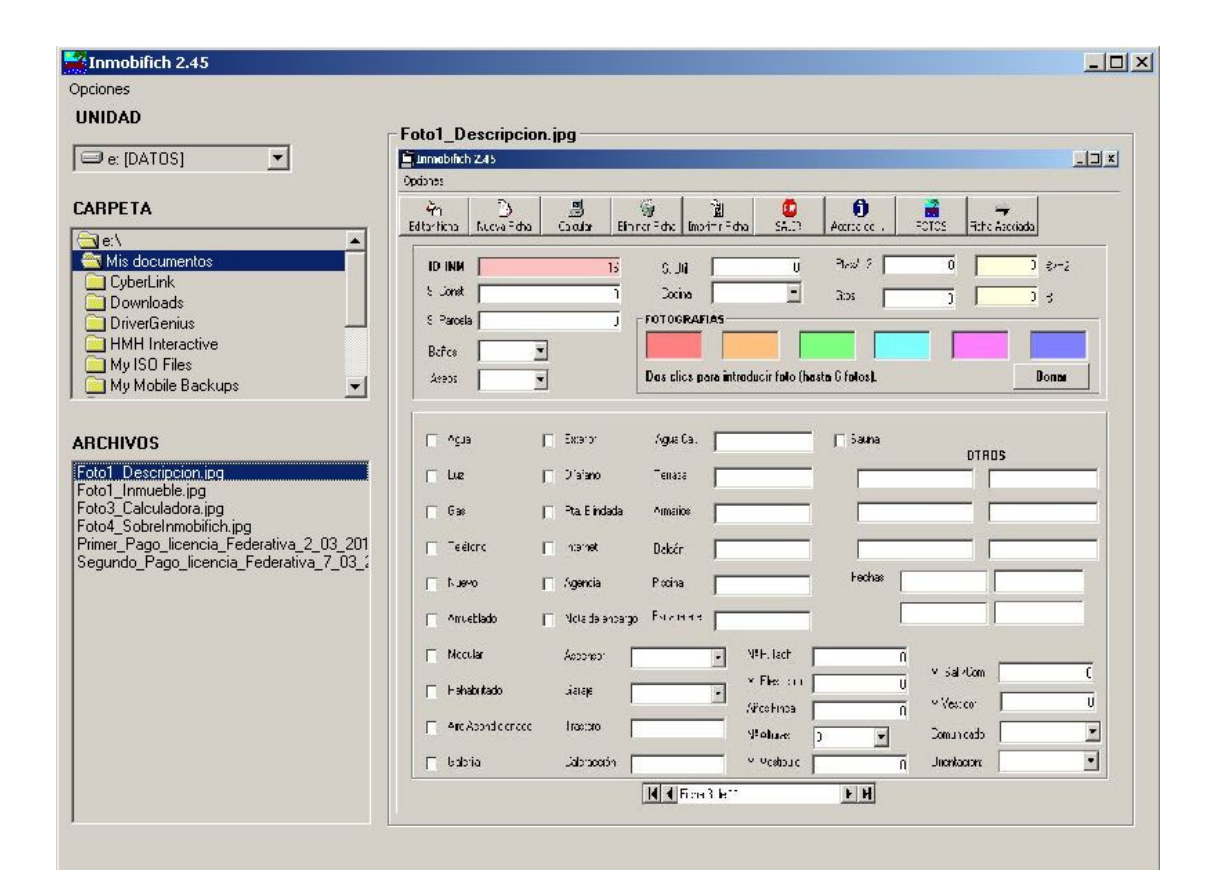

## Formulario FORMFOTOGRAFIAS

Visor de fotografías básico con adaptación de la foto al marco (redimensionado). Seleccionamos primero la unidad, a continuación la carpeta y finalmente el archivo (imagen) que queremos mostrar en el visor.

## Formulario FORMACERCA

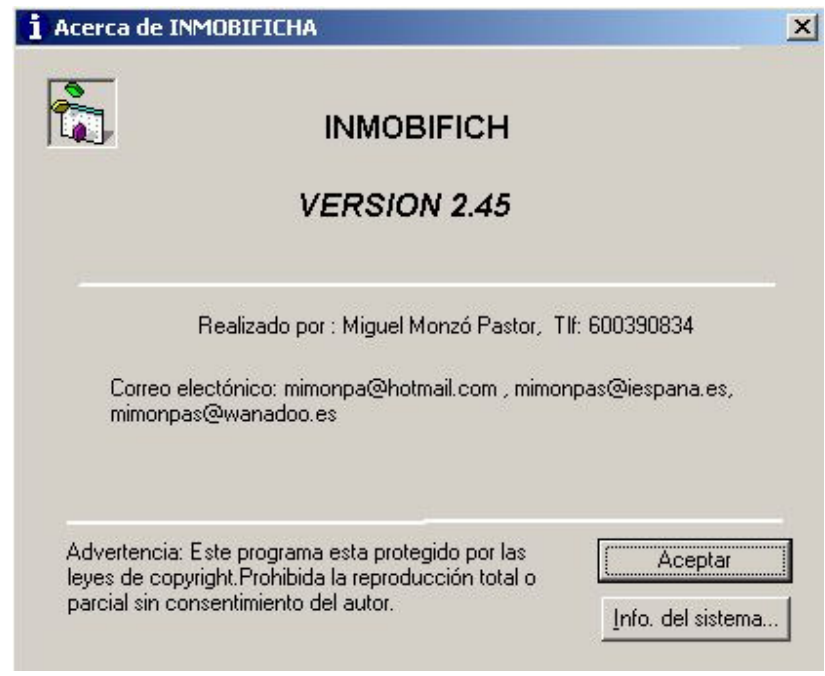

Información de mí y del sistema

# 5.3 Código significativo FORMINMOBILIARIA

Option Explicit 'Private cerrojo As Boolean Private contador As Integer 'Numero de registros que se han encontrado 'Private reg\_ant As String

'El evento Reposition ocurre cuando cambia el registro activo Private Sub DataInmobiliaria\_Reposition() On Error Resume Next

 'Elimino los espacios delante y detrás y paso a mayúsculas ComboZona.Text = UCase(Trim(ComboZona.Text)) TextTipo.Text = UCase(Trim(TextTipo.Text)) TextEdificio.Text = UCase(Trim(TextEdificio.Text)) TextDireccion.Text = UCase(Trim(TextDireccion.Text)) TextPoblacion.Text = UCase(Trim(TextPoblacion.Text)) TextPaís.Text = UCase(Trim(TextPaís.Text)) TextPropietario.Text = UCase(Trim(TextPropietario.Text)) TextPuerta.Text = UCase(Trim(TextPuerta.Text)) TextObsGastos.Text = UCase(Trim(TextObsGastos.Text)) TextContacto.Text = UCase(Trim(TextContacto.Text)) TextLlaves.Text = UCase(Trim(TextLlaves.Text)) TextCaptador.Text = UCase(Trim(TextCaptador.Text)) TextLibro.Text = UCase(Trim(TextLibro.Text)) TextObservaciones.Text = UCase(Trim(TextObservaciones.Text)) 'Deshabilito los frames FrameDatosProp1.Enabled = False FrameDatosProp2.Enabled = False

### FrameId.Enabled = False

DataInmobiliaria.Caption = "Ficha " & DataInmobiliaria.Recordset.AbsolutePosition + 1 & " de " & DataInmobiliaria.Recordset.RecordCount If Err.Number > 0 Then MsgBox Err.descripcion, vbExclamation

End Sub

Private Sub Form\_Activate() On Error Resume Next

 DataInmobiliaria.Connect = "Access 2000;" DataInmobiliaria.DatabaseName = App.Path & "\Inmobiliaria.mdb" DataInmobiliaria.DefaultCursorType = 0 'Defaultcursor DataInmobiliaria.DefaultType = 2 'Usejet DataInmobiliaria.RecordsetType = 1 'Dynaset DataInmobiliaria.RecordSource = "Inmueble" DataInmobiliaria.Refresh

'Implementación de la busqueda. Se puede buscar por Identificador o

' por el resto de campos de busqueda

'cerrojo = True

If Busqueda\_activada Then 'Si se quiere realizar una busqueda

If Buscar\_por\_ID = True Then

FormBusquedaInmo.TextBuscarID.Text = UCase(Trim(FormBusquedaInmo.TextBuscarID.Text))

If ValidarNumero(FormBusquedaInmo.TextBuscarID.Text) > 0 Then

Exit Sub

End If

DataInmobiliaria.Recordset.FindFirst "[IdInmueble] LIKE " & FormBusquedaInmo.TextBuscarID.Text & "'"

If DataInmobiliaria.Recordset.NoMatch = True Then

MsgBox "No se han encontrado fichas con ID INM: " & FormBusquedaInmo.TextBuscarID.Text End If

Else

Select Case FormBusquedaInmo.CheckBuscarZona.Value

Case 1 ' Esta selecionada la opcion de zona

Select Case FormBusquedaInmo.CheckBuscarDireccion.Value

Case 0: ' No esta selecionada la opcion Direccion

 FormBusquedaInmo.TextBuscarZona.Text = UCase(Trim(FormBusquedaInmo.TextBuscarZona.Text))

Select Case FormBusquedaInmo.CheckBuscarHabitaciones.Value

Case 1 'Esta selecionado el Nº de habitaciones

FormBusquedaInmo.TextBuscarHabitaciones.Text =

UCase(Trim(FormBusquedaInmo.TextBuscarHabitaciones.Text))

Select Case FormBusquedaInmo.CheckBuscarPMinimo.Value

Case 1 'OptionBuscarPMinimo.Value = 1

 FormBusquedaInmo.TextBuscarPMinimo.Text = UCase(Trim(FormBusquedaInmo.TextBuscarPMinimo.Text))

Select Case FormBusquedaInmo.CheckBuscarPMaximo.Value

Case 1: 'OptionBuscarPMaximo.Value = 1

 FormBusquedaInmo.TextBuscarPMaximo.Text = UCase(Trim(FormBusquedaInmo.TextBuscarPMaximo.Text))

 DataInmobiliaria.Recordset.FindFirst "[Zona] LIKE '" & FormBusquedaInmo.TextBuscarZona.Text & ""

 & "AND" & "[NHab] = " & FormBusquedaInmo.TextBuscarHabitaciones.Text & "AND" & "[PrecioEuros] >= " & \_

 Int(FormBusquedaInmo.TextBuscarPMinimo.Text) & "AND" & "[PrecioEuros] <= " & Int(FormBusquedaInmo.TextBuscarPMaximo.Text)

Do

If Not (DataInmobiliaria.Recordset.NoMatch) Then

 $contador = contador + 1$  If MsgBox("Desea seguir buscando: ACEPTAR = SI,CANCELAR = NO", vbOKCancel + vbInformation, "Busqueda") = vbOK Then DataInmobiliaria.Recordset.FindNext "[Zona] LIKE '" & FormBusquedaInmo.TextBuscarZona.Text & "" & "AND" & "[NHab] = " & FormBusquedaInmo.TextBuscarHabitaciones.Text & "AND" & "[PrecioEuros] >= " & \_ Int(FormBusquedaInmo.TextBuscarPMinimo.Text) & "AND" & "[PrecioEuros] <= " & Int(FormBusquedaInmo.TextBuscarPMaximo.Text) Else Exit Do End If Else DataInmobiliaria.Recordset.MoveFirst Exit Do End If Loop While Not (DataInmobiliaria.Recordset.EOF) MsgBox "BUSQUEDA FINALIZADA" & Chr(13) & \_ "Numero de fichas encontradas: " & contador  $contador = 0$  Case 0: 'OptionBuscarPMaximo.Value = 0 DataInmobiliaria.Recordset.FindFirst "[Zona] LIKE '" & FormBusquedaInmo.TextBuscarZona.Text & "'" \_ & "AND" & "[NHab] = " & FormBusquedaInmo.TextBuscarHabitaciones.Text & "AND" & "[PrecioEuros] >= " & \_ Int(FormBusquedaInmo.TextBuscarPMinimo.Text) Do

If Not (DataInmobiliaria.Recordset.NoMatch) Then

contador = contador + 1

 If MsgBox("Desea seguir buscando: ACEPTAR = SI,CANCELAR = NO", vbOKCancel + vbInformation, "Busqueda") = vbOK Then

 DataInmobiliaria.Recordset.FindNext "[Zona] LIKE '" & FormBusquedaInmo.TextBuscarZona.Text & "" & "AND" & "[NHab] = " & FormBusquedaInmo.TextBuscarHabitaciones.Text & "AND" & "[PrecioEuros] >= " & \_ Int(FormBusquedaInmo.TextBuscarPMinimo.Text) Else Exit Do End If Else DataInmobiliaria.Recordset.MoveFirst Exit Do End If Loop While Not (DataInmobiliaria.Recordset.EOF) MsgBox "BUSQUEDA FINALIZADA" & Chr(13) & \_ "Numero de fichas encontradas: " & contador  $contador = 0$  End Select 'FormBusquedaInmo.CheckBuscarPMaximo.Value Case 0 'OptionBuscarPMinimo.Value = 0 Select Case FormBusquedaInmo.CheckBuscarPMaximo.Value Case 1: 'OptionBuscarPMaximo.Value = 1 FormBusquedaInmo.TextBuscarPMaximo.Text = UCase(Trim(FormBusquedaInmo.TextBuscarPMaximo.Text)) DataInmobiliaria.Recordset.FindFirst "[Zona] LIKE '" & FormBusquedaInmo.TextBuscarZona.Text & "'" \_ & "AND" & "[NHab] = " & FormBusquedaInmo.TextBuscarHabitaciones.Text & "AND" & "[PrecioEuros] <= " & \_ Int(FormBusquedaInmo.TextBuscarPMaximo.Text) Do

If Not (DataInmobiliaria.Recordset.NoMatch) Then

```
contador = contador + 1 If MsgBox("Desea seguir buscando: ACEPTAR = SI,CANCELAR = NO", 
vbOKCancel + vbInformation, "Busqueda") = vbOK Then
                               DataInmobiliaria.Recordset.FindNext "[Zona] LIKE '" & 
FormBusquedaInmo.TextBuscarZona.Text & ""
                               & "AND" & "[NHab] = " & 
FormBusquedaInmo.TextBuscarHabitaciones.Text & "AND" & "[PrecioEuros] <= " & _ 
                               Int(FormBusquedaInmo.TextBuscarPMaximo.Text) 
else in de la construction de la construction de la construction de la construction de la construction de la c
                               Exit Do 
                               End If 
                              Else 
                               DataInmobiliaria.Recordset.MoveFirst 
                               Exit Do 
                               End If 
                             Loop While Not (DataInmobiliaria.Recordset.EOF) 
                             MsgBox "BUSQUEDA FINALIZADA" & Chr(13) & _ 
                             "Numero de fichas encontradas: " & contador 
                            contador = 0 Case 0: 'OptionBuscarPMaximo.Value = 0 
                             DataInmobiliaria.Recordset.FindFirst "[Zona] LIKE '" & 
FormBusquedaInmo.TextBuscarZona.Text & "'" _ 
                             & "AND" & "[NHab] = " & FormBusquedaInmo.TextBuscarHabitaciones.Text 
 Do 
                               If Not (DataInmobiliaria.Recordset.NoMatch) Then
```
 $contador = contador + 1$ 

 If MsgBox("Desea seguir buscando: ACEPTAR = SI,CANCELAR = NO", vbOKCancel + vbInformation, "Busqueda") = vbOK Then

```
 DataInmobiliaria.Recordset.FindNext "[Zona] LIKE '" &
```
FormBusquedaInmo.TextBuscarZona.Text & "'" \_

### & "AND" & "[NHab] = " & FormBusquedaInmo.TextBuscarHabitaciones.Text

else in de la construction de la construction de la construction de la construction de la construction de la c Exit Do End If Else DataInmobiliaria.Recordset.MoveFirst Exit Do End If Loop While Not (DataInmobiliaria.Recordset.EOF)

MsgBox "BUSQUEDA FINALIZADA" & Chr(13) & \_

 "Numero de fichas encontradas: " & contador  $contador = 0$ 

End Select 'FormBusquedaInmo.CheckBuscarPMaximo.Value

End Select 'FormBusquedaInmo.CheckBuscarPMinimo.Value'

Case 0 'No esta selecionado el Nº de habitaciones

Select Case FormBusquedaInmo.CheckBuscarPMinimo.Value

Case 1 'OptionBuscarPMinimo.Value = 1

```
 FormBusquedaInmo.TextBuscarPMinimo.Text = 
UCase(Trim(FormBusquedaInmo.TextBuscarPMinimo.Text))
```
Select Case FormBusquedaInmo.CheckBuscarPMaximo.Value

Case 1: 'OptionBuscarPMaximo.Value = 1

 FormBusquedaInmo.TextBuscarPMaximo.Text = UCase(Trim(FormBusquedaInmo.TextBuscarPMaximo.Text))

 DataInmobiliaria.Recordset.FindFirst "[Zona] LIKE '" & FormBusquedaInmo.TextBuscarZona.Text & "'" \_

 & "AND" & "[PrecioEuros] >= " & Int(FormBusquedaInmo.TextBuscarPMinimo.Text) & \_

 "AND" & "[PrecioEuros] <= " & Int(FormBusquedaInmo.TextBuscarPMaximo.Text)

```
 Do 
                            If Not (DataInmobiliaria.Recordset.NoMatch) Then 
                           contador = contador + 1 If MsgBox("Desea seguir buscando: ACEPTAR = SI,CANCELAR = NO", 
vbOKCancel + vbInformation, "Busqueda") = vbOK Then
                             DataInmobiliaria.Recordset.FindNext "[Zona] LIKE '" &
FormBusquedaInmo.TextBuscarZona.Text & "'" _ 
                             & "AND" & "[PrecioEuros] >= " & 
Int(FormBusquedaInmo.TextBuscarPMinimo.Text) & _ 
                             "AND" & "[PrecioEuros] <= " & 
Int(FormBusquedaInmo.TextBuscarPMaximo.Text) 
                            Else
                             Exit Do 
                            End If 
                            Else 
                             DataInmobiliaria.Recordset.MoveFirst 
                             Exit Do 
                             End If 
                           Loop While Not (DataInmobiliaria.Recordset.EOF) 
                           MsgBox "BUSQUEDA FINALIZADA" & Chr(13) & _ 
                           "Numero de fichas encontradas: " & contador 
                         contador = 0 Case 0: 'OptionBuscarPMaximo.Value = 0 
                           DataInmobiliaria.Recordset.FindFirst "[Zona] LIKE '" & 
FormBusquedaInmo.TextBuscarZona.Text & "'" _ 
                           & "AND" & "[PrecioEuros] >= " & 
Int(FormBusquedaInmo.TextBuscarPMinimo.Text)
```
Do

If Not (DataInmobiliaria.Recordset.NoMatch) Then

 $contador = contador + 1$  If MsgBox("Desea seguir buscando: ACEPTAR = SI,CANCELAR = NO", vbOKCancel + vbInformation, "Busqueda") = vbOK Then DataInmobiliaria.Recordset.FindNext "[Zona] LIKE '" & FormBusquedaInmo.TextBuscarZona.Text & "'" & \_ "AND" & "[PrecioEuros] >= " & Int(FormBusquedaInmo.TextBuscarPMinimo.Text) Else Exit Do End If Else DataInmobiliaria.Recordset.MoveFirst Exit Do End If Loop While Not (DataInmobiliaria.Recordset.EOF) MsgBox "BUSQUEDA FINALIZADA" & Chr(13) & \_ "Numero de fichas encontradas: " & contador  $contador = 0$  End Select 'FormBusquedaInmo.CheckBuscarPMaximo.Value Case 0 'OptionBuscarPMinimo.Value = 0 Select Case FormBusquedaInmo.CheckBuscarPMaximo.Value Case 1: 'OptionBuscarPMaximo.Value = 1 FormBusquedaInmo.TextBuscarPMaximo.Text = UCase(Trim(FormBusquedaInmo.TextBuscarPMaximo.Text)) DataInmobiliaria.Recordset.FindFirst "[Zona] LIKE '" & FormBusquedaInmo.TextBuscarZona.Text & "" & "AND" & "[PrecioEuros] <= " &

Do

Int(FormBusquedaInmo.TextBuscarPMaximo.Text)

## If Not (DataInmobiliaria.Recordset.NoMatch) Then

```
 contador = contador + 1 
                                 If MsgBox("Desea seguir buscando: ACEPTAR = SI,CANCELAR = NO", 
vbOKCancel + vbInformation, "Busqueda") = vbOK Then
                                 DataInmobiliaria.Recordset.FindNext "[Zona] LIKE '" & 
FormBusquedaInmo.TextBuscarZona.Text & "'" _ 
                                 & "AND" & "[PrecioEuros] <= " & 
Int(FormBusquedaInmo.TextBuscarPMaximo.Text) 
else in de la construction de la construction de la construction de la construction de la construction de la c
                                 Exit Do 
                                 End If 
                                Else 
                                 DataInmobiliaria.Recordset.MoveFirst 
                                 Exit Do 
                                 End If 
                              Loop While Not (DataInmobiliaria.Recordset.EOF) 
                               MsgBox "BUSQUEDA FINALIZADA" & Chr(13) & _ 
                               "Numero de fichas encontradas: " & contador 
                             contador = 0 Case 0: 'OptionBuscarPMaximo.Value = 0 
                              DataInmobiliaria.Recordset.FindFirst "[Zona] LIKE '" & 
FormBusquedaInmo.TextBuscarZona.Text & "'"
```
Do

If Not (DataInmobiliaria.Recordset.NoMatch) Then

 $contador = contador + 1$ 

 If MsgBox("Desea seguir buscando: ACEPTAR = SI,CANCELAR = NO", vbOKCancel + vbInformation, "Busqueda") = vbOK Then

DataInmobiliaria.Recordset.FindNext "[Zona] LIKE '" &

FormBusquedaInmo.TextBuscarZona.Text & "'"

#### Else

 Exit Do End If Else DataInmobiliaria.Recordset.MoveFirst Exit Do End If Loop While Not (DataInmobiliaria.Recordset.EOF)

MsgBox "BUSQUEDA FINALIZADA" & Chr(13) & \_

"Numero de fichas encontradas: " & contador

 $contador = 0$ 

 End Select 'FormBusquedaInmo.CheckBuscarPMaximo.Value End Select 'FormBusquedaInmo.CheckBuscarPMinimo.Value

End Select 'FormBusquedaInmo.CheckBuscarHabitaciones.Value

 Case 1: 'Esta selecionada la opcion Direccion FormBusquedaInmo.TextBuscarDireccion.Text = UCase(Trim(FormBusquedaInmo.TextBuscarDireccion.Text)) Select Case FormBusquedaInmo.CheckBuscarHabitaciones.Value Case 1 'Esta selecionado el Nº de habitaciones FormBusquedaInmo.TextBuscarHabitaciones.Text = UCase(Trim(FormBusquedaInmo.TextBuscarHabitaciones.Text))

Select Case FormBusquedaInmo.CheckBuscarPMinimo.Value

Case 1 'OptionBuscarPMinimo.Value = 1

 FormBusquedaInmo.TextBuscarPMinimo.Text = UCase(Trim(FormBusquedaInmo.TextBuscarPMinimo.Text)) Select Case FormBusquedaInmo.CheckBuscarPMaximo.Value

Case 1: 'OptionBuscarPMaximo.Value = 1

 FormBusquedaInmo.TextBuscarPMaximo.Text = UCase(Trim(FormBusquedaInmo.TextBuscarPMaximo.Text))

 DataInmobiliaria.Recordset.FindFirst "[Zona] LIKE '" & FormBusquedaInmo.TextBuscarZona.Text & "'" \_ & "AND [Direccion] LIKE '" & FormBusquedaInmo.TextBuscarDireccion.Text & "'" & \_ "AND" & "[NHab] = " & FormBusquedaInmo.TextBuscarHabitaciones.Text & "AND" & "[PrecioEuros] >= " & \_ Int(FormBusquedaInmo.TextBuscarPMinimo.Text) & "AND" & "[PrecioEuros] <= " & Int(FormBusquedaInmo.TextBuscarPMaximo.Text) Do If Not (DataInmobiliaria.Recordset.NoMatch) Then  $contador = contador + 1$  If MsgBox("Desea seguir buscando: ACEPTAR = SI,CANCELAR = NO", vbOKCancel + vbInformation, "Busqueda") = vbOK Then DataInmobiliaria.Recordset.FindNext "[Zona] LIKE '" & FormBusquedaInmo.TextBuscarZona.Text & "'" \_ & "AND [Direccion] LIKE '" & FormBusquedaInmo.TextBuscarDireccion.Text & "'" & \_ "AND" & "[NHab] = " & FormBusquedaInmo.TextBuscarHabitaciones.Text & "AND" & "[PrecioEuros] >= " & \_ Int(FormBusquedaInmo.TextBuscarPMinimo.Text) & "AND" & "[PrecioEuros] <= " & Int(FormBusquedaInmo.TextBuscarPMaximo.Text) Else Exit Do End If Else DataInmobiliaria.Recordset.MoveFirst Exit Do End If Loop While Not (DataInmobiliaria.Recordset.EOF) MsgBox "BUSQUEDA FINALIZADA" & Chr(13) & \_ "Numero de fichas encontradas: " & contador  $contador = 0$ 

 Case 0: 'OptionBuscarPMaximo.Value = 0 DataInmobiliaria.Recordset.FindFirst "[Zona] LIKE '" & FormBusquedaInmo.TextBuscarZona.Text & "'" \_ & "AND [Direccion] LIKE '" & FormBusquedaInmo.TextBuscarDireccion.Text & "'" & \_ "AND" & "[NHab] = " & FormBusquedaInmo.TextBuscarHabitaciones.Text & "AND" & "[PrecioEuros] >= " & \_ Int(FormBusquedaInmo.TextBuscarPMinimo.Text) Do If Not (DataInmobiliaria.Recordset.NoMatch) Then contador = contador + 1 If MsgBox("Desea seguir buscando: ACEPTAR = SI,CANCELAR = NO", vbOKCancel + vbInformation, "Busqueda") = vbOK Then DataInmobiliaria.Recordset.FindNext "[Zona] LIKE '" & FormBusquedaInmo.TextBuscarZona.Text & "'" \_ & "AND [Direccion] LIKE '" & FormBusquedaInmo.TextBuscarDireccion.Text & "'" & \_ "AND" & "[NHab] = " & FormBusquedaInmo.TextBuscarHabitaciones.Text & "AND" & "[PrecioEuros] >= " & \_ Int(FormBusquedaInmo.TextBuscarPMinimo.Text) else in de la construction de la construction de la construction de la construction de la construction de la c Exit Do End If Else DataInmobiliaria.Recordset.MoveFirst Exit Do End If Loop While Not (DataInmobiliaria.Recordset.EOF) MsgBox "BUSQUEDA FINALIZADA" & Chr(13) & \_ "Numero de fichas encontradas: " & contador  $contador = 0$ 

End Select 'FormBusquedaInmo.CheckBuscarPMaximo.Value

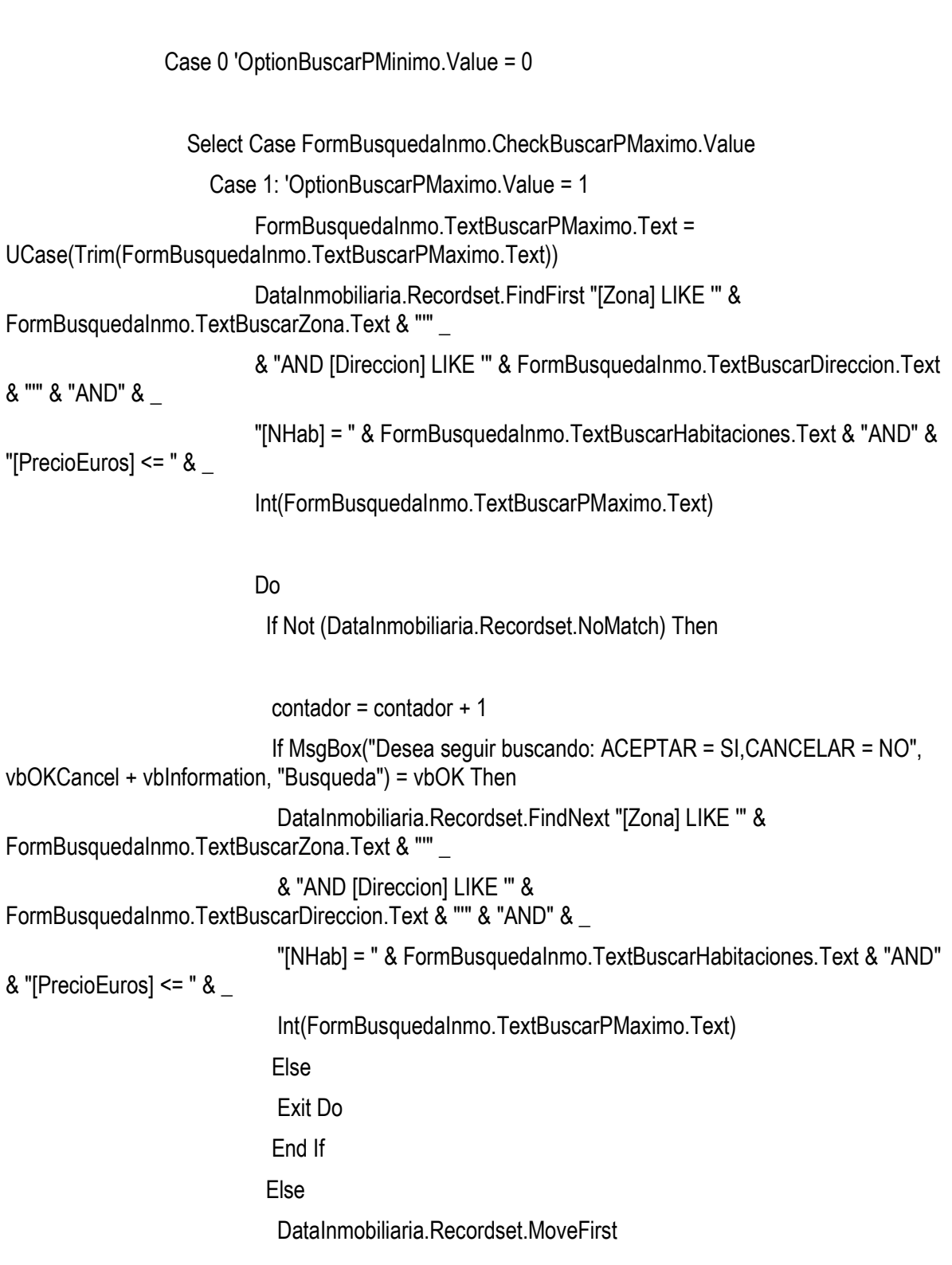

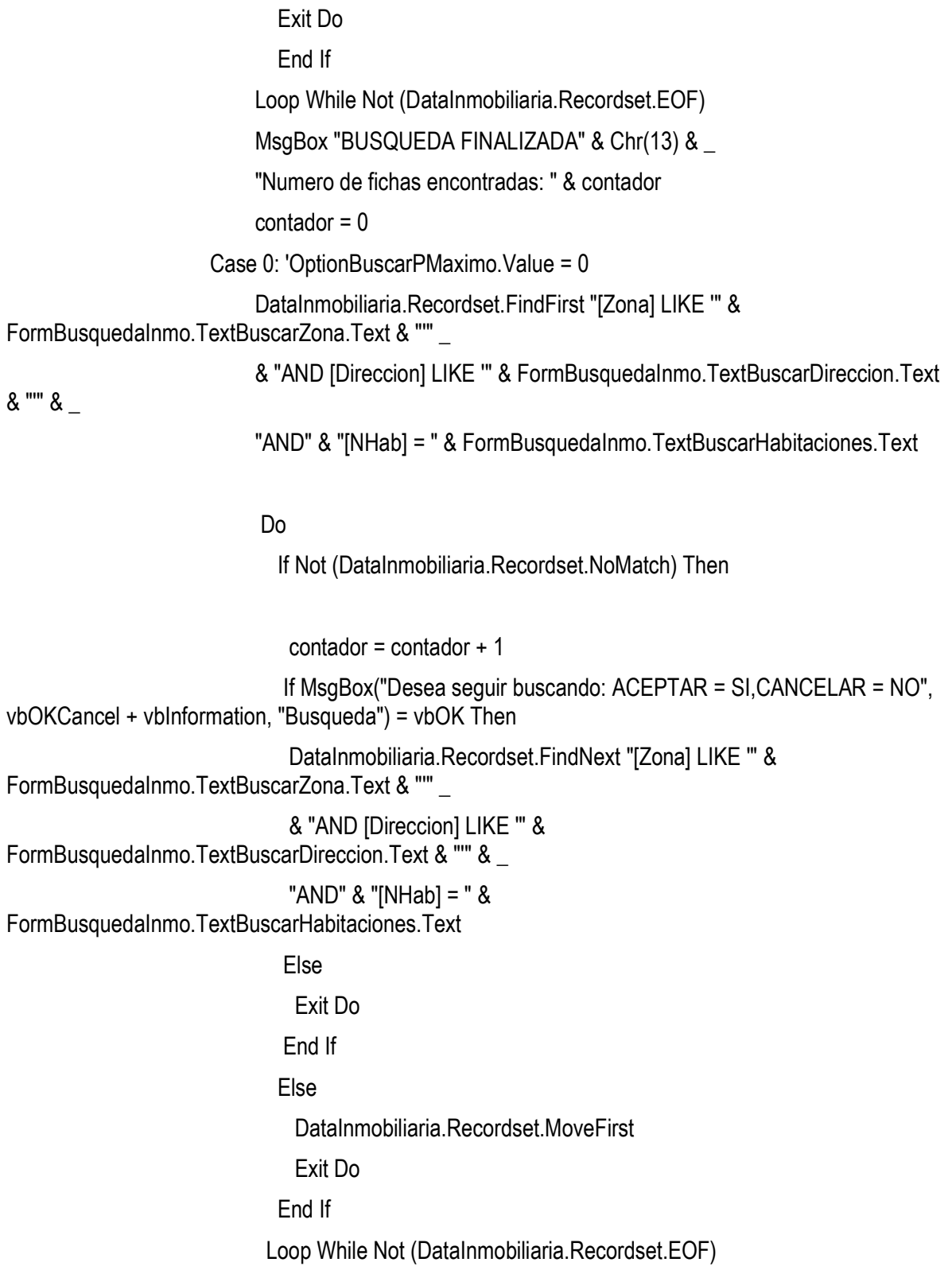

MsgBox "BUSQUEDA FINALIZADA" & Chr(13) & \_

"Numero de fichas encontradas: " & contador

 $contador = 0$ 

End Select 'FormBusquedaInmo.CheckBuscarPMaximo.Value

End Select 'FormBusquedaInmo.CheckBuscarPMinimo.Value'

 Case 0 'No esta selecionado el Nº de habitaciones Select Case FormBusquedaInmo.CheckBuscarPMinimo.Value

Case 1 'OptionBuscarPMinimo.Value = 1

 FormBusquedaInmo.TextBuscarPMinimo.Text = UCase(Trim(FormBusquedaInmo.TextBuscarPMinimo.Text))

Select Case FormBusquedaInmo.CheckBuscarPMaximo.Value

Case 1: 'OptionBuscarPMaximo.Value = 1

 FormBusquedaInmo.TextBuscarPMaximo.Text = UCase(Trim(FormBusquedaInmo.TextBuscarPMaximo.Text))

 DataInmobiliaria.Recordset.FindFirst "[Zona] LIKE '" & FormBusquedaInmo.TextBuscarZona.Text & "'" \_

& "AND [Direccion] LIKE '" & FormBusquedaInmo.TextBuscarDireccion.Text

## & "'" & \_

 "AND" & "[PrecioEuros] >= " & Int(FormBusquedaInmo.TextBuscarPMinimo.Text) & \_

 "AND" & "[PrecioEuros] <= " & Int(FormBusquedaInmo.TextBuscarPMaximo.Text)

Do

If Not (DataInmobiliaria.Recordset.NoMatch) Then

 $contador = contador + 1$ 

```
 If MsgBox("Desea seguir buscando: ACEPTAR = SI,CANCELAR = NO", 
vbOKCancel + vbInformation, "Busqueda") = vbOK Then
```
 DataInmobiliaria.Recordset.FindNext "[Zona] LIKE '" & FormBusquedaInmo.TextBuscarZona.Text & "'" \_

 & "AND [Direccion] LIKE '" & FormBusquedaInmo.TextBuscarDireccion.Text & "'" & \_ "AND" & "[PrecioEuros] >= " & Int(FormBusquedaInmo.TextBuscarPMinimo.Text) & \_ "AND" & "[PrecioEuros] <= " & Int(FormBusquedaInmo.TextBuscarPMaximo.Text) Else Exit Do End If Else DataInmobiliaria.Recordset.MoveFirst Exit Do End If Loop While Not (DataInmobiliaria.Recordset.EOF) MsgBox "BUSQUEDA FINALIZADA" & Chr(13) & \_ "Numero de fichas encontradas: " & contador  $contador = 0$  Case 0: 'OptionBuscarPMaximo.Value = 0 DataInmobiliaria.Recordset.FindFirst "[Zona] LIKE '" & FormBusquedaInmo.TextBuscarZona.Text & "'" \_ & "AND [Direccion] LIKE '" & FormBusquedaInmo.TextBuscarDireccion.Text & "'" & \_ "AND" & "[PrecioEuros] >= " & Int(FormBusquedaInmo.TextBuscarPMinimo.Text) Do If Not (DataInmobiliaria.Recordset.NoMatch) Then  $contador = contador + 1$  If MsgBox("Desea seguir buscando: ACEPTAR = SI,CANCELAR = NO", vbOKCancel + vbInformation, "Busqueda") = vbOK Then DataInmobiliaria.Recordset.FindNext "[Zona] LIKE '" & FormBusquedaInmo.TextBuscarZona.Text & ""

 & "AND [Direccion] LIKE '" & FormBusquedaInmo.TextBuscarDireccion.Text & "'" & \_ "AND" & "[PrecioEuros] >= " & Int(FormBusquedaInmo.TextBuscarPMinimo.Text) Else Exit Do End If Else DataInmobiliaria.Recordset.MoveFirst Exit Do End If Loop While Not (DataInmobiliaria.Recordset.EOF) MsgBox "BUSQUEDA FINALIZADA" & Chr(13) & \_ "Numero de fichas encontradas: " & contador  $contador = 0$  End Select 'FormBusquedaInmo.CheckBuscarPMaximo.Value Case 0 'OptionBuscarPMinimo.Value = 0 Select Case FormBusquedaInmo.CheckBuscarPMaximo.Value Case 1: 'OptionBuscarPMaximo.Value = 1 FormBusquedaInmo.TextBuscarPMaximo.Text = UCase(Trim(FormBusquedaInmo.TextBuscarPMaximo.Text)) DataInmobiliaria.Recordset.FindFirst "[Zona] LIKE '" & FormBusquedaInmo.TextBuscarZona.Text & "'" \_ & "AND [Direccion] LIKE '" & FormBusquedaInmo.TextBuscarDireccion.Text & "'" & \_ "AND" & "[PrecioEuros] <= " & Int(FormBusquedaInmo.TextBuscarPMaximo.Text)

Do

If Not (DataInmobiliaria.Recordset.NoMatch) Then
$contador = contador + 1$  If MsgBox("Desea seguir buscando: ACEPTAR = SI,CANCELAR = NO", vbOKCancel + vbInformation, "Busqueda") = vbOK Then DataInmobiliaria.Recordset.FindNext "[Zona] LIKE '" & FormBusquedaInmo.TextBuscarZona.Text & "'" \_ & "AND [Direccion] LIKE '" & FormBusquedaInmo.TextBuscarDireccion.Text & "'" & \_ "AND" & "[PrecioEuros] <= " & Int(FormBusquedaInmo.TextBuscarPMaximo.Text) Else Exit Do End If Else DataInmobiliaria.Recordset.MoveFirst Exit Do End If Loop While Not (DataInmobiliaria.Recordset.EOF) MsgBox "BUSQUEDA FINALIZADA" & Chr(13) & \_ "Numero de fichas encontradas: " & contador  $contador = 0$  Case 0: 'OptionBuscarPMaximo.Value = 0 DataInmobiliaria.Recordset.FindFirst "[Zona] LIKE '" & FormBusquedaInmo.TextBuscarZona.Text & "'" & \_ "AND [Direccion] LIKE "" & FormBusquedaInmo.TextBuscarDireccion.Text &  $"''"$ 

Do

If Not (DataInmobiliaria.Recordset.NoMatch) Then

contador = contador + 1

 If MsgBox("Desea seguir buscando: ACEPTAR = SI,CANCELAR = NO", vbOKCancel + vbInformation, "Busqueda") = vbOK Then

 INMOBIFICH 2.45 Escuela Técnica Superior de Ingeniería Informática (ETSINF UPV) Curso 2010-2011 Proyecto Fin de Carrera Miguel Monzó Pastor

 DataInmobiliaria.Recordset.FindNext "[Zona] LIKE '" & FormBusquedaInmo.TextBuscarZona.Text & "'" & \_ "AND [Direccion] LIKE '" & FormBusquedaInmo.TextBuscarDireccion.Text & "'" Else Exit Do End If Else DataInmobiliaria.Recordset.MoveFirst Exit Do End If Loop While Not (DataInmobiliaria.Recordset.EOF) MsgBox "BUSQUEDA FINALIZADA" & Chr(13) & \_ "Numero de fichas encontradas: " & contador  $contador = 0$  End Select 'FormBusquedaInmo.CheckBuscarPMaximo.Value End Select 'FormBusquedaInmo.CheckBuscarPMinimo.Value End Select 'FormBusquedaInmo.CheckBuscarHabitaciones.Value

End Select 'FormBusquedaInmo.CheckBuscarDireccion.Value

 Case 0 ' No Esta selecionada la opcion zona Select Case FormBusquedaInmo.CheckBuscarDireccion.Value Case 0: ' No esta selecionada la opcion Direccion

Select Case FormBusquedaInmo.CheckBuscarHabitaciones.Value

Case 1 'Esta selecionado el Nº de habitaciones

 FormBusquedaInmo.TextBuscarHabitaciones.Text = UCase(Trim(FormBusquedaInmo.TextBuscarHabitaciones.Text))

Select Case FormBusquedaInmo.CheckBuscarPMinimo.Value

Case 1 'OptionBuscarPMinimo.Value = 1

 FormBusquedaInmo.TextBuscarPMinimo.Text = UCase(Trim(FormBusquedaInmo.TextBuscarPMinimo.Text))

Select Case FormBusquedaInmo.CheckBuscarPMaximo.Value

Case 1: 'OptionBuscarPMaximo.Value = 1

 FormBusquedaInmo.TextBuscarPMaximo.Text = UCase(Trim(FormBusquedaInmo.TextBuscarPMaximo.Text))

 DataInmobiliaria.Recordset.FindFirst "[NHab] = " & FormBusquedaInmo.TextBuscarHabitaciones.Text & "AND" & "[PrecioEuros] >= " & \_

 Int(FormBusquedaInmo.TextBuscarPMinimo.Text) & "AND" & "[PrecioEuros] <= " & Int(FormBusquedaInmo.TextBuscarPMaximo.Text)

Do

If Not (DataInmobiliaria.Recordset.NoMatch) Then

contador = contador + 1

 If MsgBox("Desea seguir buscando: ACEPTAR = SI,CANCELAR = NO", vbOKCancel + vbInformation, "Busqueda") = vbOK Then

DataInmobiliaria.Recordset.FindNext "[NHab] = " &

FormBusquedaInmo.TextBuscarHabitaciones.Text & "AND" & "[PrecioEuros] >= " & \_

## Int(FormBusquedaInmo.TextBuscarPMinimo.Text) & "AND" & "[PrecioEuros] <= " & Int(FormBusquedaInmo.TextBuscarPMaximo.Text) else in de la construction de la construction de la construction de la construction de la construction de la c Exit Do End If Else DataInmobiliaria.Recordset.MoveFirst Exit Do End If Loop While Not (DataInmobiliaria.Recordset.EOF) MsgBox "BUSQUEDA FINALIZADA" & Chr(13) & \_ "Numero de fichas encontradas: " & contador  $contador = 0$  Case 0: 'OptionBuscarPMaximo.Value = 0 DataInmobiliaria.Recordset.FindFirst "[NHab] = " & FormBusquedaInmo.TextBuscarHabitaciones.Text & "AND" & "[PrecioEuros] >= " & \_ Int(FormBusquedaInmo.TextBuscarPMinimo.Text) Do If Not (DataInmobiliaria.Recordset.NoMatch) Then  $contador = contador + 1$  If MsgBox("Desea seguir buscando: ACEPTAR = SI,CANCELAR = NO", vbOKCancel + vbInformation, "Busqueda") = vbOK Then DataInmobiliaria.Recordset.FindNext "[NHab] = " & FormBusquedaInmo.TextBuscarHabitaciones.Text & "AND" & "[PrecioEuros] >= " & \_ Int(FormBusquedaInmo.TextBuscarPMinimo.Text) Else Exit Do End If Else DataInmobiliaria.Recordset.MoveFirst Exit Do

End If

Loop While Not (DataInmobiliaria.Recordset.EOF)

MsgBox "BUSQUEDA FINALIZADA" & Chr(13) & \_

"Numero de fichas encontradas: " & contador

 $contador = 0$ 

End Select 'FormBusquedaInmo.CheckBuscarPMaximo.Value

Case 0 'OptionBuscarPMinimo.Value = 0

Select Case FormBusquedaInmo.CheckBuscarPMaximo.Value

```
 Case 1: 'OptionBuscarPMaximo.Value = 1
```
 FormBusquedaInmo.TextBuscarPMaximo.Text = UCase(Trim(FormBusquedaInmo.TextBuscarPMaximo.Text))

```
 DataInmobiliaria.Recordset.FindFirst "[NHab] = " & 
FormBusquedaInmo.TextBuscarHabitaciones.Text & "AND" & "[PrecioEuros] <= " & _
```
Int(FormBusquedaInmo.TextBuscarPMaximo.Text)

Do

If Not (DataInmobiliaria.Recordset.NoMatch) Then

 $contador = contador + 1$ 

```
 If MsgBox("Desea seguir buscando: ACEPTAR = SI,CANCELAR = NO", 
vbOKCancel + vbInformation, "Busqueda") = vbOK Then
```
 DataInmobiliaria.Recordset.FindNext "[NHab] = " & FormBusquedaInmo.TextBuscarHabitaciones.Text & "AND" & "[PrecioEuros] <= " & \_

```
 Int(FormBusquedaInmo.TextBuscarPMaximo.Text)
```
Else

Exit Do

End If

Else

DataInmobiliaria.Recordset.MoveFirst

Exit Do

 End If Loop While Not (DataInmobiliaria.Recordset.EOF) MsgBox "BUSQUEDA FINALIZADA" & Chr(13) & \_ "Numero de fichas encontradas: " & contador  $contador = 0$  Case 0: 'OptionBuscarPMaximo.Value = 0 DataInmobiliaria.Recordset.FindFirst "[NHab] = " & FormBusquedaInmo.TextBuscarHabitaciones.Text Do If Not (DataInmobiliaria.Recordset.NoMatch) Then  $contador = contador + 1$  If MsgBox("Desea seguir buscando: ACEPTAR = SI,CANCELAR = NO", vbOKCancel + vbInformation, "Busqueda") = vbOK Then DataInmobiliaria.Recordset.FindNext "[NHab] = " & FormBusquedaInmo.TextBuscarHabitaciones.Text Else Exit Do End If Else DataInmobiliaria.Recordset.MoveFirst Exit Do End If Loop While Not (DataInmobiliaria.Recordset.EOF) MsgBox "BUSQUEDA FINALIZADA" & Chr(13) & \_ "Numero de fichas encontradas: " & contador  $contador = 0$  End Select 'FormBusquedaInmo.CheckBuscarPMaximo.Value End Select 'FormBusquedaInmo.CheckBuscarPMinimo.Value'

Case 0 'No esta selecionado el Nº de habitaciones

 Select Case FormBusquedaInmo.CheckBuscarPMinimo.Value Case 1 'OptionBuscarPMinimo.Value = 1 FormBusquedaInmo.TextBuscarPMinimo.Text = UCase(Trim(FormBusquedaInmo.TextBuscarPMinimo.Text)) Select Case FormBusquedaInmo.CheckBuscarPMaximo.Value Case 1: 'OptionBuscarPMaximo.Value = 1 FormBusquedaInmo.TextBuscarPMaximo.Text = UCase(Trim(FormBusquedaInmo.TextBuscarPMaximo.Text)) DataInmobiliaria.Recordset.FindFirst "[PrecioEuros] >= " & Int(FormBusquedaInmo.TextBuscarPMinimo.Text) & \_ "AND" & "[PrecioEuros] <= " & Int(FormBusquedaInmo.TextBuscarPMaximo.Text)

Do

If Not (DataInmobiliaria.Recordset.NoMatch) Then

 $contador = contador + 1$  If MsgBox("Desea seguir buscando: ACEPTAR = SI,CANCELAR = NO", vbOKCancel + vbInformation, "Busqueda") = vbOK Then DataInmobiliaria.Recordset.FindNext "[PrecioEuros] >= " & Int(FormBusquedaInmo.TextBuscarPMinimo.Text) & \_ "AND" & "[PrecioEuros] <= " & Int(FormBusquedaInmo.TextBuscarPMaximo.Text) Else Exit Do End If else in de la construction de la construction de la construction de la construction de la construction de la c DataInmobiliaria.Recordset.MoveFirst Exit Do End If Loop While Not (DataInmobiliaria.Recordset.EOF)

MsgBox "BUSQUEDA FINALIZADA" & Chr(13) & \_

"Numero de fichas encontradas: " & contador

79

 INMOBIFICH 2.45 Escuela Técnica Superior de Ingeniería Informática (ETSINF UPV) Curso 2010-2011 Proyecto Fin de Carrera Miguel Monzó Pastor

#### $contador = 0$

Case 0: 'OptionBuscarPMaximo.Value = 0

 DataInmobiliaria.Recordset.FindFirst "[PrecioEuros] >= " & Int(FormBusquedaInmo.TextBuscarPMinimo.Text)

Do

If Not (DataInmobiliaria.Recordset.NoMatch) Then

contador = contador + 1

```
 If MsgBox("Desea seguir buscando: ACEPTAR = SI,CANCELAR = NO", 
vbOKCancel + vbInformation, "Busqueda") = vbOK Then
```

```
 DataInmobiliaria.Recordset.FindNext "[PrecioEuros] >= " &
```
Int(FormBusquedaInmo.TextBuscarPMinimo.Text)

Else

Exit Do

End If

Else

DataInmobiliaria.Recordset.MoveFirst

Exit Do

End If

Loop While Not (DataInmobiliaria.Recordset.EOF)

 MsgBox "BUSQUEDA FINALIZADA" & Chr(13) & \_ "Numero de fichas encontradas: " & contador  $contador = 0$ 

End Select 'FormBusquedaInmo.CheckBuscarPMaximo.Value

Case 0 'OptionBuscarPMinimo.Value = 0

Select Case FormBusquedaInmo.CheckBuscarPMaximo.Value

Case 1: 'OptionBuscarPMaximo.Value = 1

```
FormBusquedaInmo.TextBuscarPMaximo.Text =
UCase(Trim(FormBusquedaInmo.TextBuscarPMaximo.Text))
```
 INMOBIFICH 2.45 Escuela Técnica Superior de Ingeniería Informática (ETSINF UPV) Curso 2010-2011 Proyecto Fin de Carrera Miguel Monzó Pastor

DataInmobiliaria.Recordset.FindFirst "[PrecioEuros] <= " &

Int(FormBusquedaInmo.TextBuscarPMaximo.Text) Do If Not (DataInmobiliaria.Recordset.NoMatch) Then  $contador = contador + 1$  If MsgBox("Desea seguir buscando: ACEPTAR = SI,CANCELAR = NO", vbOKCancel + vbInformation, "Busqueda") = vbOK Then DataInmobiliaria.Recordset.FindNext "[PrecioEuros] <= " & Int(FormBusquedaInmo.TextBuscarPMaximo.Text) Else Exit Do End If Else DataInmobiliaria.Recordset.MoveFirst Exit Do End If Loop While Not (DataInmobiliaria.Recordset.EOF) MsgBox "BUSQUEDA FINALIZADA" & Chr(13) & \_ "Numero de fichas encontradas: " & contador  $contador = 0$  Case 0: 'OptionBuscarPMaximo.Value = 0 MsgBox "NO HAY NINGUN CAMPO DE BUSQUEDA SELECCIONADO"

 End Select 'FormBusquedaInmo.CheckBuscarPMaximo.Value End Select 'FormBusquedaInmo.CheckBuscarPMinimo.Value End Select 'FormBusquedaInmo.CheckBuscarHabitaciones.Value

Case 1: 'Esta selecionada la opcion Direccion

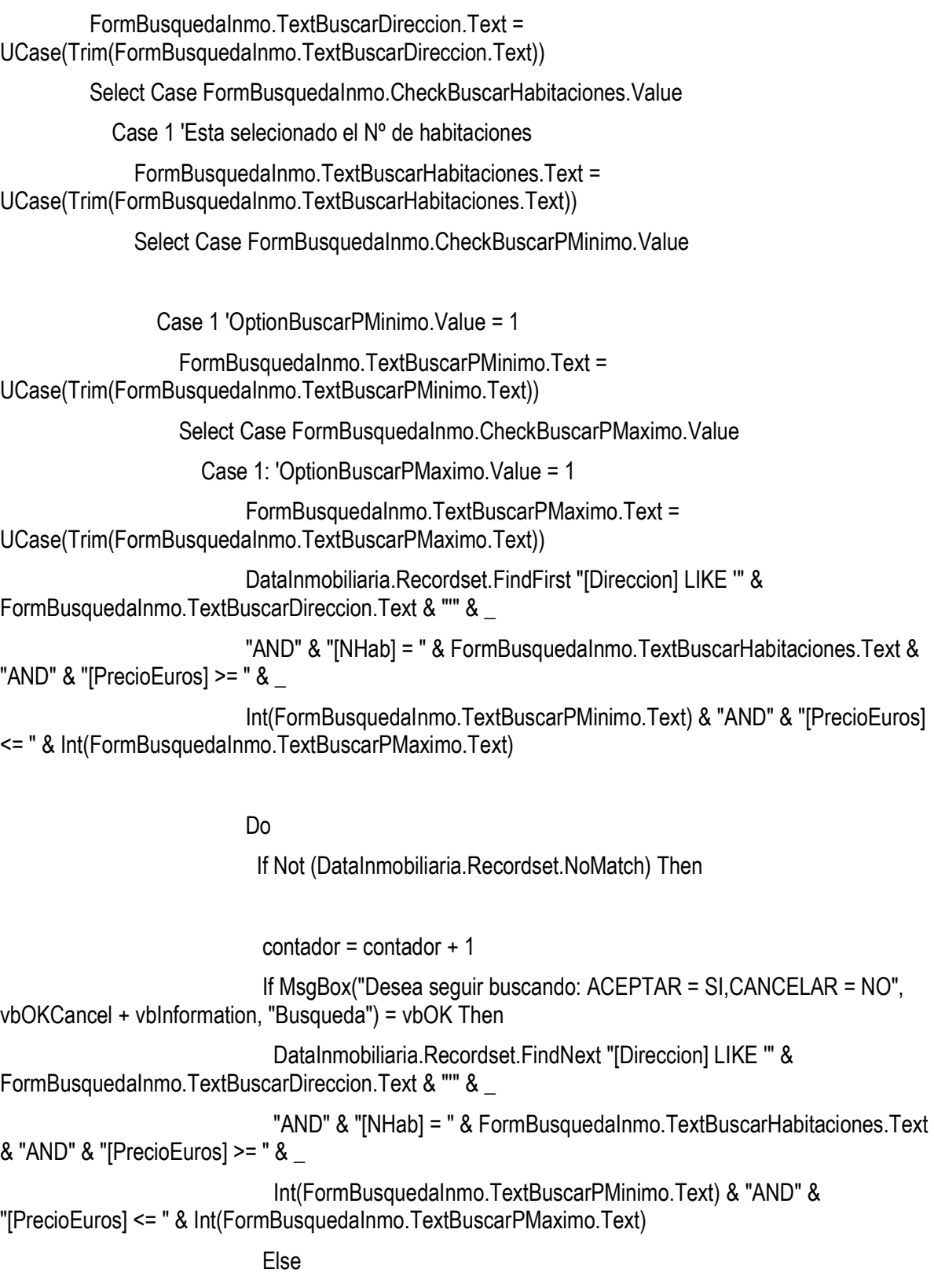

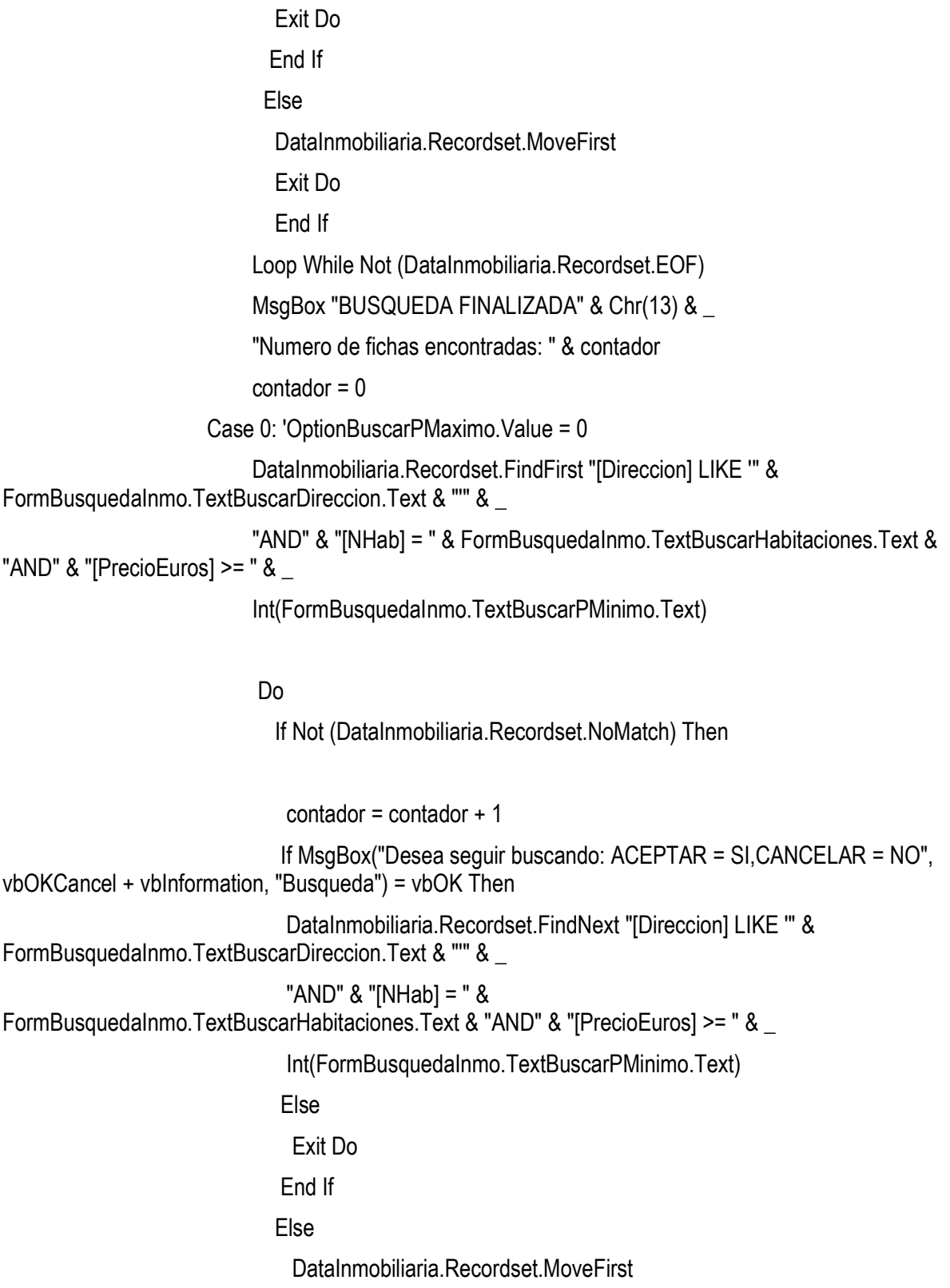

```
 Exit Do 
                            End If 
                           Loop While Not (DataInmobiliaria.Recordset.EOF) 
                           MsgBox "BUSQUEDA FINALIZADA" & Chr(13) & _ 
                           "Numero de fichas encontradas: " & contador 
                          contador = 0 End Select 'FormBusquedaInmo.CheckBuscarPMaximo.Value 
                 Case 0 'OptionBuscarPMinimo.Value = 0 
                   Select Case FormBusquedaInmo.CheckBuscarPMaximo.Value 
                      Case 1: 'OptionBuscarPMaximo.Value = 1 
                          FormBusquedaInmo.TextBuscarPMaximo.Text = 
UCase(Trim(FormBusquedaInmo.TextBuscarPMaximo.Text)) 
                          DataInmobiliaria.Recordset.FindFirst "[Direccion] LIKE '" & 
FormBusquedaInmo.TextBuscarDireccion.Text & "" & "AND" & _
                          "[NHab] = " & FormBusquedaInmo.TextBuscarHabitaciones.Text & "AND" & 
"[PrecioEuros] <= " &
                          Int(FormBusquedaInmo.TextBuscarPMaximo.Text) 
 Do 
                           If Not (DataInmobiliaria.Recordset.NoMatch) Then 
                           contador = contador + 1 If MsgBox("Desea seguir buscando: ACEPTAR = SI,CANCELAR = NO", 
vbOKCancel + vbInformation, "Busqueda") = vbOK Then
                            DataInmobiliaria.Recordset.FindNext "[Direccion] LIKE '" & 
FormBusquedaInmo.TextBuscarDireccion.Text & "'" & "AND" & _ 
                            "[NHab] = " & FormBusquedaInmo.TextBuscarHabitaciones.Text & "AND" 
8 "[PrecioEuros] <= "8 Int(FormBusquedaInmo.TextBuscarPMaximo.Text) 
                            Else
```
# Exit Do End If Else DataInmobiliaria.Recordset.MoveFirst Exit Do End If Loop While Not (DataInmobiliaria.Recordset.EOF) MsgBox "BUSQUEDA FINALIZADA" & Chr(13) & \_ "Numero de fichas encontradas: " & contador  $contador = 0$  Case 0: 'OptionBuscarPMaximo.Value = 0 DataInmobiliaria.Recordset.FindFirst "[Direccion] LIKE '" & FormBusquedaInmo.TextBuscarDireccion.Text & "'" & \_ "AND" & "[NHab] = " & FormBusquedaInmo.TextBuscarHabitaciones.Text

Do

If Not (DataInmobiliaria.Recordset.NoMatch) Then

```
contador = contador + 1 If MsgBox("Desea seguir buscando: ACEPTAR = SI,CANCELAR = NO", 
vbOKCancel + vbInformation, "Busqueda") = vbOK Then
                               DataInmobiliaria.Recordset.FindNext "[Direccion] LIKE '" & 
FormBusquedaInmo.TextBuscarDireccion.Text & "'" & _
                               "AND" & "[NHab] = " & 
FormBusquedaInmo.TextBuscarHabitaciones.Text 
                               Else 
                                Exit Do 
                              End If 
                              Else 
                                DataInmobiliaria.Recordset.MoveFirst 
                                Exit Do 
                              End If 
                             Loop While Not (DataInmobiliaria.Recordset.EOF)
```
MsgBox "BUSQUEDA FINALIZADA" & Chr(13) & \_

"Numero de fichas encontradas: " & contador

 $contador = 0$ 

End Select 'FormBusquedaInmo.CheckBuscarPMaximo.Value

End Select 'FormBusquedaInmo.CheckBuscarPMinimo.Value'

 Case 0 'No esta selecionado el Nº de habitaciones Select Case FormBusquedaInmo.CheckBuscarPMinimo.Value

Case 1 'OptionBuscarPMinimo.Value = 1

 FormBusquedaInmo.TextBuscarPMinimo.Text = UCase(Trim(FormBusquedaInmo.TextBuscarPMinimo.Text))

Select Case FormBusquedaInmo.CheckBuscarPMaximo.Value

Case 1: 'OptionBuscarPMaximo.Value = 1

 FormBusquedaInmo.TextBuscarPMaximo.Text = UCase(Trim(FormBusquedaInmo.TextBuscarPMaximo.Text))

```
 DataInmobiliaria.Recordset.FindFirst "[Direccion] LIKE '" & 
FormBusquedaInmo.TextBuscarDireccion.Text & "'" & _
```
 "AND" & "[PrecioEuros] >= " & Int(FormBusquedaInmo.TextBuscarPMinimo.Text) & \_ "AND" & "[PrecioEuros] <= " &

Int(FormBusquedaInmo.TextBuscarPMaximo.Text)

Do

If Not (DataInmobiliaria.Recordset.NoMatch) Then

```
contador = contador + 1
```

```
 If MsgBox("Desea seguir buscando: ACEPTAR = SI,CANCELAR = NO", 
vbOKCancel + vbInformation, "Busqueda") = vbOK Then
```
 DataInmobiliaria.Recordset.FindNext "[Direccion] LIKE '" & FormBusquedaInmo.TextBuscarDireccion.Text & "'" & \_

"AND" & "[PrecioEuros] >= " &

Int(FormBusquedaInmo.TextBuscarPMinimo.Text) & \_

```
 "AND" & "[PrecioEuros] <= " & 
Int(FormBusquedaInmo.TextBuscarPMaximo.Text) 
else in de la construction de la construction de la construction de la construction de la construction de la c
                                Exit Do 
                               End If 
                              Else 
                                DataInmobiliaria.Recordset.MoveFirst 
                                Exit Do 
                                End If 
                             Loop While Not (DataInmobiliaria.Recordset.EOF) 
                             MsgBox "BUSQUEDA FINALIZADA" & Chr(13) & _ 
                             "Numero de fichas encontradas: " & contador 
                            contador = 0 Case 0: 'OptionBuscarPMaximo.Value = 0 
                             DataInmobiliaria.Recordset.FindFirst "[Direccion] LIKE '" & 
FormBusquedaInmo.TextBuscarDireccion.Text & "'" & _
                             "AND" & "[PrecioEuros] >= " & 
Int(FormBusquedaInmo.TextBuscarPMinimo.Text) 
 Do 
                                If Not (DataInmobiliaria.Recordset.NoMatch) Then 
                                contador = contador + 1 If MsgBox("Desea seguir buscando: ACEPTAR = SI,CANCELAR = NO", 
vbOKCancel + vbInformation, "Busqueda") = vbOK Then
                                  DataInmobiliaria.Recordset.FindNext "[Direccion] LIKE '" & 
FormBusquedaInmo.TextBuscarDireccion.Text & "'" & _
                                  "AND" & "[PrecioEuros] >= " & 
Int(FormBusquedaInmo.TextBuscarPMinimo.Text) 
                                Else 
                                  Exit Do 
                                End If 
                                Else
```
 DataInmobiliaria.Recordset.MoveFirst Exit Do End If Loop While Not (DataInmobiliaria.Recordset.EOF)

MsgBox "BUSQUEDA FINALIZADA" & Chr(13) & \_

"Numero de fichas encontradas: " & contador

 $contador = 0$ 

End Select 'FormBusquedaInmo.CheckBuscarPMaximo.Value

Case 0 'OptionBuscarPMinimo.Value = 0

Select Case FormBusquedaInmo.CheckBuscarPMaximo.Value

Case 1: 'OptionBuscarPMaximo.Value = 1

FormBusquedaInmo.TextBuscarPMaximo.Text =

UCase(Trim(FormBusquedaInmo.TextBuscarPMaximo.Text))

 DataInmobiliaria.Recordset.FindFirst "[Direccion] LIKE '" & FormBusquedaInmo.TextBuscarDireccion.Text & "'" & \_

 "AND" & "[PrecioEuros] <= " & Int(FormBusquedaInmo.TextBuscarPMaximo.Text)

Do

If Not (DataInmobiliaria.Recordset.NoMatch) Then

 $contador = contador + 1$ 

 If MsgBox("Desea seguir buscando: ACEPTAR = SI,CANCELAR = NO", vbOKCancel + vbInformation, "Busqueda") = vbOK Then

 DataInmobiliaria.Recordset.FindNext "[Direccion] LIKE '" & FormBusquedaInmo.TextBuscarDireccion.Text & "'" & \_

"AND" & "[PrecioEuros] <= " &

Int(FormBusquedaInmo.TextBuscarPMaximo.Text)

Else

Exit Do

## End If Else DataInmobiliaria.Recordset.MoveFirst Exit Do End If Loop While Not (DataInmobiliaria.Recordset.EOF) MsgBox "BUSQUEDA FINALIZADA" & Chr(13) & \_ "Numero de fichas encontradas: " & contador  $contador = 0$  Case 0: 'OptionBuscarPMaximo.Value = 0 DataInmobiliaria.Recordset.FindFirst "[Direccion] LIKE '" &

FormBusquedaInmo.TextBuscarDireccion.Text & "'"

Do

If Not (DataInmobiliaria.Recordset.NoMatch) Then

```
 contador = contador + 1 
                               If MsgBox("Desea seguir buscando: ACEPTAR = SI,CANCELAR = NO", 
vbOKCancel + vbInformation, "Busqueda") = vbOK Then
                                DataInmobiliaria.Recordset.FindNext "[Direccion] LIKE '" & 
FormBusquedaInmo.TextBuscarDireccion.Text & "'" 
                               Else 
                                Exit Do 
                               End If 
                              Else 
                                DataInmobiliaria.Recordset.MoveFirst
```
Exit Do

End If

Loop While Not (DataInmobiliaria.Recordset.EOF)

 MsgBox "BUSQUEDA FINALIZADA" & Chr(13) & \_ "Numero de fichas encontradas: " & contador

#### $contador = 0$

 End Select 'FormBusquedaInmo.CheckBuscarPMaximo.Value End Select 'FormBusquedaInmo.CheckBuscarPMinimo.Value End Select 'FormBusquedaInmo.CheckBuscarHabitaciones.Value

End Select 'FormBusquedaInmo.CheckBuscarDireccion.Value

 End Select 'FormBusquedaInmo.checkBuscarZona.Value End If 'Buscar\_por\_ID = True

Else ' sino se quiere realizar una busqueda

 FrameDatosProp1.Enabled = False FrameDatosProp2.Enabled = False FrameId.Enabled = False

DataInmobiliaria.Caption = "Ficha " & DataInmobiliaria.Recordset.AbsolutePosition + 1 & " de " & \_ DataInmobiliaria.Recordset.RecordCount

'Si no hemos borrado el registro del formulario FormMasDatos,no hay que borrar

' el registro asociado en FormInmobiliaria.

'Buscamos el registro asociado y mostramos la ficha

If borrar\_inmobiliaria = False Then

DataInmobiliaria.Recordset.FindFirst "[IdInmueble] = " & Id\_ficha

'Si no encontramos ficha asociada creamos un nuevo registro asociado

If DataInmobiliaria.Recordset.NoMatch = True Then

MsgBox "No se ha encontrado ninguna ficha asociada,creando ficha asociada....", ,

"¡Atencion!"

DataInmobiliaria.Recordset.AddNew

DataInmobiliaria.Recordset("IdInmueble") = Id\_ficha

DataInmobiliaria.Recordset("FECHA CAPT") = Date

 DataInmobiliaria.Recordset.Update ' Actualiza la base de datos (obligatorio,hasta que no se pone no se hace nada)

DataInmobiliaria.Recordset.MoveLast

End If

'Si hemos borrado el registro del formulario FormMasDatos,hay que borrar

' el registro asociado en FormInmobiliaria.

Else

borrar\_inmobiliaria = False

DataInmobiliaria.Recordset.FindFirst "[IdInmueble] = " & Id\_borrar

DataInmobiliaria.Recordset.Delete

DataInmobiliaria.Refresh

DataInmobiliaria.Recordset.Close

FormInmobiliaria.Hide

FormMasDatos.Show

End If

End If 'Busqueda\_activada

Busqueda\_activada = False

If Err.Number > 0 Then MsgBox Err.descripcion, vbExclamation End Sub

'Inicializamos el formulario Private Sub Form\_Initialize()

 TextPrecio = "" 'cerrojo = True

 ComboProvincia.AddItem "OTRA" ComboProvincia.AddItem "VALENCIA" ComboProvincia.AddItem "CASTELLÓN" ComboProvincia.AddItem "ALICANTE"

ComboModo.AddItem ""

 ComboModo.AddItem "VENTA" ComboModo.AddItem "ALQUILER" ComboModo.AddItem "TRASPASO"

ComboNHabitaciones.AddItem "0"

ComboNHabitaciones.AddItem "1"

ComboNHabitaciones.AddItem "2"

ComboNHabitaciones.AddItem "3"

ComboNHabitaciones.AddItem "4"

ComboNHabitaciones.AddItem "5"

ComboNHabitaciones.AddItem "6"

ComboNHabitaciones.AddItem "7"

ComboNHabitaciones.AddItem "8"

End Sub

Private Sub Form\_Load()

On Error Resume Next

 DataInmobiliaria.Connect = "Access 2000;" DataInmobiliaria.DatabaseName = App.Path & "\Inmobiliaria.mdb" DataInmobiliaria.DefaultCursorType = 0 'Defaultcursor DataInmobiliaria.DefaultType = 2 'Usejet DataInmobiliaria.RecordsetType = 1 'Dynaset DataInmobiliaria.RecordSource = "Inmueble" DataInmobiliaria.Refresh

FrameDatosProp1.Enabled = False

 FrameDatosProp2.Enabled = False FrameId.Enabled = False

DataInmobiliaria.Caption = "Ficha " & DataInmobiliaria.Recordset.AbsolutePosition + 1 & " de " &  $\_$ DataInmobiliaria.Recordset.RecordCount

If borrar\_inmobiliaria = False Then

DataInmobiliaria.Recordset.FindFirst "[IdInmueble] = " & Id\_ficha

If DataInmobiliaria.Recordset.NoMatch = True Then

MsgBox "No se ha encontrado ninguna ficha asociada,creando ficha asociada....", , "¡Atencion!"

DataInmobiliaria.Recordset.AddNew

DataInmobiliaria.Recordset("IdInmueble") = Id\_ficha

DataInmobiliaria.Recordset("FECHA CAPT") = Date

DataInmobiliaria.Recordset("Pais") = "ESPAÑA"

 DataInmobiliaria.Recordset.Update ' Actualiza la base de datos (obligatorio,hasta que no se pone no se hace nada)

DataInmobiliaria.Recordset.MoveLast

End If

Else

'

borrar\_inmobiliaria = False

DataInmobiliaria.Recordset.Delete

DataInmobiliaria.Refresh

DataInmobiliaria.Recordset.MoveNext

If DataInmobiliaria.Recordset.EOF Then

DataInmobiliaria.Recordset.MoveLast

```
 End If
```
### DataInmobiliaria.Recordset.Close

 Id\_ficha = TextIdInm.Text 'Actualizo la variable Id\_ficha cerrar\_inmobiliaria = True Menu2MasDatos\_Click

End If

If Err.Number > 0 Then MsgBox Err.descripcion, vbExclamation

End Sub

Private Sub Menu2Buscar\_Click() FormBusquedaInmo.Show 1 End Sub 'Imprimo la pantalla Private Sub Menu2Imprimir\_Click() 'Oculto partes del formulario DataInmobiliaria.Visible = False ToolbarInmobiliaria.Visible = False 'Imprimo formulario FormInmobiliaria.PrintForm 'Vuelvo a mostrar las partes del formulario DataInmobiliaria.Visible = True ToolbarInmobiliaria.Visible = True End Sub

Private Sub Menu2Salir\_Click()

 INMOBIFICH 2.45 Escuela Técnica Superior de Ingeniería Informática (ETSINF UPV) Curso 2010-2011 Proyecto Fin de Carrera Miguel Monzó Pastor

FormMasDatos.MenuSalir\_Click End Sub

Private Sub TextComCapt\_Click()

TextComCapt.SetFocus 'Poner el cursor sobre TextClave

TextComCapt.SelStart = 0 'Posiciona el cursor al comienzo del texto

TextComCapt.SelLength = Len(TextComCapt.Text) 'Selecciona todo el texto

TextComCapt.SelText = "0"

End Sub

## Private Sub TextComCliente\_Click()

TextComCliente.SetFocus 'Poner el cursor sobre TextClave

TextComCliente.SelStart = 0 'Posiciona el cursor al comienzo del texto

TextComCliente.SelLength = Len(TextComCliente.Text) 'Selecciona todo el texto

TextComCliente.SelText = "0"

End Sub

```
Private Sub TextComProp_Click()
```
TextComProp.SetFocus 'Poner el cursor sobre TextClave

TextComProp.SelStart = 0 'Posiciona el cursor al comienzo del texto

TextComProp.SelLength = Len(TextComProp.Text) 'Selecciona todo el texto

TextComProp.SelText = "0"

End Sub

Private Sub TextCP\_Click()

TextCP.SetFocus 'Poner el cursor sobre TextClave

TextCP.SelStart = 0 'Posiciona el cursor al comienzo del texto

TextCP.SelLength = Len(TextCP.Text) 'Selecciona todo el texto

TextCP.SelText = "0"

End Sub

## Private Sub TextGComunidad\_Click() TextGComunidad.SetFocus 'Poner el cursor sobre TextClave TextGComunidad.SelStart = 0 'Posiciona el cursor al comienzo del texto TextGComunidad.SelLength = Len(TextGComunidad.Text) 'Selecciona todo el texto TextGComunidad.SelText = "0" End Sub

## Private Sub TextMild\_Click()

TextMiId.SetFocus 'Poner el cursor sobre TextClave

TextMiId.SelStart = 0 'Posiciona el cursor al comienzo del texto

TextMiId.SelLength = Len(TextMiId.Text) 'Selecciona todo el texto

TextMiId.SelText = "0"

End Sub

## Private Sub TextNFinca\_Click()

TextNFinca.SetFocus 'Poner el cursor sobre TextClave

TextNFinca.SelStart = 0 'Posiciona el cursor al comienzo del texto

TextNFinca.SelLength = Len(TextNFinca.Text) 'Selecciona todo el texto

TextNFinca.SelText = "0"

End Sub

Private Sub TextNRegistro\_Click()

 TextNRegistro.SetFocus 'Poner el cursor sobre TextClave TextNRegistro.SelStart = 0 'Posiciona el cursor al comienzo del texto TextNRegistro.SelLength = Len(TextNRegistro.Text) 'Selecciona todo el texto

TextNRegistro.SelText = "0"

End Sub

#### INMOBIFICH 2.45 Escuela Técnica Superior de Ingeniería Informática (ETSINF UPV) Curso 2010-2011 Proyecto Fin de Carrera Miguel Monzó Pastor

### Private Sub TextNumero Click()

TextNumero.SetFocus 'Poner el cursor sobre TextClave

TextNumero.SelStart = 0 'Posiciona el cursor al comienzo del texto

TextNumero.SelLength = Len(TextNumero.Text) 'Selecciona todo el texto

TextNumero.SelText = "0"

End Sub

Private Sub TextPGaraje\_Click()

TextPGaraje.SetFocus 'Poner el cursor sobre TextClave

TextPGaraje.SelStart = 0 'Posiciona el cursor al comienzo del texto

TextPGaraje.SelLength = Len(TextPGaraje.Text) 'Selecciona todo el texto

TextPGaraje.SelText = "0"

End Sub

```
Private Sub TextPiso_Click()
```
 TextPiso.SetFocus 'Poner el cursor sobre TextClave TextPiso.SelStart = 0 'Posiciona el cursor al comienzo del texto TextPiso.SelLength = Len(TextPiso.Text) 'Selecciona todo el texto

TextPiso.SelText = "0"

End Sub

Private Sub TextPrecio\_Click()

TextPrecio.SetFocus 'Poner el cursor sobre TextClave

TextPrecio.SelStart = 0 'Posiciona el cursor al comienzo del texto

TextPrecio.SelLength = Len(TextPrecio.Text) 'Selecciona todo el texto

TextPrecio.SelText = "0"

TextPrecioEuros.SetFocus 'Poner el cursor sobre TextClave

TextPrecioEuros.SelStart = 0 'Posiciona el cursor al comienzo del texto

TextPrecioEuros.SelLength = Len(TextPrecioEuros.Text) 'Selecciona todo el texto

TextPrecioEuros.SelText = "0"

TextPrecio.SetFocus

End Sub

Public Sub TextPrecio\_KeyPress(KeyAscii As Integer)

```
 On Error Resume Next 
 Select Case KeyAscii 
   Case 48 To 57: Call Numero(KeyAscii - 48, 0) 
   Case 44: 
        If InStr(1, TextPrecio, ",") > 0 Then 
           KeyAscii = 0 
        Else: Coma 0 ' Pulsacion de la coma 
        End If 
   Case Else 
        KeyAscii = 0 
 End Select 
 KeyAscii = 0 
 If Err.Number > 0 Then MsgBox Err.Description, vbExclamation
```

```
End Sub
```

```
Private Sub TextTasacion_Click() 
   TextTasacion.SetFocus 'Poner el cursor sobre TextClave 
   TextTasacion.SelStart = 0 'Posiciona el cursor al comienzo del texto 
   TextTasacion.SelLength = Len(TextTasacion.Text) 'Selecciona todo el texto 
   TextTasacion.SelText = "0" 
End Sub
```

```
Private Sub TextVsuelo_Click()
```
TextVsuelo.SetFocus 'Poner el cursor sobre TextClave

 TextVsuelo.SelStart = 0 'Posiciona el cursor al comienzo del texto TextVsuelo.SelLength = Len(TextVsuelo.Text) 'Selecciona todo el texto TextVsuelo.SelText = "0" End Sub

Private Sub TextVUrbano\_Click()

 TextVUrbano.SetFocus 'Poner el cursor sobre TextClave TextVUrbano.SelStart = 0 'Posiciona el cursor al comienzo del texto TextVUrbano.SelLength = Len(TextVUrbano.Text) 'Selecciona todo el texto

TextVUrbano.SelText = "0"

End Sub

Private Sub ToolbarInmobiliaria ButtonClick(ByVal Button As ComctlLib.Button)

On Error Resume Next

Select Case Button.Index 'según el botón se ejecutan unas instruciones

Case 1: Menu2Editar\_Click

Case 2: Menu2Buscar\_Click

Case 3: Menu2Imprimir\_Click

Case 4: FormMasDatos.MenuCalcular\_Click

Case 5: FormMasDatos.MenuSalir\_Click

Case 6: Menu2MasDatos\_Click

End Select

If Err.Number > 0 Then MsgBox Err.descripcion, vbExclamation

End Sub

Private Sub DataInmobiliaria\_Validate(Action As Integer, Save As Integer)

Dim respuesta As Integer

## Select Case Action

 Case vbDataActionDelete, vbDataActionAddNew, vbDataActionFind, vbDataActionClose, vbDataActionMoveFirst, vbDataActionMovePrevious, vbDataActionMoveNext, vbDataActionMoveLast

```
 If Save = True Then 
         respuesta = MsgBox("¿Desea guardar los cambios?", vbYesNo, "Inmobifich") 
         If respuesta = vbNo Then 
          Save = False 
          DataInmobiliaria.UpdateControls 'Actualiza los cambios 
         End If 
      End If 
 End Select
```
End Sub

Private Sub DataInmobiliaria\_Error(DataErr As Integer, Response As Integer)

'If DataErr = 3022 Then 'Error de clave principal duplicada

' MsgBox "Ingrese un Id de inmobiliaria único"

' TextIdInm.SetFocus

' Response = 0

'Else

Response = 1 'Muestra un mensaje de error estándar

'End If

End Sub

Private Sub Menu2Editar\_Click() On Error Resume Next FrameDatosProp1.Enabled = True FrameDatosProp2.Enabled = True FrameId.Enabled = True

If Err.Number > 0 Then MsgBox Err.descripcion, vbExclamation

End Sub

Private Sub Menu2MasDatos\_Click() On Error Resume Next FrameDatosProp1.Enabled = False FrameDatosProp2.Enabled = False FrameId.Enabled = False

 FormInmobiliaria.Hide 'Oculto el formulario FormInmobiliaria FormMasDatos.Show 'Muestro el formualrio FormMasDatos

 Id\_ficha = TextIdInm.Text 'Id\_ficha contien el identificado del registro secundario cerrar\_inmobiliaria = True 'Indicamos que hay que buscar el registro principal asociado a ' al registro secuandio

If Err.Number > 0 Then MsgBox Err.descripcion, vbExclamation

End Sub

FORMCALC

Option Explicit

Private Memoria As String Private NumClics As Byte Private ValorNum1 As Double Private ValorNum2 As Double Private Num1 As Boolean Private Oper As String

Private Sub CommandBorraDato Click()

On Error Resume Next

TextPantalla.SetFocus

TextPantalla.SelStart = 0 'Las cadenas empiezan de izquierda a derecha

TextPantalla.SelLength = Len(TextPantalla) - 1

TextPantalla = TextPantalla.SelText

Convertidor (NumClics)

If Err.Number > 0 Then MsgBox Err.Description, vbExclamation

End Sub

Private Sub CommandBorraTodo\_Click()

On Error Resume Next

Inicializar

Convertidor (NumClics)

TextPantalla.SetFocus

If Err.Number > 0 Then MsgBox Err.Description, vbExclamation

End Sub

Private Sub CommandComa\_Click()

TextPantalla.SetFocus

 TextPantalla = TextPantalla & "," End Sub

Private Sub CommandCoseno\_Click() On Error Resume Next TextPantalla = Cos(CDbl(TextPantalla)) Convertidor (NumClics) If Err.Number > 0 Then MsgBox Err.Description, vbExclamation End Sub

Private Sub CommandCuadrado\_Click() Dim num As Double

 On Error Resume Next num = CDbl(TextPantalla) TextPantalla = CStr(num \* num) Convertidor (NumClics) If Err.Number > 0 Then MsgBox Err.Description, vbExclamation

End Sub

Private Sub CommandCubo\_Click() Dim num As Double

 On Error Resume Next num = CDbl(TextPantalla) TextPantalla = CStr((num \* num) \* num) Convertidor (NumClics) If Err.Number > 0 Then MsgBox Err.Description, vbExclamation

## End Sub

Private Sub CommandFact\_Click() Dim i As Integer Dim num As Long

 On Error Resume Next num = Int(CDbl(TextPantalla)) TextPantalla = CStr(num)

If num > 12 Then

 MsgBox "Demasiado grande para calcular x!", vbExclamation, "Aviso" Exit Sub End If For  $i = num - 1$  To 2 Step -1  $num = num * i$  Next TextPantalla = CStr(num) Convertidor (NumClics) If Err.Number > 0 Then MsgBox Err.Description, vbExclamation

## End Sub

```
Private Sub CommandIgual Click()
   On Error Resume Next 
   If (Num1 = True) Then 
     If (TextPantalla <> "") Then 
        If CDbl(TextPantalla) <> ValorNum1 Then
          ValorNum2 = CDbl(TextPantalla) 
        End If 
     End If
```
 Select Case Oper Case "+": TextPantalla = CStr(ValorNum1 + ValorNum2) Case "-": TextPantalla = CStr(ValorNum1 - ValorNum2) Case "\*": TextPantalla = CStr(ValorNum1 \* ValorNum2) Case "/": TextPantalla = CStr(ValorNum1 / ValorNum2) Case "mod": TextPantalla = CStr(ValorNum1 Mod ValorNum2) Case "%": TextPantalla = CStr((ValorNum1 \* ValorNum2) / 100) End Select Convertidor (NumClics) ValorNum1 = CDbl(TextPantalla) End If TextPantalla.SetFocus If Err.Number > 0 Then MsgBox Err.Description, vbExclamation

End Sub

```
Private Sub CommandInversa_Click() 
   On Error Resume Next 
   TextPantalla = CDbl(1 / CDbl(TextPantalla)) 
   Convertidor (NumClics) 
   If Err.Number > 0 Then MsgBox Err.Description, vbExclamation
```
## End Sub

Private Sub CommandMasMenos\_Click() On Error Resume Next TextPantalla = CDbl(0 - CDbl(TextPantalla)) Convertidor (NumClics) If Err.Number > 0 Then MsgBox Err.Description, vbExclamation

## End Sub

Private Sub CommandMemIn\_Click() On Error Resume Next TextPantalla.SetFocus Memoria = TextPantalla TextNumEnMemoria.Locked = False TextNumEnMemoria = Memoria TextNumEnMemoria.Locked = True If Err.Number > 0 Then MsgBox Err.Description, vbExclamation

### End Sub

```
Private Sub CommandMemOff_Click() 
   On Error Resume Next 
   Memoria = "" 
   TextNumEnMemoria.Locked = False 
   TextNumEnMemoria = "" 
   TextNumEnMemoria.Locked = True 
   If Err.Number > 0 Then MsgBox Err.Description, vbExclamation
```
## End Sub

```
Private Sub CommandMemOut_Click() 
   On Error Resume Next 
   If Memoria <> "" Then 
     TextPantalla = Memoria 
   Else 
      MsgBox "No hay número memorizado", vbInformation, "Aviso" 
   End If 
   Convertidor (NumClics) 
   If Err.Number > 0 Then MsgBox Err.Description, vbExclamation
```
End Sub Private Sub CommandMod\_Click() On Error Resume Next Ejecutar "mod" If Err.Number > 0 Then MsgBox Err.Description, vbExclamation

End Sub

Private Sub CommandNum\_Click(Index As Integer)

Dim num As String

 On Error Resume Next  $num = "$  TextPantalla.SetFocus Select Case Index Case 0:  $num = num$  & "0" Case 1: num = num & "1" Case 2:  $num = num \& "2"$  Case 3: num = num & "3" Case  $4:$  num = num  $&$  " $4"$ Case 5:  $num = num$  & "5" Case 6:  $num = num$  & "6" Case 7: num = num & "7" Case  $8:$  num = num  $\&$  " $8"$  Case 9: num = num & "9" End Select If Num1 = False Then TextPantalla = "" Num1 = True

 TextPantalla = TextPantalla & num Convertidor (NumClics) If Err.Number > 0 Then MsgBox Err.Description, vbExclamation

End Sub

Private Sub CommandDivision\_Click()

On Error Resume Next

Ejecutar "/"

If Err.Number > 0 Then MsgBox Err.Description, vbExclamation

End Sub Private Sub CommandMult\_Click() On Error Resume Next Ejecutar "\*" If Err.Number > 0 Then MsgBox Err.Description, vbExclamation

End Sub

Private Sub CommandPorciento\_Click() On Error Resume Next Ejecutar "%" If Err.Number > 0 Then MsgBox Err.Description, vbExclamation End Sub

Private Sub CommandResta\_Click() On Error Resume Next Ejecutar "-" If Err.Number > 0 Then MsgBox Err.Description, vbExclamation

End Sub
```
Private Sub CommandSeno_Click()
```

```
 On Error Resume Next 
 TextPantalla = Sin(CDbl(TextPantalla)) 
 Convertidor (NumClics) 
 If Err.Number > 0 Then MsgBox Err.Description, vbExclamation
```
End Sub

```
Private Sub CommandSqrt_Click()
```
On Error Resume Next

If CDbl(TextPantalla) > 0 Then

```
 TextPantalla = CStr(Sqr(CDbl(TextPantalla)))
```
Convertidor (NumClics)

Else

MsgBox "El número es negativo", vbExclamation, "Aviso"

End If

If Err.Number > 0 Then MsgBox Err.Description, vbExclamation

### End Sub

```
Private Sub CommandSuma_Click() 
   On Error Resume Next 
   Ejecutar "+" 
   If Err.Number > 0 Then MsgBox Err.Description, vbExclamation
```
End Sub

```
Private Sub CommandTangente_Click() 
   On Error Resume Next 
   TextPantalla = Tan(CDbl(TextPantalla)) 
   Convertidor (NumClics) 
   If Err.Number > 0 Then MsgBox Err.Description, vbExclamation
```
End Sub

Private Sub Form\_Load() On Error Resume Next Inicializar Memoria = "" TextNumEnMemoria = "" NumClics = 0 TextNumEnMemoria.Locked = True If Err.Number > 0 Then MsgBox Err.Description, vbExclamation

End Sub

Private Sub Form\_Unload(Cancel As Integer)

On Error Resume Next

 If MsgBox("¿Seguro que quiere salir de la EUROCalculadora?", vbOKCancel + vbExclamation, "Confirmación") = vbOK Then

FormCalc.Hide

End If

If Err.Number > 0 Then MsgBox Err.descripcion, vbExclamation

End Sub

Private Sub Salir\_Click()

On Error Resume Next

 If MsgBox("¿Seguro que quiere salir de la EUROCalculadora?", vbOKCancel + vbExclamation, "Confirmación") = vbOK Then

FormCalc.Hide

#### End If

If Err.Number > 0 Then MsgBox Err.Description, vbExclamation

#### End Sub

Private Sub TextEuroPantalla\_Click()

On Error Resume Next

TextEuroPantalla.BackColor = RGB(255, 255, 255)

TextEuroPantalla.ForeColor = RGB(0, 0, 0)

TextEuroPantalla.SetFocus

Select Case NumClics

Case 0

NumClics = 1

Convertidor (NumClics)

Case 1

 NumClics = 2 Convertidor (NumClics)

### Case 2

 NumClics = 0 Convertidor (NumClics)

End Select

If Err.Number > 0 Then MsgBox Err.Description, vbExclamation

End Sub Private Sub Ejecutar(operacion As String) Dim Valor As Double

On Error Resume Next Valor  $= 0$ If Num1 = True Then

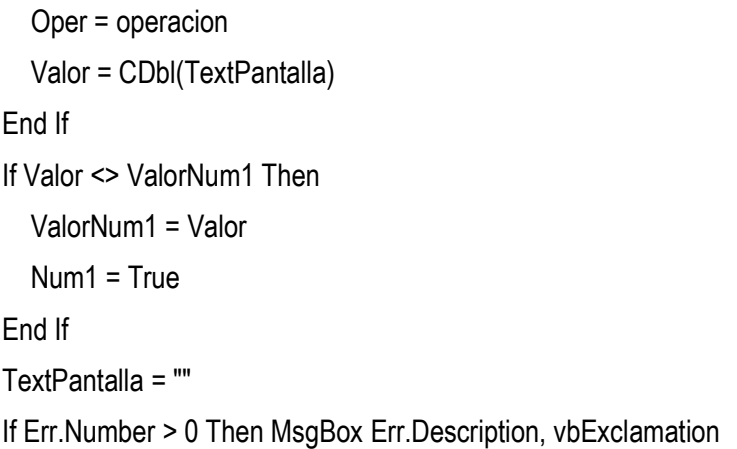

End Sub 'Reconoce la tecla pulsada y ejecuta la accion asociada Private Sub TextPantalla\_KeyPress(KeyAscii As Integer)

 On Error Resume Next Select Case KeyAscii Case 48 To 57: CommandNum\_Click (KeyAscii - 48)

Case 42: CommandMult\_Click 'Multiplicacion

Case 43: CommandSuma\_Click 'Suma

 Case 44: If InStr(1, TextPantalla, ",") > 0 Then KeyAscii = 0 Else: CommandComa\_Click ' Pulsacion de la coma End If Case 45: CommandResta\_Click 'Resta

Case 47: CommandDivision\_Click 'Division

Case 13: CommandIgual\_Click 'Retorno de linea (INTRO)

```
 Case 61: CommandIgual_Click '"=" 
      Case 127: 
           CommandBorraTodo_Click 
      Case Else 
           KeyAscii = 0 
   End Select 
   KeyAscii = 0 
   If Err.Number > 0 Then MsgBox Err.Description, vbExclamation 
End Sub 
'Funcion para asignar valores iniciales 
Private Sub Inicializar()
```

```
 On Error Resume Next 
 TextPantalla = "0" 
 Num1 = False 
ValorNum1 = 0 ValorNum2 = 0 
Oper = " TextNumEnMemoria.FontSize = 10 
 If Err.Number > 0 Then MsgBox Err.Description, vbExclamation
```

```
End Sub 
'Funcion para convertir euros a pesetas y viceversa
Private Sub Convertidor(NumClics As Byte) 
  On Error Resume Next 
  If TextPantalla = "" Then 
     TextPantalla = "0" 
  End If 
  Select Case NumClics 
   Case 1: TextEuroPantalla = Format(CDbl(TextPantalla) / 166.386, "#,##0.00 €")
```
 Case 2: TextEuroPantalla = Format(CDbl(TextPantalla) \* 166.386, "#,##0 Pts") Case 0: TextEuroPantalla.BackColor = RGB(255, 128, 128) TextEuroPantalla = "EuroPantalla" End Select

If Err.Number > 0 Then MsgBox Err.Description, vbExclamation

End Sub

### 6. LISTADO DE CÓDIGO COMENTADO

#### FORMACERCA

Option Explicit

' Opciones de seguridad de clave del Registro... Const READ\_CONTROL = &H20000 Const KEY\_QUERY\_VALUE = &H1 Const KEY\_SET\_VALUE = &H2 Const KEY\_CREATE\_SUB\_KEY = &H4 Const KEY\_ENUMERATE\_SUB\_KEYS = &H8 Const KEY\_NOTIFY = &H10 Const KEY\_CREATE\_LINK = &H20 Const KEY\_ALL\_ACCESS = KEY\_QUERY\_VALUE + KEY\_SET\_VALUE + \_ KEY CREATE\_SUB\_KEY + KEY\_ENUMERATE\_SUB\_KEYS + KEY\_NOTIFY + KEY\_CREATE\_LINK + READ\_CONTROL

' Tipos ROOT de clave del Registro... Const HKEY\_LOCAL\_MACHINE = &H80000002 Const ERROR\_SUCCESS = 0 Const REG SZ = 1 <sup>'</sup> Cadena Unicode terminada en valor nulo Const REG\_DWORD = 4 ' Número de 32 bits

Const gREGKEYSYSINFOLOC = "SOFTWARE\Microsoft\Shared Tools Location" Const gREGVALSYSINFOLOC = "MSINFO" Const gREGKEYSYSINFO = "SOFTWARE\Microsoft\Shared Tools\MSINFO" Const gREGVALSYSINFO = "PATH"

Private Declare Function RegOpenKeyEx Lib "advapi32" Alias "RegOpenKeyExA" (ByVal hKey As Long, ByVal lpSubKey As String, ByVal ulOptions As Long, ByVal samDesired As Long, ByRef phkResult As Long) As Long

#### INMOBIFICH 2.45 Escuela Técnica Superior de Ingeniería Informática (ETSINF UPV) Curso 2010-2011 Proyecto Fin de Carrera Miguel Monzó Pastor

Private Declare Function RegQueryValueEx Lib "advapi32" Alias "RegQueryValueExA" (ByVal hKey As Long, ByVal lpValueName As String, ByVal lpReserved As Long, ByRef lpType As Long, ByVal lpData As String, ByRef lpcbData As Long) As Long

Private Declare Function RegCloseKey Lib "advapi32" (ByVal hKey As Long) As Long

Private Sub cmdSysInfo\_Click() Call StartSysInfo End Sub

## Private Sub cmdOK\_Click()

FormAcerca.Hide

End Sub

Private Sub Form\_Activate()

```
 'FormAcerca.LabelDiasNoReg.Caption = CStr(dias_sin_registrar)
```
'FormAcerca.LabelNumEjec.Caption = num\_ejec

```
 'FormAcerca.LabelDiasEjec.Caption = num_dias_ejec
```
End Sub

```
Private Sub Form_Load() 
   Me.Caption = "Acerca de " & "INMOBIFICHA" 
   'FormAcerca.LabelDiasNoReg.Caption = CStr(dias_sin_registrar) 
   'FormAcerca.LabelNumEjec.Caption = num_ejec 
   'FormAcerca.LabelDiasEjec.Caption = num_dias_ejec 
End Sub
```

```
Public Sub StartSysInfo()
```
On Error GoTo SysInfoErr

Dim rc As Long

#### Dim SysInfoPath As String

' Intentar obtener ruta de acceso y nombre del programa de Info. del sistema a partir del Registro...

 If GetKeyValue(HKEY\_LOCAL\_MACHINE, gREGKEYSYSINFO, gREGVALSYSINFO, SysInfoPath) Then

' Intentar obtener sólo ruta del programa de Info. del sistema a partir del Registro...

Elself GetKeyValue(HKEY\_LOCAL\_MACHINE, gREGKEYSYSINFOLOC, gREGVALSYSINFOLOC, SysInfoPath) Then

' Validar la existencia de versión conocida de 32 bits del archivo

If (Dir(SysInfoPath & "\MSINFO32.EXE") <> "") Then

SysInfoPath = SysInfoPath & "\MSINFO32.EXE"

' Error: no se puede encontrar el archivo...

Else

GoTo SysInfoErr

End If

' Error: no se puede encontrar la entrada del Registro...

Else

GoTo SysInfoErr

End If

Call Shell(SysInfoPath, vbNormalFocus)

Exit Sub

SysInfoErr:

MsgBox "La información del sistema no está disponible en este momento", vbOKOnly

End Sub

Public Function GetKeyValue(KeyRoot As Long, KeyName As String, SubKeyRef As String, ByRef KeyVal As String) As Boolean

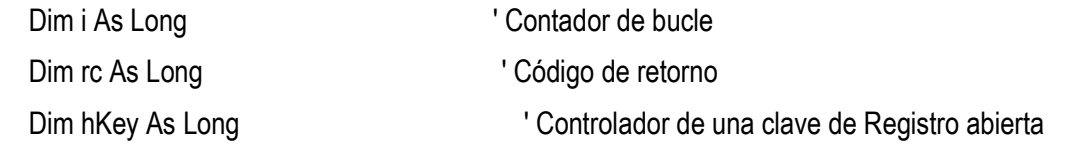

 INMOBIFICH 2.45 Escuela Técnica Superior de Ingeniería Informática (ETSINF UPV) Curso 2010-2011 Proyecto Fin de Carrera Miguel Monzó Pastor 118

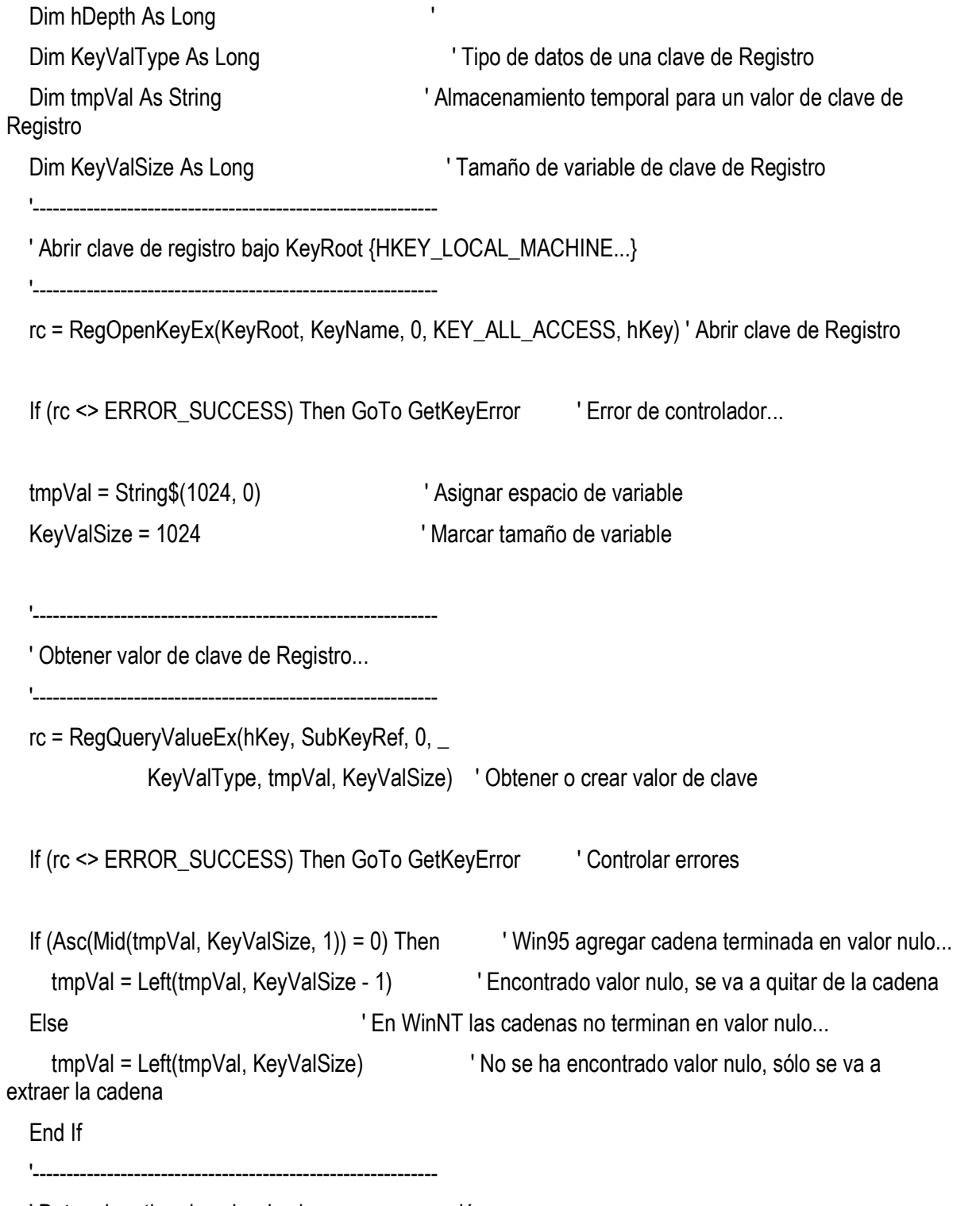

' Determinar tipo de valor de clave para conversión...

'------------------------------------------------------------

 INMOBIFICH 2.45 Escuela Técnica Superior de Ingeniería Informática (ETSINF UPV) Curso 2010-2011 Proyecto Fin de Carrera Miguel Monzó Pastor

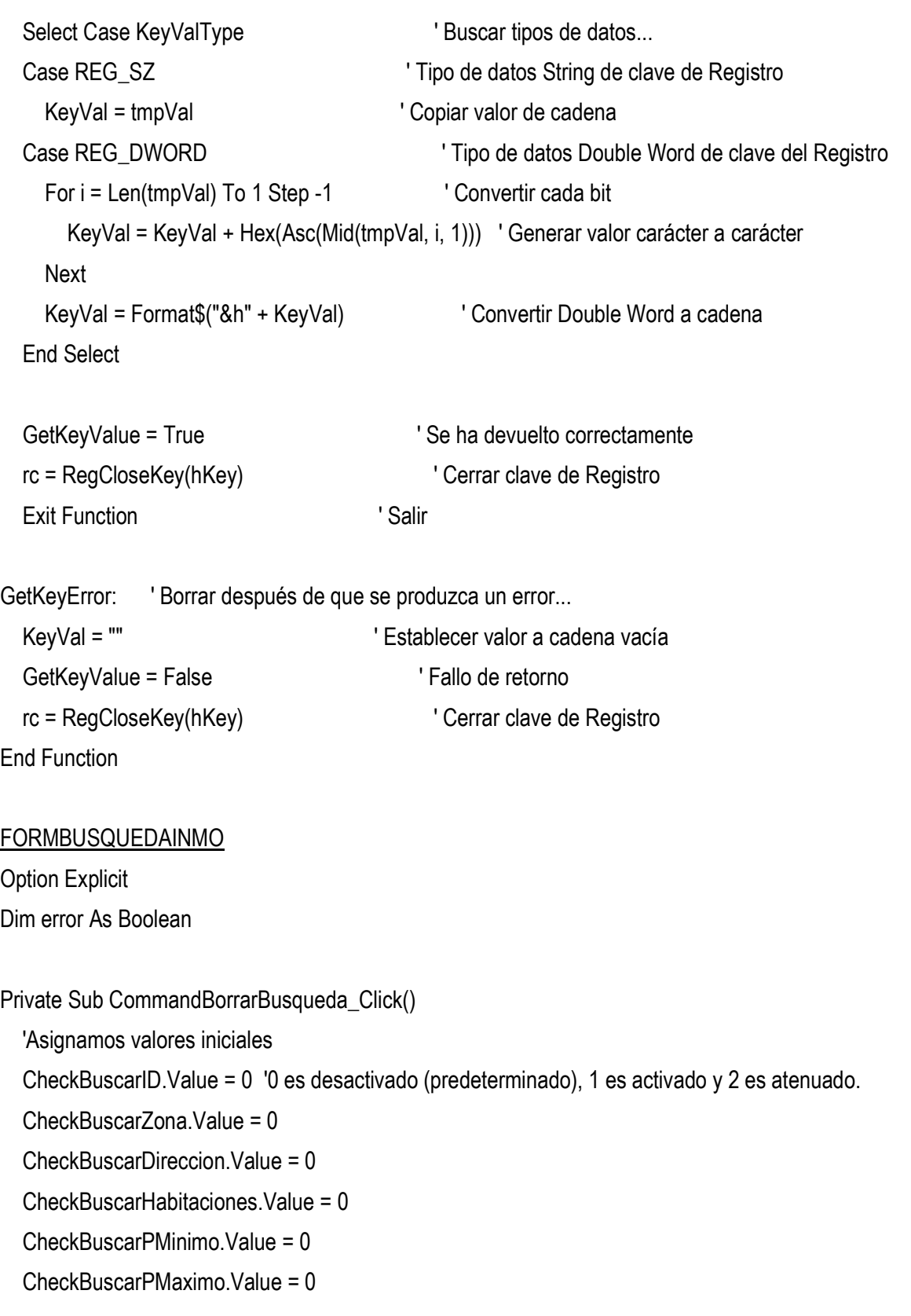

 TextBuscarID.Text = "" TextBuscarZona.Text = "" TextBuscarDireccion.Text = "" TextBuscarHabitaciones.Text = "" TextBuscarPMinimo.Text = "" TextBuscarPMaximo.Text = "" Buscar\_por\_ID = False Busqueda\_activada = False

#### End Sub

Private Sub CommandBuscar Click()

error = False

'Podemos buscar o bien por Identificador de registro o por

'Zona,Direccion,numero de habitaciones,Precio minimo y máximo

If CheckBuscarID.Value = 1 Then

 MsgBox "Seleccionado ID INM....BUSQUEDA SOLO POR IDENTIFICADOR", vbInformation + vbOKOnly, "BUSQUEDA POR ID INM"

```
 Buscar_por_ID = True 
 If TextBuscarID.Text = "" Then 
   error = True 
 End If
```
Else

 If CheckBuscarZona.Value = 1 Then If TextBuscarZona.Text = "" Then error = True End If If CheckBuscarDireccion.Value = 1 Then

```
 If TextBuscarDireccion.Text = "" Then error = True 
 End If 
 If CheckBuscarHabitaciones.Value = 1 Then 
  If TextBuscarHabitaciones.Text = "" Then error = True 
 End If 
 If CheckBuscarPMinimo.Value = 1 Then 
  If TextBuscarPMinimo.Text = "" Then error = True 
 End If 
 If CheckBuscarPMaximo.Value = 1 Then 
    If TextBuscarPMaximo.Text = "" Then error = True 
 End If
```
End If

#### If error = True Then 'Si ha ocurrido un error

MsgBox "ERROR: Hay un campo seleccionado sin datos", vbExclamation + vbOKOnly, "ERROR"

Else 'Si no ha ocurrido un error

 Busqueda\_activada = True 'Activamos la busqueda FormBusquedaInmo.Hide 'Ocultamos el formulario FormBusquedaInmo FormInmobiliaria.Show 'Mostramos el formulario FormInmobiliaria End If

End Sub

Private Sub CommandCerrarBuscarInmo\_Click()

 FrameLugar.Enabled = True FrameCaracteristicas.Enabled = True Buscar\_por\_ID = False 'Deshabilitamos busqueda por Identificador FormBusquedaInmo.Hide 'Ocultamos el formulario FormBusquedaInmo

 FormInmobiliaria.Show 'Mostramos el formulario FormInmobiliaria End Sub

Private Sub Form\_Activate()

error = False

 Buscar\_por\_ID = False 'Deshabilitamos busqueda por Identificador Busqueda\_activada = False 'Deshabilitamos busqueda

End Sub

Private Sub Form\_Load()

'Asignamos valores iniciales

CheckBuscarID.Value = 0 '0 es desactivado (predeterminado), 1 es activado y 2 es atenuado.

CheckBuscarZona.Value = 0

CheckBuscarDireccion Value = 0

CheckBuscarHabitaciones.Value = 0

CheckBuscarPMinimo.Value = 0

CheckBuscarPMaximo.Value = 0

 TextBuscarID.Text = "" TextBuscarZona.Text = "" TextBuscarDireccion.Text = "" TextBuscarHabitaciones.Text = "" TextBuscarPMinimo.Text = "" TextBuscarPMaximo.Text = "" error = False

Buscar\_por\_ID = False

Busqueda\_activada = False

End Sub

FORMCALC Option Explicit

- Private Memoria As String Private NumClics As Byte Private ValorNum1 As Double Private ValorNum2 As Double Private Num1 As Boolean Private Oper As String
- Private Sub CommandBorraDato\_Click() On Error Resume Next TextPantalla.SetFocus TextPantalla.SelStart = 0 'Las cadenas empiezan de izquierda a derecha TextPantalla.SelLength = Len(TextPantalla) - 1 TextPantalla = TextPantalla.SelText Convertidor (NumClics) If Err.Number > 0 Then MsgBox Err.Description, vbExclamation End Sub

Private Sub CommandBorraTodo\_Click()

On Error Resume Next

Inicializar

Convertidor (NumClics)

TextPantalla.SetFocus

 If Err.Number > 0 Then MsgBox Err.Description, vbExclamation End Sub

```
Private Sub CommandComa_Click() 
   TextPantalla.SetFocus 
   TextPantalla = TextPantalla & "," 
End Sub
```

```
Private Sub CommandCoseno_Click() 
   On Error Resume Next 
   TextPantalla = Cos(CDbl(TextPantalla)) 
   Convertidor (NumClics) 
   If Err.Number > 0 Then MsgBox Err.Description, vbExclamation 
End Sub
```

```
Private Sub CommandCuadrado_Click() 
   Dim num As Double
```

```
 On Error Resume Next 
 num = CDbl(TextPantalla) 
 TextPantalla = CStr(num * num) 
 Convertidor (NumClics) 
 If Err.Number > 0 Then MsgBox Err.Description, vbExclamation
```

```
End Sub
```

```
Private Sub CommandCubo_Click() 
   Dim num As Double
```
On Error Resume Next

```
 num = CDbl(TextPantalla) 
 TextPantalla = CStr((num * num) * num) 
 Convertidor (NumClics) 
 If Err.Number > 0 Then MsgBox Err.Description, vbExclamation
```
End Sub

Private Sub CommandFact\_Click()

 Dim i As Integer Dim num As Long

```
 On Error Resume Next 
 num = Int(CDbl(TextPantalla)) 
 TextPantalla = CStr(num)
```

```
 If num > 12 Then 
   MsgBox "Demasiado grande para calcular x!", vbExclamation, "Aviso" 
   Exit Sub 
 End If 
For i = num - 1 To 2 Step -1
  num = num * i Next 
 TextPantalla = CStr(num) 
 Convertidor (NumClics) 
 If Err.Number > 0 Then MsgBox Err.Description, vbExclamation
```
### End Sub

```
Private Sub CommandIgual_Click() 
   On Error Resume Next 
   If (Num1 = True) Then
```

```
 If (TextPantalla <> "") Then 
     If CDbl(TextPantalla) <> ValorNum1 Then
       ValorNum2 = CDbl(TextPantalla) 
     End If 
   End If 
   Select Case Oper 
     Case "+": TextPantalla = CStr(ValorNum1 + ValorNum2) 
     Case "-": TextPantalla = CStr(ValorNum1 - ValorNum2) 
     Case "*": TextPantalla = CStr(ValorNum1 * ValorNum2) 
     Case "/": TextPantalla = CStr(ValorNum1 / ValorNum2) 
     Case "mod": TextPantalla = CStr(ValorNum1 Mod ValorNum2) 
     Case "%": TextPantalla = CStr((ValorNum1 * ValorNum2) / 100) 
    End Select 
    Convertidor (NumClics) 
    ValorNum1 = CDbl(TextPantalla) 
 End If 
 TextPantalla.SetFocus 
 If Err.Number > 0 Then MsgBox Err.Description, vbExclamation
```
End Sub

```
Private Sub CommandInversa_Click() 
   On Error Resume Next 
   TextPantalla = CDbl(1 / CDbl(TextPantalla)) 
   Convertidor (NumClics) 
   If Err.Number > 0 Then MsgBox Err.Description, vbExclamation
```
End Sub

```
Private Sub CommandMasMenos_Click()
```
On Error Resume Next

 TextPantalla = CDbl(0 - CDbl(TextPantalla)) Convertidor (NumClics) If Err.Number > 0 Then MsgBox Err.Description, vbExclamation

End Sub

Private Sub CommandMemIn\_Click()

On Error Resume Next

TextPantalla.SetFocus

Memoria = TextPantalla

TextNumEnMemoria.Locked = False

TextNumEnMemoria = Memoria

TextNumEnMemoria.Locked = True

If Err.Number > 0 Then MsgBox Err.Description, vbExclamation

End Sub

```
Private Sub CommandMemOff_Click() 
   On Error Resume Next 
   Memoria = "" 
   TextNumEnMemoria.Locked = False 
   TextNumEnMemoria = "" 
   TextNumEnMemoria.Locked = True 
   If Err.Number > 0 Then MsgBox Err.Description, vbExclamation
```
End Sub

Private Sub CommandMemOut\_Click() On Error Resume Next If Memoria <> "" Then TextPantalla = Memoria

#### Else

 MsgBox "No hay número memorizado", vbInformation, "Aviso" End If Convertidor (NumClics) If Err.Number > 0 Then MsgBox Err.Description, vbExclamation

#### End Sub

Private Sub CommandMod\_Click() On Error Resume Next Ejecutar "mod"

If Err.Number > 0 Then MsgBox Err.Description, vbExclamation

#### End Sub

Private Sub CommandNum\_Click(Index As Integer)

Dim num As String

```
 On Error Resume Next
```
 $num = "$ 

TextPantalla.SetFocus

Select Case Index

```
Case 0: num = num & "0"
 Case 1: num = num & "1"
```

```
 Case 2: num = num & "2"
```

```
Case 3: num = num \& "3"
```

```
Case 4: num = num 8"4"
```

```
 Case 5: num = num & "5"
```

```
Case 6: num = num & "6"
```

```
 Case 7: num = num & "7"
```

```
Case 8: num = num \& "8"
```

```
Case 9: num = num \& "9"
```
End Select

```
 If Num1 = False Then 
   TextPantalla = "" 
   Num1 = True 
 End If 
 TextPantalla = TextPantalla & num 
 Convertidor (NumClics) 
 If Err.Number > 0 Then MsgBox Err.Description, vbExclamation
```
End Sub

Private Sub CommandDivision\_Click() On Error Resume Next Ejecutar "/" If Err.Number > 0 Then MsgBox Err.Description, vbExclamation

End Sub Private Sub CommandMult\_Click() On Error Resume Next Ejecutar "\*" If Err.Number > 0 Then MsgBox Err.Description, vbExclamation

End Sub

Private Sub CommandPorciento\_Click() On Error Resume Next Ejecutar "%" If Err.Number > 0 Then MsgBox Err.Description, vbExclamation End Sub

Private Sub CommandResta\_Click()

On Error Resume Next

#### Ejecutar "-"

If Err.Number > 0 Then MsgBox Err.Description, vbExclamation

#### End Sub

```
Private Sub CommandSeno_Click() 
   On Error Resume Next 
   TextPantalla = Sin(CDbl(TextPantalla)) 
   Convertidor (NumClics) 
   If Err.Number > 0 Then MsgBox Err.Description, vbExclamation
```
#### End Sub

```
Private Sub CommandSqrt_Click()
```

```
 On Error Resume Next
```

```
 If CDbl(TextPantalla) > 0 Then
```

```
 TextPantalla = CStr(Sqr(CDbl(TextPantalla)))
```

```
 Convertidor (NumClics)
```
### Else

MsgBox "El número es negativo", vbExclamation, "Aviso"

End If

If Err.Number > 0 Then MsgBox Err.Description, vbExclamation

### End Sub

```
Private Sub CommandSuma_Click() 
   On Error Resume Next 
   Ejecutar "+" 
   If Err.Number > 0 Then MsgBox Err.Description, vbExclamation
```
End Sub

```
Private Sub CommandTangente_Click()
```

```
 On Error Resume Next 
 TextPantalla = Tan(CDbl(TextPantalla)) 
 Convertidor (NumClics) 
 If Err.Number > 0 Then MsgBox Err.Description, vbExclamation
```

```
End Sub
```
Private Sub Form\_Load() On Error Resume Next Inicializar Memoria = "" TextNumEnMemoria = "" NumClics = 0 TextNumEnMemoria.Locked = True If Err.Number > 0 Then MsgBox Err.Description, vbExclamation

```
End Sub
```
Private Sub Form\_Unload(Cancel As Integer)

On Error Resume Next

```
 If MsgBox("¿Seguro que quiere salir de la EUROCalculadora?", vbOKCancel + vbExclamation, 
"Confirmación") = vbOK Then
```
 FormCalc.Hide End If If Err.Number > 0 Then MsgBox Err.descripcion, vbExclamation End Sub

Private Sub Salir\_Click()

#### INMOBIFICH 2.45 Escuela Técnica Superior de Ingeniería Informática (ETSINF UPV) Curso 2010-2011 Proyecto Fin de Carrera Miguel Monzó Pastor 132

#### On Error Resume Next

 If MsgBox("¿Seguro que quiere salir de la EUROCalculadora?", vbOKCancel + vbExclamation, "Confirmación") = vbOK Then

#### FormCalc.Hide

End If

If Err.Number > 0 Then MsgBox Err.Description, vbExclamation

End Sub

```
Private Sub TextEuroPantalla_Click()
```
On Error Resume Next

TextEuroPantalla.BackColor = RGB(255, 255, 255)

TextEuroPantalla.ForeColor = RGB(0, 0, 0)

TextEuroPantalla.SetFocus

Select Case NumClics

Case 0

 NumClics = 1 Convertidor (NumClics)

Case 1

 NumClics = 2 Convertidor (NumClics)

#### Case 2

 $NumClics = 0$  Convertidor (NumClics) End Select If Err.Number > 0 Then MsgBox Err.Description, vbExclamation

# End Sub

Dim Valor As Double

On Error Resume Next  $Value = 0$ If Num1 = True Then Oper = operacion Valor = CDbl(TextPantalla) End If If Valor <> ValorNum1 Then ValorNum1 = Valor Num1 = True End If TextPantalla = "" If Err.Number > 0 Then MsgBox Err.Description, vbExclamation End Sub

```
'Reconoce la tecla pulsada y ejecuta la accion asociada 
Private Sub TextPantalla_KeyPress(KeyAscii As Integer)
```
 On Error Resume Next Select Case KeyAscii Case 48 To 57: CommandNum\_Click (KeyAscii - 48)

Case 42: CommandMult\_Click 'Multiplicacion

Case 43: CommandSuma\_Click 'Suma

```
 Case 44: 
      If InStr(1, TextPantalla, ",") > 0 Then 
        KeyAscii = 0 
      Else: CommandComa_Click ' Pulsacion de la coma 
      End If
```
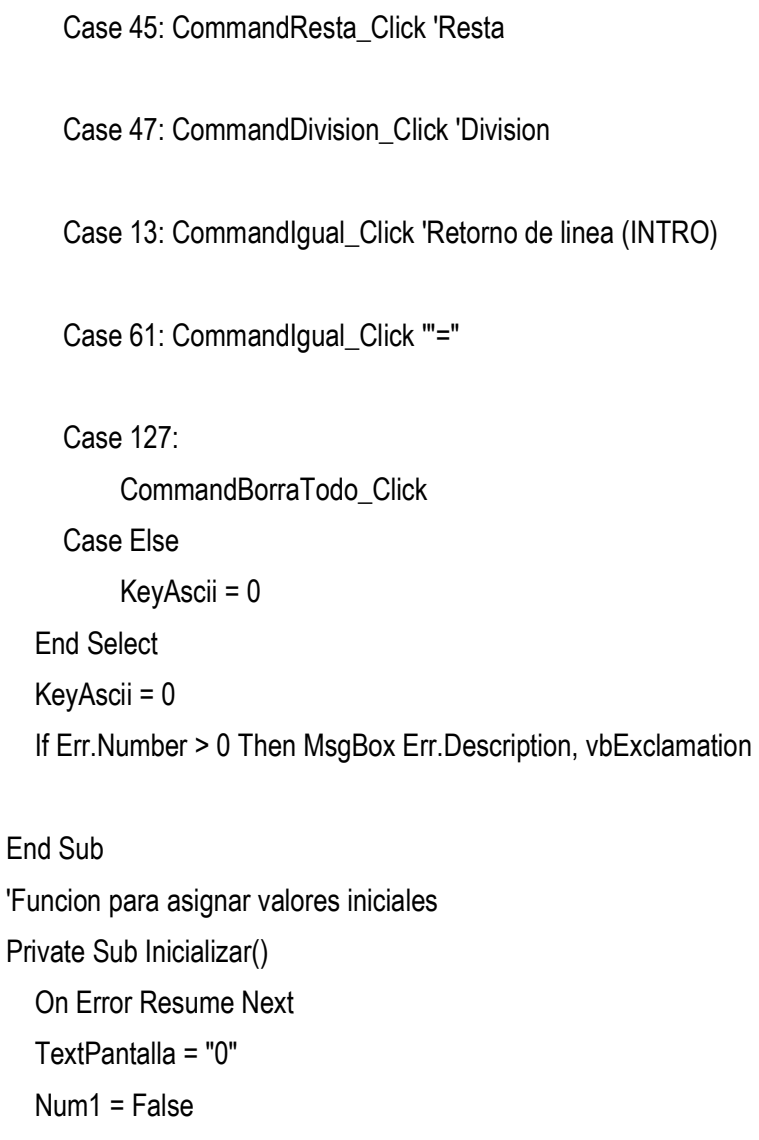

 ValorNum1 = 0 ValorNum2 = 0 Oper  $=$  "" TextNumEnMemoria.FontSize = 10 If Err.Number > 0 Then MsgBox Err.Description, vbExclamation

End Sub 'Funcion para convertir euros a pesetas y viceversa Private Sub Convertidor(NumClics As Byte) On Error Resume Next

## If TextPantalla = "" Then TextPantalla = "0" End If Select Case NumClics Case 1: TextEuroPantalla = Format(CDbl(TextPantalla) / 166.386, "#,##0.00 €") Case 2: TextEuroPantalla = Format(CDbl(TextPantalla) \* 166.386, "#,##0 Pts") Case 0: TextEuroPantalla.BackColor = RGB(255, 128, 128) TextEuroPantalla = "EuroPantalla" End Select

If Err.Number > 0 Then MsgBox Err.Description, vbExclamation

#### End Sub

#### FORMFOTOGRAFIAS

Option Explicit

'Evento que se produce cuando el usuario seleciona una nueva unidad Private Sub dirDirectorio\_Change()

filLista.Path = dirDirectorio.Path 'Guardamos el directorio

End Sub

'Evento que se produce cuando el usuario seleciona un nuevo directorio Private Sub drvUnidad\_Change()

dirDirectorio.Path = drvUnidad.Drive 'Guardamos la unidad

End Sub

'Evento que se produce cuando el usuario hace click en un archivo

Private Sub filLista\_Click()

ImageFoto.Picture = LoadPicture(dirDirectorio.Path & "\" & filLista.FileName)

FrameFotografia.Caption = filLista.FileName

#### End Sub

Private Sub Form\_Activate()

'El gráfico cambia su tamaño para ajustarse al de el control image

ImageFoto.Stretch = True

End Sub

Private Sub Form\_Load() ImageFoto.Stretch = True End Sub

Private Sub Menu3Salir\_Click() FormFotografias.Hide 'Ocultar formulario FormFotografías End Sub

### **FORMINMOBILIARIA**

Option Explicit 'Private cerrojo As Boolean Private contador As Integer 'Numero de registros que se han encontrado 'Private reg\_ant As String

'El evento Reposition ocurre cuando cambia el registro activo Private Sub DataInmobiliaria\_Reposition() On Error Resume Next

 'Elimino los espacios delante y detrás y paso a mayúsculas ComboZona.Text = UCase(Trim(ComboZona.Text)) TextTipo.Text = UCase(Trim(TextTipo.Text)) TextEdificio.Text = UCase(Trim(TextEdificio.Text)) TextDireccion.Text = UCase(Trim(TextDireccion.Text))

 INMOBIFICH 2.45 Escuela Técnica Superior de Ingeniería Informática (ETSINF UPV) Curso 2010-2011 Proyecto Fin de Carrera Miguel Monzó Pastor 137

 TextPoblacion.Text = UCase(Trim(TextPoblacion.Text)) TextPaís.Text = UCase(Trim(TextPaís.Text)) TextPropietario.Text = UCase(Trim(TextPropietario.Text)) TextPuerta.Text = UCase(Trim(TextPuerta.Text)) TextObsGastos.Text = UCase(Trim(TextObsGastos.Text)) TextContacto.Text = UCase(Trim(TextContacto.Text)) TextLlaves.Text = UCase(Trim(TextLlaves.Text)) TextCaptador.Text = UCase(Trim(TextCaptador.Text)) TextLibro.Text = UCase(Trim(TextLibro.Text)) TextObservaciones.Text = UCase(Trim(TextObservaciones.Text)) 'Deshabilito los frames FrameDatosProp1.Enabled = False FrameDatosProp2.Enabled = False FrameId.Enabled = False

DataInmobiliaria.Caption = "Ficha " & DataInmobiliaria.Recordset.AbsolutePosition + 1 & " de " & DataInmobiliaria.Recordset.RecordCount If Err.Number > 0 Then MsgBox Err.descripcion, vbExclamation

End Sub

Private Sub Form\_Activate() On Error Resume Next

 DataInmobiliaria.Connect = "Access 2000;" DataInmobiliaria.DatabaseName = App.Path & "\Inmobiliaria.mdb" DataInmobiliaria.DefaultCursorType = 0 'Defaultcursor DataInmobiliaria.DefaultType = 2 'Usejet DataInmobiliaria.RecordsetType = 1 'Dynaset DataInmobiliaria.RecordSource = "Inmueble"

 INMOBIFICH 2.45 Escuela Técnica Superior de Ingeniería Informática (ETSINF UPV) Curso 2010-2011 Proyecto Fin de Carrera Miguel Monzó Pastor 138

DataInmobiliaria.Refresh

'Implementación de la busqueda. Se puede buscar por Identificador o

' por el resto de campos de busqueda

'cerrojo = True

If Busqueda\_activada Then 'Si se quiere realizar una busqueda

If Buscar\_por\_ID = True Then

FormBusquedaInmo.TextBuscarID.Text = UCase(Trim(FormBusquedaInmo.TextBuscarID.Text))

If ValidarNumero(FormBusquedaInmo.TextBuscarID.Text) > 0 Then

Exit Sub

End If

DataInmobiliaria.Recordset.FindFirst "[IdInmueble] LIKE "" & FormBusquedaInmo.TextBuscarID.Text & "'"

If DataInmobiliaria.Recordset.NoMatch = True Then

MsgBox "No se han encontrado fichas con ID INM: " & FormBusquedaInmo.TextBuscarID.Text

End If

Else

Select Case FormBusquedaInmo.CheckBuscarZona.Value

Case 1 ' Esta selecionada la opcion de zona

Select Case FormBusquedaInmo.CheckBuscarDireccion.Value

Case 0: ' No esta selecionada la opcion Direccion

FormBusquedaInmo.TextBuscarZona.Text =

UCase(Trim(FormBusquedaInmo.TextBuscarZona.Text))

Select Case FormBusquedaInmo.CheckBuscarHabitaciones.Value

Case 1 'Esta selecionado el Nº de habitaciones

FormBusquedaInmo.TextBuscarHabitaciones.Text =

UCase(Trim(FormBusquedaInmo.TextBuscarHabitaciones.Text))

Select Case FormBusquedaInmo.CheckBuscarPMinimo.Value

Case 1 'OptionBuscarPMinimo.Value = 1

 FormBusquedaInmo.TextBuscarPMinimo.Text = UCase(Trim(FormBusquedaInmo.TextBuscarPMinimo.Text)) Select Case FormBusquedaInmo.CheckBuscarPMaximo.Value Case 1: 'OptionBuscarPMaximo.Value = 1 FormBusquedaInmo.TextBuscarPMaximo.Text = UCase(Trim(FormBusquedaInmo.TextBuscarPMaximo.Text)) DataInmobiliaria.Recordset.FindFirst "[Zona] LIKE '" & FormBusquedaInmo.TextBuscarZona.Text & "" & "AND" & "[NHab] = " & FormBusquedaInmo.TextBuscarHabitaciones.Text & "AND" & "[PrecioEuros] >= " & \_ Int(FormBusquedaInmo.TextBuscarPMinimo.Text) & "AND" & "[PrecioEuros] <= " & Int(FormBusquedaInmo.TextBuscarPMaximo.Text) Do If Not (DataInmobiliaria.Recordset.NoMatch) Then  $contador = contador + 1$  If MsgBox("Desea seguir buscando: ACEPTAR = SI,CANCELAR = NO", vbOKCancel + vbInformation, "Busqueda") = vbOK Then DataInmobiliaria.Recordset.FindNext "[Zona] LIKE '" & FormBusquedaInmo.TextBuscarZona.Text & "'" \_ & "AND" & "[NHab] = " &

FormBusquedaInmo.TextBuscarHabitaciones.Text & "AND" & "[PrecioEuros] >= " & \_

 Int(FormBusquedaInmo.TextBuscarPMinimo.Text) & "AND" & "[PrecioEuros] <= " & Int(FormBusquedaInmo.TextBuscarPMaximo.Text)

else in de la construction de la construction de la construction de la construction de la construction de la c Exit Do End If Else DataInmobiliaria.Recordset.MoveFirst Exit Do End If Loop While Not (DataInmobiliaria.Recordset.EOF) MsgBox "BUSQUEDA FINALIZADA" & Chr(13) & \_

 "Numero de fichas encontradas: " & contador  $contador = 0$  Case 0: 'OptionBuscarPMaximo.Value = 0 DataInmobiliaria.Recordset.FindFirst "[Zona] LIKE '" & FormBusquedaInmo.TextBuscarZona.Text & "'" \_ & "AND" & "[NHab] = " & FormBusquedaInmo.TextBuscarHabitaciones.Text & "AND" & "[PrecioEuros] >= " & \_ Int(FormBusquedaInmo.TextBuscarPMinimo.Text) Do If Not (DataInmobiliaria.Recordset.NoMatch) Then contador = contador + 1 If MsgBox("Desea seguir buscando: ACEPTAR = SI,CANCELAR = NO", vbOKCancel + vbInformation, "Busqueda") = vbOK Then DataInmobiliaria.Recordset.FindNext "[Zona] LIKE '" & FormBusquedaInmo.TextBuscarZona.Text & "'" \_ & "AND" & "[NHab] = " & FormBusquedaInmo.TextBuscarHabitaciones.Text & "AND" & "[PrecioEuros] >= " & \_ Int(FormBusquedaInmo.TextBuscarPMinimo.Text) Else Exit Do End If Else DataInmobiliaria.Recordset.MoveFirst Exit Do End If Loop While Not (DataInmobiliaria.Recordset.EOF) MsgBox "BUSQUEDA FINALIZADA" & Chr(13) & \_ "Numero de fichas encontradas: " & contador  $contador = 0$ End Select 'FormBusquedaInmo.CheckBuscarPMaximo.Value

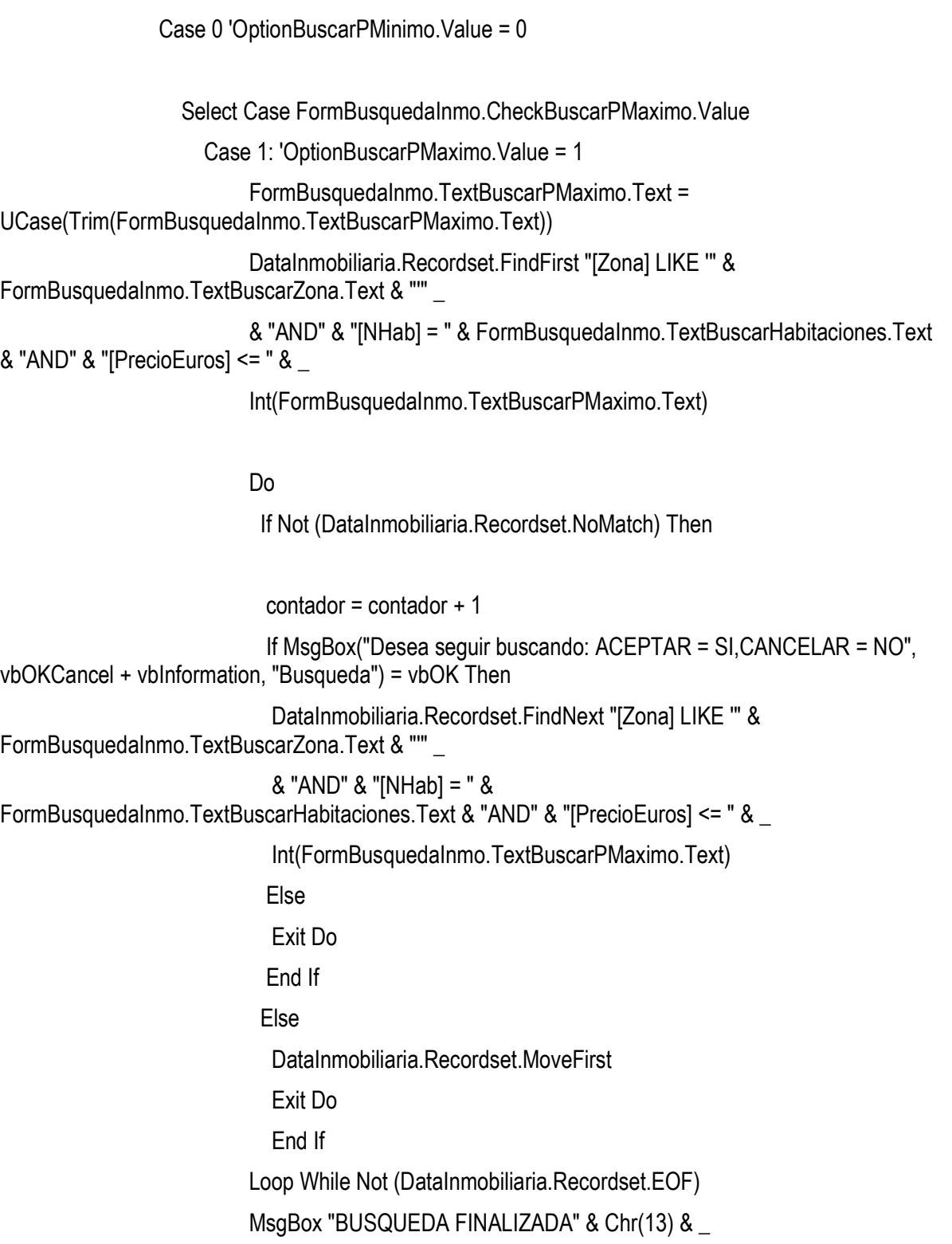

 "Numero de fichas encontradas: " & contador  $contador = 0$  Case 0: 'OptionBuscarPMaximo.Value = 0 DataInmobiliaria.Recordset.FindFirst "[Zona] LIKE '" & FormBusquedaInmo.TextBuscarZona.Text & "" & "AND" & "[NHab] = " & FormBusquedaInmo.TextBuscarHabitaciones.Text Do If Not (DataInmobiliaria.Recordset.NoMatch) Then  $contador = contador + 1$  If MsgBox("Desea seguir buscando: ACEPTAR = SI,CANCELAR = NO", vbOKCancel + vbInformation, "Busqueda") = vbOK Then DataInmobiliaria.Recordset.FindNext "[Zona] LIKE '" & FormBusquedaInmo.TextBuscarZona.Text & "'" \_ & "AND" & "[NHab] = " & FormBusquedaInmo.TextBuscarHabitaciones.Text Else Exit Do End If Else DataInmobiliaria.Recordset.MoveFirst Exit Do End If Loop While Not (DataInmobiliaria.Recordset.EOF) MsgBox "BUSQUEDA FINALIZADA" & Chr(13) & \_ "Numero de fichas encontradas: " & contador  $contador = 0$  End Select 'FormBusquedaInmo.CheckBuscarPMaximo.Value End Select 'FormBusquedaInmo.CheckBuscarPMinimo.Value' Case 0 'No esta selecionado el Nº de habitaciones

 Select Case FormBusquedaInmo.CheckBuscarPMinimo.Value Case 1 'OptionBuscarPMinimo.Value = 1 FormBusquedaInmo.TextBuscarPMinimo.Text = UCase(Trim(FormBusquedaInmo.TextBuscarPMinimo.Text)) Select Case FormBusquedaInmo.CheckBuscarPMaximo.Value Case 1: 'OptionBuscarPMaximo.Value = 1 FormBusquedaInmo.TextBuscarPMaximo.Text = UCase(Trim(FormBusquedaInmo.TextBuscarPMaximo.Text)) DataInmobiliaria.Recordset.FindFirst "[Zona] LIKE '" & FormBusquedaInmo.TextBuscarZona.Text & "'" \_ & "AND" & "[PrecioEuros] >= " & Int(FormBusquedaInmo.TextBuscarPMinimo.Text) & \_ "AND" & "[PrecioEuros] <= " & Int(FormBusquedaInmo.TextBuscarPMaximo.Text)

Do

If Not (DataInmobiliaria.Recordset.NoMatch) Then

 $contador = contador + 1$ 

```
 If MsgBox("Desea seguir buscando: ACEPTAR = SI,CANCELAR = NO", 
vbOKCancel + vbInformation, "Busqueda") = vbOK Then
                             DataInmobiliaria.Recordset.FindNext "[Zona] LIKE '" &
FormBusquedaInmo.TextBuscarZona.Text & "'" _ 
                             & "AND" & "[PrecioEuros] >= " &
```
Int(FormBusquedaInmo.TextBuscarPMinimo.Text) & \_

"AND" & "[PrecioEuros] <= " &

Int(FormBusquedaInmo.TextBuscarPMaximo.Text)

Else

Exit Do

End If

Else

DataInmobiliaria.Recordset.MoveFirst

Exit Do

#### End If

Loop While Not (DataInmobiliaria.Recordset.EOF)

MsgBox "BUSQUEDA FINALIZADA" & Chr(13) & \_

"Numero de fichas encontradas: " & contador

 $contador = 0$ 

Case 0: 'OptionBuscarPMaximo.Value = 0

DataInmobiliaria.Recordset.FindFirst "[Zona] LIKE '" &

FormBusquedaInmo.TextBuscarZona.Text & "'" \_

 & "AND" & "[PrecioEuros] >= " & Int(FormBusquedaInmo.TextBuscarPMinimo.Text)

Do

If Not (DataInmobiliaria.Recordset.NoMatch) Then

contador = contador + 1

```
 If MsgBox("Desea seguir buscando: ACEPTAR = SI,CANCELAR = NO", 
vbOKCancel + vbInformation, "Busqueda") = vbOK Then
```

```
 DataInmobiliaria.Recordset.FindNext "[Zona] LIKE '" &
```
FormBusquedaInmo.TextBuscarZona.Text & "'" & \_

 "AND" & "[PrecioEuros] >= " & Int(FormBusquedaInmo.TextBuscarPMinimo.Text)

Else

Exit Do

End If

Else

DataInmobiliaria.Recordset.MoveFirst

Exit Do

End If

Loop While Not (DataInmobiliaria.Recordset.EOF)

 MsgBox "BUSQUEDA FINALIZADA" & Chr(13) & \_ "Numero de fichas encontradas: " & contador  $contador = 0$ 

144
End Select 'FormBusquedaInmo.CheckBuscarPMaximo.Value Case 0 'OptionBuscarPMinimo.Value = 0 Select Case FormBusquedaInmo.CheckBuscarPMaximo.Value Case 1: 'OptionBuscarPMaximo.Value = 1 FormBusquedaInmo.TextBuscarPMaximo.Text = UCase(Trim(FormBusquedaInmo.TextBuscarPMaximo.Text)) DataInmobiliaria.Recordset.FindFirst "[Zona] LIKE '" & FormBusquedaInmo.TextBuscarZona.Text & "'" \_ & "AND" & "[PrecioEuros] <= " & Int(FormBusquedaInmo.TextBuscarPMaximo.Text) Do If Not (DataInmobiliaria.Recordset.NoMatch) Then  $contador = contador + 1$  If MsgBox("Desea seguir buscando: ACEPTAR = SI,CANCELAR = NO", vbOKCancel + vbInformation, "Busqueda") = vbOK Then DataInmobiliaria.Recordset.FindNext "[Zona] LIKE '" & FormBusquedaInmo.TextBuscarZona.Text & "'" \_ & "AND" & "[PrecioEuros] <= " & Int(FormBusquedaInmo.TextBuscarPMaximo.Text) Else Exit Do End If Else DataInmobiliaria.Recordset.MoveFirst Exit Do End If Loop While Not (DataInmobiliaria.Recordset.EOF) MsgBox "BUSQUEDA FINALIZADA" & Chr(13) & \_ "Numero de fichas encontradas: " & contador

#### $contador = 0$

Case 0: 'OptionBuscarPMaximo.Value = 0

 DataInmobiliaria.Recordset.FindFirst "[Zona] LIKE '" & FormBusquedaInmo.TextBuscarZona.Text & "'"

Do

If Not (DataInmobiliaria.Recordset.NoMatch) Then

```
 contador = contador + 1 
                                 If MsgBox("Desea seguir buscando: ACEPTAR = SI,CANCELAR = NO", 
vbOKCancel + vbInformation, "Busqueda") = vbOK Then
                                   DataInmobiliaria.Recordset.FindNext "[Zona] LIKE '" & 
FormBusquedaInmo.TextBuscarZona.Text & "'" 
else in de la construction de la construction de la construction de la construction de la construction de la c
                                   Exit Do 
                                 End If 
                                 Else 
                                   DataInmobiliaria.Recordset.MoveFirst 
                                   Exit Do 
                                 End If 
                               Loop While Not (DataInmobiliaria.Recordset.EOF) 
                               MsgBox "BUSQUEDA FINALIZADA" & Chr(13) & _ 
                               "Numero de fichas encontradas: " & contador 
                              contador = 0 End Select 'FormBusquedaInmo.CheckBuscarPMaximo.Value 
                 End Select 'FormBusquedaInmo.CheckBuscarPMinimo.Value 
           End Select 'FormBusquedaInmo.CheckBuscarHabitaciones.Value
```
Case 1: 'Esta selecionada la opcion Direccion

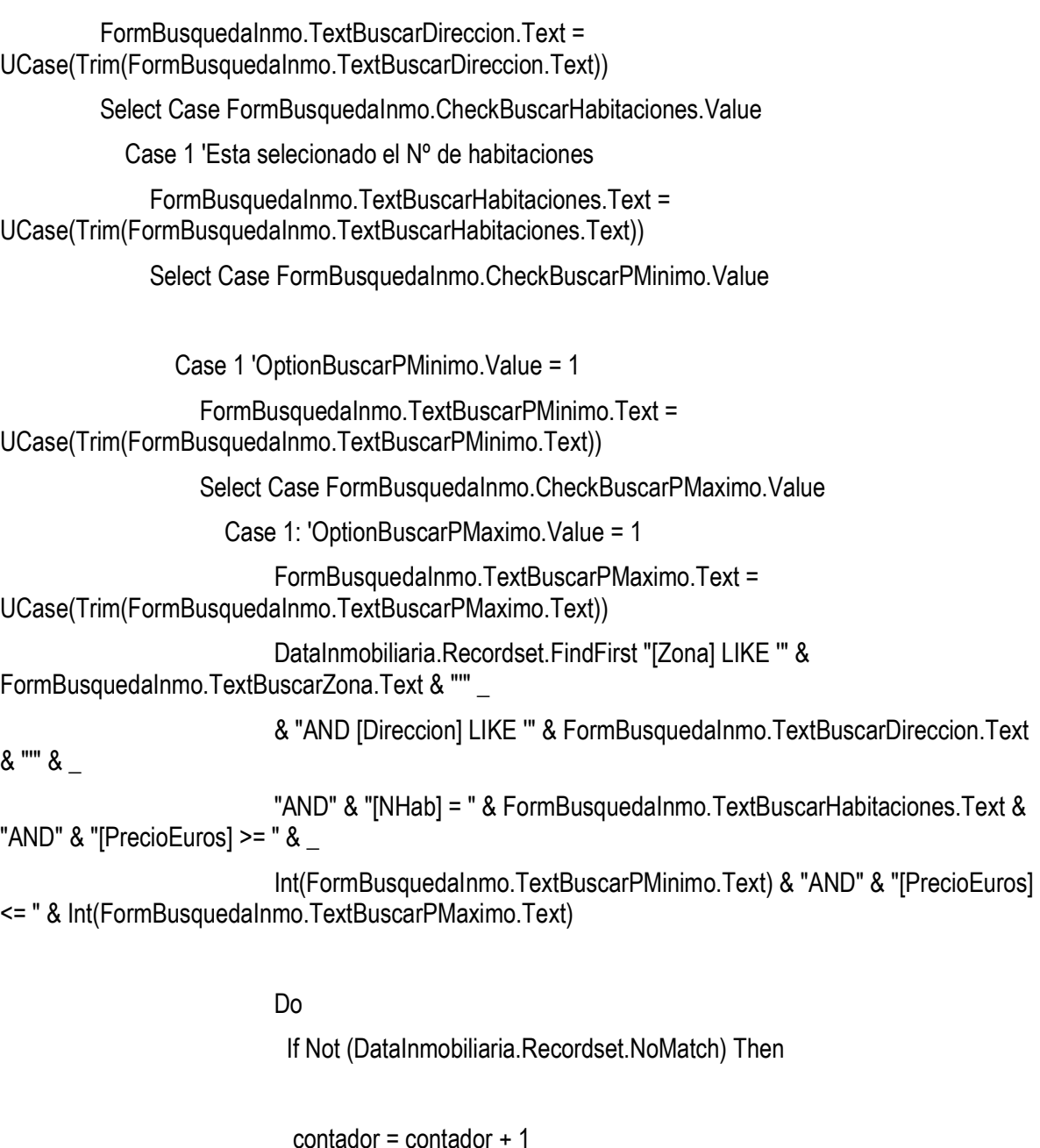

 If MsgBox("Desea seguir buscando: ACEPTAR = SI,CANCELAR = NO", vbOKCancel + vbInformation, "Busqueda") = vbOK Then DataInmobiliaria.Recordset.FindNext "[Zona] LIKE '" &

FormBusquedaInmo.TextBuscarZona.Text & "'" \_

& "AND [Direccion] LIKE '" &

FormBusquedaInmo.TextBuscarDireccion.Text & "" & \_

 "AND" & "[NHab] = " & FormBusquedaInmo.TextBuscarHabitaciones.Text & "AND" & "[PrecioEuros] >= " & \_ Int(FormBusquedaInmo.TextBuscarPMinimo.Text) & "AND" & "[PrecioEuros] <= " & Int(FormBusquedaInmo.TextBuscarPMaximo.Text) Else Exit Do End If Else DataInmobiliaria.Recordset.MoveFirst Exit Do End If Loop While Not (DataInmobiliaria.Recordset.EOF) MsgBox "BUSQUEDA FINALIZADA" & Chr(13) & \_ "Numero de fichas encontradas: " & contador  $contador = 0$  Case 0: 'OptionBuscarPMaximo.Value = 0 DataInmobiliaria.Recordset.FindFirst "[Zona] LIKE '" & FormBusquedaInmo.TextBuscarZona.Text & "'" \_ & "AND [Direccion] LIKE '" & FormBusquedaInmo.TextBuscarDireccion.Text & "'" & \_ "AND" & "[NHab] = " & FormBusquedaInmo.TextBuscarHabitaciones.Text & "AND" & "[PrecioEuros] >= " & \_ Int(FormBusquedaInmo.TextBuscarPMinimo.Text) Do If Not (DataInmobiliaria.Recordset.NoMatch) Then  $contador = contador + 1$  If MsgBox("Desea seguir buscando: ACEPTAR = SI,CANCELAR = NO", vbOKCancel + vbInformation, "Busqueda") = vbOK Then DataInmobiliaria.Recordset.FindNext "[Zona] LIKE '" & FormBusquedaInmo.TextBuscarZona.Text & "" & "AND [Direccion] LIKE '" & FormBusquedaInmo.TextBuscarDireccion.Text & "'" & \_

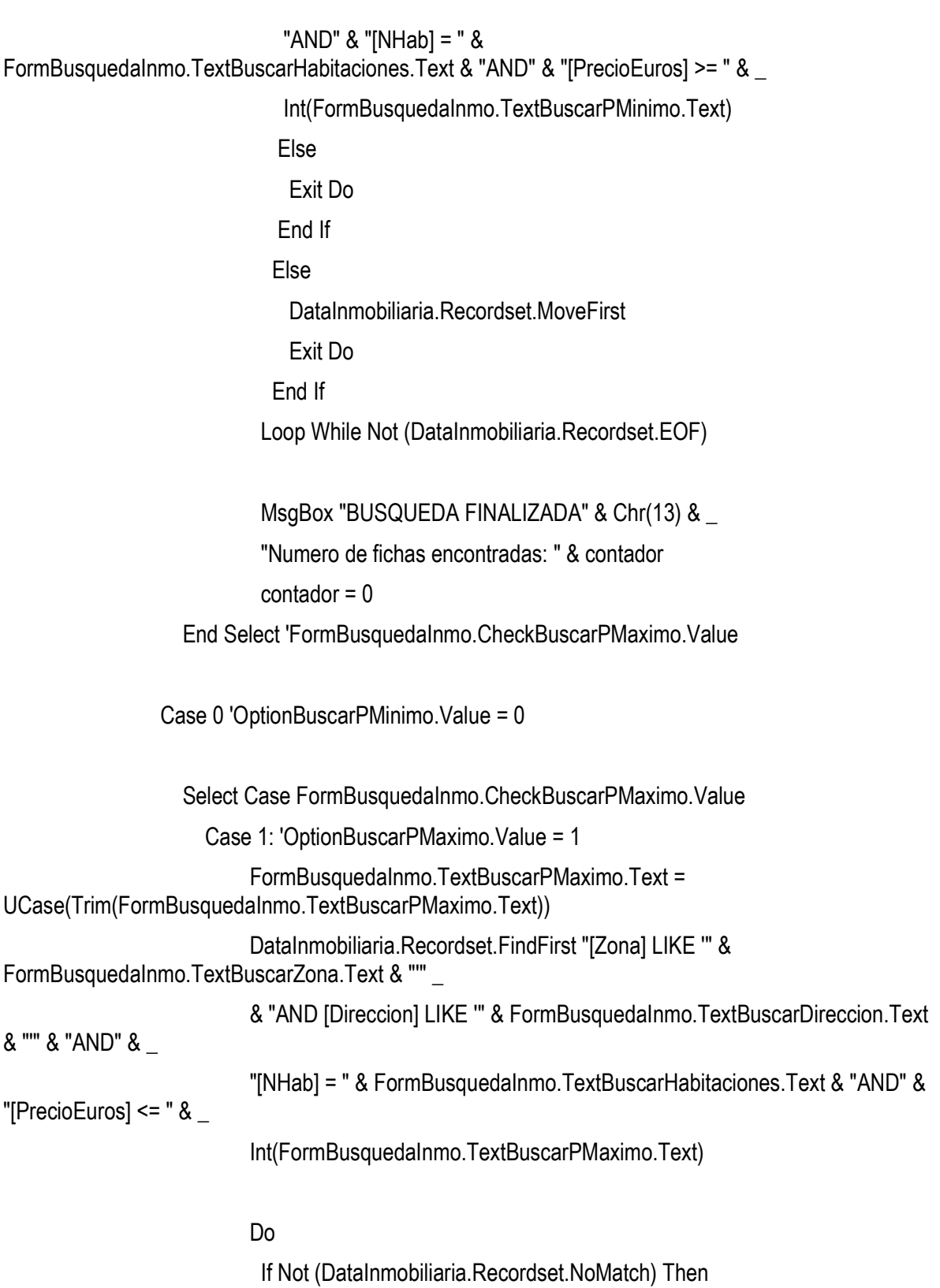

149

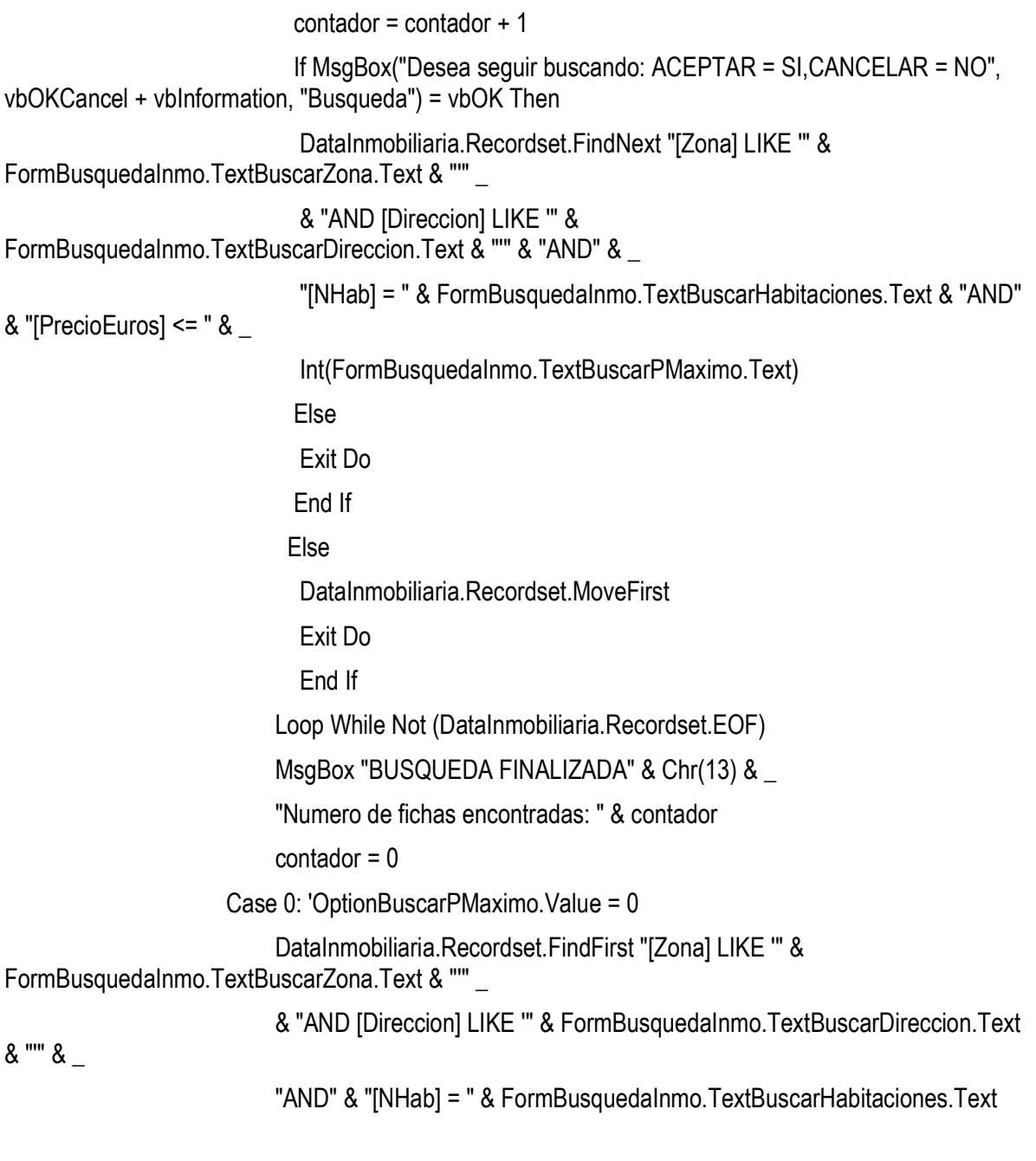

Do

If Not (DataInmobiliaria.Recordset.NoMatch) Then

contador = contador + 1

150

 If MsgBox("Desea seguir buscando: ACEPTAR = SI,CANCELAR = NO", vbOKCancel + vbInformation, "Busqueda") = vbOK Then DataInmobiliaria.Recordset.FindNext "[Zona] LIKE '" & FormBusquedaInmo.TextBuscarZona.Text & "'" \_ & "AND [Direccion] LIKE '" & FormBusquedaInmo.TextBuscarDireccion.Text & "'" & \_ "AND" & "[NHab] = " & FormBusquedaInmo.TextBuscarHabitaciones.Text Else Exit Do End If Else DataInmobiliaria.Recordset.MoveFirst Exit Do End If Loop While Not (DataInmobiliaria.Recordset.EOF) MsgBox "BUSQUEDA FINALIZADA" & Chr(13) & \_ "Numero de fichas encontradas: " & contador  $contador = 0$  End Select 'FormBusquedaInmo.CheckBuscarPMaximo.Value End Select 'FormBusquedaInmo.CheckBuscarPMinimo.Value'

> Case 0 'No esta selecionado el Nº de habitaciones Select Case FormBusquedaInmo.CheckBuscarPMinimo.Value

 Case 1 'OptionBuscarPMinimo.Value = 1 FormBusquedaInmo.TextBuscarPMinimo.Text = UCase(Trim(FormBusquedaInmo.TextBuscarPMinimo.Text)) Select Case FormBusquedaInmo.CheckBuscarPMaximo.Value Case 1: 'OptionBuscarPMaximo.Value = 1 FormBusquedaInmo.TextBuscarPMaximo.Text =

UCase(Trim(FormBusquedaInmo.TextBuscarPMaximo.Text))

```
DataInmobiliaria.Recordset.FindFirst "[Zona] LIKE "" &
FormBusquedaInmo.TextBuscarZona.Text & ""
                           & "AND [Direccion] LIKE '" & FormBusquedaInmo.TextBuscarDireccion.Text 
& "'" & _ 
                           "AND" & "[PrecioEuros] >= " & 
Int(FormBusquedaInmo.TextBuscarPMinimo.Text) & _ 
                           "AND" & "[PrecioEuros] <= " & 
Int(FormBusquedaInmo.TextBuscarPMaximo.Text) 
 Do 
                            If Not (DataInmobiliaria.Recordset.NoMatch) Then 
                           contador = contador + 1 If MsgBox("Desea seguir buscando: ACEPTAR = SI,CANCELAR = NO", 
vbOKCancel + vbInformation, "Busqueda") = vbOK Then
                             DataInmobiliaria.Recordset.FindNext "[Zona] LIKE '" &
FormBusquedaInmo.TextBuscarZona.Text & ""
                             & "AND [Direccion] LIKE '" & 
FormBusquedaInmo.TextBuscarDireccion.Text & "'" & _
                             "AND" & "[PrecioEuros] >= " & 
Int(FormBusquedaInmo.TextBuscarPMinimo.Text) & _ 
                             "AND" & "[PrecioEuros] <= " & 
Int(FormBusquedaInmo.TextBuscarPMaximo.Text) 
                            Else
                             Exit Do 
                            End If 
                            Else 
                            DataInmobiliaria.Recordset.MoveFirst
                             Exit Do 
                             End If 
                           Loop While Not (DataInmobiliaria.Recordset.EOF) 
                           MsgBox "BUSQUEDA FINALIZADA" & Chr(13) & _ 
                           "Numero de fichas encontradas: " & contador 
                          contador = 0
```

```
 Case 0: 'OptionBuscarPMaximo.Value = 0 
                             DataInmobiliaria.Recordset.FindFirst "[Zona] LIKE '" & 
FormBusquedaInmo.TextBuscarZona.Text & "'" _ 
                            & "AND [Direccion] LIKE '" & FormBusquedaInmo.TextBuscarDireccion.Text 
& "'" & _ 
                            "AND" & "[PrecioEuros] >= " & 
Int(FormBusquedaInmo.TextBuscarPMinimo.Text) 
 Do 
                               If Not (DataInmobiliaria.Recordset.NoMatch) Then 
                               contador = contador + 1 If MsgBox("Desea seguir buscando: ACEPTAR = SI,CANCELAR = NO", 
vbOKCancel + vbInformation, "Busqueda") = vbOK Then
                                 DataInmobiliaria.Recordset.FindNext "[Zona] LIKE '" & 
FormBusquedaInmo.TextBuscarZona.Text & "'" _ 
                                 & "AND [Direccion] LIKE '" & 
FormBusquedaInmo.TextBuscarDireccion.Text & "'" & _
                                 "AND" & "[PrecioEuros] >= " & 
Int(FormBusquedaInmo.TextBuscarPMinimo.Text) 
else in de la construction de la construction de la construction de la construction de la construction de la c
                                 Exit Do 
                                End If 
                               Else 
                                 DataInmobiliaria.Recordset.MoveFirst 
                                 Exit Do 
                               End If 
                              Loop While Not (DataInmobiliaria.Recordset.EOF) 
                              MsgBox "BUSQUEDA FINALIZADA" & Chr(13) & _ 
                              "Numero de fichas encontradas: " & contador 
                             contador = 0 End Select 'FormBusquedaInmo.CheckBuscarPMaximo.Value
```
 Case 0 'OptionBuscarPMinimo.Value = 0 Select Case FormBusquedaInmo.CheckBuscarPMaximo.Value Case 1: 'OptionBuscarPMaximo.Value = 1 FormBusquedaInmo.TextBuscarPMaximo.Text = UCase(Trim(FormBusquedaInmo.TextBuscarPMaximo.Text)) DataInmobiliaria.Recordset.FindFirst "[Zona] LIKE '" & FormBusquedaInmo.TextBuscarZona.Text & "'" \_ & "AND [Direccion] LIKE '" & FormBusquedaInmo.TextBuscarDireccion.Text & "'" & \_ "AND" & "[PrecioEuros] <= " & Int(FormBusquedaInmo.TextBuscarPMaximo.Text) Do If Not (DataInmobiliaria.Recordset.NoMatch) Then  $contador = contador + 1$  If MsgBox("Desea seguir buscando: ACEPTAR = SI,CANCELAR = NO", vbOKCancel + vbInformation, "Busqueda") = vbOK Then DataInmobiliaria.Recordset.FindNext "[Zona] LIKE '" & FormBusquedaInmo.TextBuscarZona.Text & "'" \_ & "AND [Direccion] LIKE '" & FormBusquedaInmo.TextBuscarDireccion.Text & "'" & \_ "AND" & "[PrecioEuros] <= " & Int(FormBusquedaInmo.TextBuscarPMaximo.Text) Else Exit Do End If Else DataInmobiliaria.Recordset.MoveFirst Exit Do End If Loop While Not (DataInmobiliaria.Recordset.EOF)

MsgBox "BUSQUEDA FINALIZADA" & Chr(13) & \_

 "Numero de fichas encontradas: " & contador  $contador = 0$  Case 0: 'OptionBuscarPMaximo.Value = 0 DataInmobiliaria.Recordset.FindFirst "[Zona] LIKE '" & FormBusquedaInmo.TextBuscarZona.Text & "'" & \_ "AND [Direccion] LIKE "" & FormBusquedaInmo.TextBuscarDireccion.Text &  $"''"$ 

Do

If Not (DataInmobiliaria.Recordset.NoMatch) Then

contador = contador + 1

 If MsgBox("Desea seguir buscando: ACEPTAR = SI,CANCELAR = NO", vbOKCancel + vbInformation, "Busqueda") = vbOK Then

DataInmobiliaria.Recordset.FindNext "[Zona] LIKE '" &

FormBusquedaInmo.TextBuscarZona.Text & "'" & \_

"AND [Direccion] LIKE '" &

FormBusquedaInmo.TextBuscarDireccion.Text & "'"

Else

Exit Do

End If

Else

DataInmobiliaria.Recordset.MoveFirst

Exit Do

End If

Loop While Not (DataInmobiliaria.Recordset.EOF)

```
 MsgBox "BUSQUEDA FINALIZADA" & Chr(13) & _ 
 "Numero de fichas encontradas: " & contador 
contador = 0
```
End Select 'FormBusquedaInmo.CheckBuscarPMaximo.Value

End Select 'FormBusquedaInmo.CheckBuscarPMinimo.Value

End Select 'FormBusquedaInmo.CheckBuscarHabitaciones.Value

End Select 'FormBusquedaInmo.CheckBuscarDireccion.Value

 Case 0 ' No Esta selecionada la opcion zona Select Case FormBusquedaInmo.CheckBuscarDireccion.Value Case 0: ' No esta selecionada la opcion Direccion

Select Case FormBusquedaInmo.CheckBuscarHabitaciones.Value

Case 1 'Esta selecionado el Nº de habitaciones

 FormBusquedaInmo.TextBuscarHabitaciones.Text = UCase(Trim(FormBusquedaInmo.TextBuscarHabitaciones.Text))

Select Case FormBusquedaInmo.CheckBuscarPMinimo.Value

Case 1 'OptionBuscarPMinimo.Value = 1

 FormBusquedaInmo.TextBuscarPMinimo.Text = UCase(Trim(FormBusquedaInmo.TextBuscarPMinimo.Text))

Select Case FormBusquedaInmo.CheckBuscarPMaximo.Value

Case 1: 'OptionBuscarPMaximo.Value = 1

 FormBusquedaInmo.TextBuscarPMaximo.Text = UCase(Trim(FormBusquedaInmo.TextBuscarPMaximo.Text)) DataInmobiliaria.Recordset.FindFirst "[NHab] = " & FormBusquedaInmo.TextBuscarHabitaciones.Text & "AND" & "[PrecioEuros] >= " & \_ Int(FormBusquedaInmo.TextBuscarPMinimo.Text) & "AND" & "[PrecioEuros] <= " & Int(FormBusquedaInmo.TextBuscarPMaximo.Text) Do If Not (DataInmobiliaria.Recordset.NoMatch) Then contador = contador + 1 If MsgBox("Desea seguir buscando: ACEPTAR = SI,CANCELAR = NO", vbOKCancel + vbInformation, "Busqueda") = vbOK Then DataInmobiliaria.Recordset.FindNext "[NHab] = " & FormBusquedaInmo.TextBuscarHabitaciones.Text & "AND" & "[PrecioEuros] >= " & \_ Int(FormBusquedaInmo.TextBuscarPMinimo.Text) & "AND" & "[PrecioEuros] <= " & Int(FormBusquedaInmo.TextBuscarPMaximo.Text) else in de la construction de la construction de la construction de la construction de la construction de la c Exit Do End If Else DataInmobiliaria.Recordset.MoveFirst Exit Do End If Loop While Not (DataInmobiliaria.Recordset.EOF) MsgBox "BUSQUEDA FINALIZADA" & Chr(13) & \_ "Numero de fichas encontradas: " & contador  $contador = 0$  Case 0: 'OptionBuscarPMaximo.Value = 0 DataInmobiliaria.Recordset.FindFirst "[NHab] = " & FormBusquedaInmo.TextBuscarHabitaciones.Text & "AND" & "[PrecioEuros] >= " & \_ Int(FormBusquedaInmo.TextBuscarPMinimo.Text)

# If Not (DataInmobiliaria.Recordset.NoMatch) Then contador = contador + 1 If MsgBox("Desea seguir buscando: ACEPTAR = SI,CANCELAR = NO", vbOKCancel + vbInformation, "Busqueda") = vbOK Then DataInmobiliaria.Recordset.FindNext "[NHab] = " & FormBusquedaInmo.TextBuscarHabitaciones.Text & "AND" & "[PrecioEuros] >= " & \_ Int(FormBusquedaInmo.TextBuscarPMinimo.Text) Else Exit Do End If Else DataInmobiliaria.Recordset.MoveFirst Exit Do End If Loop While Not (DataInmobiliaria.Recordset.EOF) MsgBox "BUSQUEDA FINALIZADA" & Chr(13) & \_ "Numero de fichas encontradas: " & contador  $contador = 0$  End Select 'FormBusquedaInmo.CheckBuscarPMaximo.Value Case 0 'OptionBuscarPMinimo.Value = 0 Select Case FormBusquedaInmo.CheckBuscarPMaximo.Value

```
 Case 1: 'OptionBuscarPMaximo.Value = 1 
                          FormBusquedaInmo.TextBuscarPMaximo.Text = 
UCase(Trim(FormBusquedaInmo.TextBuscarPMaximo.Text)) 
                          DataInmobiliaria.Recordset.FindFirst "[NHab] = " & 
FormBusquedaInmo.TextBuscarHabitaciones.Text & "AND" & "[PrecioEuros] <= " & _ 
                          Int(FormBusquedaInmo.TextBuscarPMaximo.Text)
```
Do

If Not (DataInmobiliaria.Recordset.NoMatch) Then

## contador = contador + 1 If MsgBox("Desea seguir buscando: ACEPTAR = SI,CANCELAR = NO", vbOKCancel + vbInformation, "Busqueda") = vbOK Then DataInmobiliaria.Recordset.FindNext "[NHab] = " & FormBusquedaInmo.TextBuscarHabitaciones.Text & "AND" & "[PrecioEuros] <= " & \_ Int(FormBusquedaInmo.TextBuscarPMaximo.Text) Else Exit Do End If Else DataInmobiliaria.Recordset.MoveFirst Exit Do End If Loop While Not (DataInmobiliaria.Recordset.EOF) MsgBox "BUSQUEDA FINALIZADA" & Chr(13) & \_ "Numero de fichas encontradas: " & contador  $contador = 0$  Case 0: 'OptionBuscarPMaximo.Value = 0 DataInmobiliaria.Recordset.FindFirst "[NHab] = " & FormBusquedaInmo.TextBuscarHabitaciones.Text

Do

If Not (DataInmobiliaria.Recordset.NoMatch) Then

```
contador = contador + 1 If MsgBox("Desea seguir buscando: ACEPTAR = SI,CANCELAR = NO",
```

```
vbOKCancel + vbInformation, "Busqueda") = vbOK Then
```
DataInmobiliaria.Recordset.FindNext "[NHab] = " &

FormBusquedaInmo.TextBuscarHabitaciones.Text

else in de la construction de la construction de la construction de la construction de la construction de la c

Exit Do

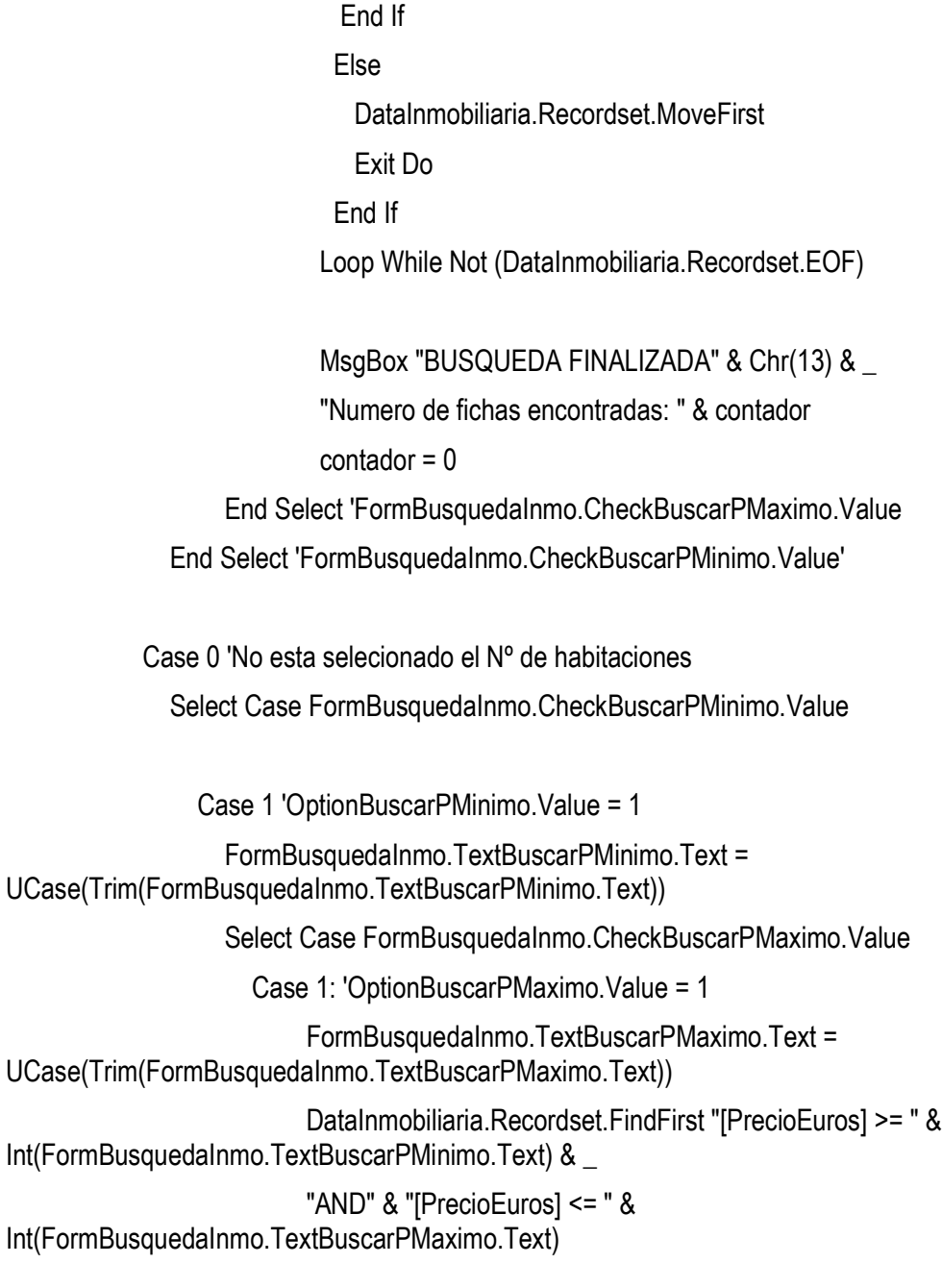

Do

If Not (DataInmobiliaria.Recordset.NoMatch) Then

contador = contador + 1

```
 If MsgBox("Desea seguir buscando: ACEPTAR = SI,CANCELAR = NO", 
vbOKCancel + vbInformation, "Busqueda") = vbOK Then
                                DataInmobiliaria.Recordset.FindNext "[PrecioEuros] >= " & 
Int(FormBusquedaInmo.TextBuscarPMinimo.Text) & _ 
                                "AND" & "[PrecioEuros] <= " & 
Int(FormBusquedaInmo.TextBuscarPMaximo.Text) 
                               Else
                               Exit Do 
                               End If 
                              Else 
                               DataInmobiliaria.Recordset.MoveFirst 
                               Exit Do 
                               End If 
                             Loop While Not (DataInmobiliaria.Recordset.EOF) 
                             MsgBox "BUSQUEDA FINALIZADA" & Chr(13) & _ 
                             "Numero de fichas encontradas: " & contador 
                            contador = 0 Case 0: 'OptionBuscarPMaximo.Value = 0 
                             DataInmobiliaria.Recordset.FindFirst "[PrecioEuros] >= " &
Int(FormBusquedaInmo.TextBuscarPMinimo.Text) 
 Do 
                               If Not (DataInmobiliaria.Recordset.NoMatch) Then 
                                 contador = contador + 1 
                                If MsgBox("Desea seguir buscando: ACEPTAR = SI,CANCELAR = NO", 
vbOKCancel + vbInformation, "Busqueda") = vbOK Then
                                 DataInmobiliaria.Recordset.FindNext "[PrecioEuros] >= " & 
Int(FormBusquedaInmo.TextBuscarPMinimo.Text) 
else in de la construction de la construction de la construction de la construction de la construction de la c
                                 Exit Do 
                                End If 
                               Else
```
161

 DataInmobiliaria.Recordset.MoveFirst Exit Do End If Loop While Not (DataInmobiliaria.Recordset.EOF)

MsgBox "BUSQUEDA FINALIZADA" & Chr(13) & \_

"Numero de fichas encontradas: " & contador

 $contador = 0$ 

End Select 'FormBusquedaInmo.CheckBuscarPMaximo.Value

Case 0 'OptionBuscarPMinimo.Value = 0

Select Case FormBusquedaInmo.CheckBuscarPMaximo.Value

Case 1: 'OptionBuscarPMaximo.Value = 1

FormBusquedaInmo.TextBuscarPMaximo.Text =

UCase(Trim(FormBusquedaInmo.TextBuscarPMaximo.Text))

 DataInmobiliaria.Recordset.FindFirst "[PrecioEuros] <= " & Int(FormBusquedaInmo.TextBuscarPMaximo.Text)

Do

If Not (DataInmobiliaria.Recordset.NoMatch) Then

 $contador = contador + 1$ 

 If MsgBox("Desea seguir buscando: ACEPTAR = SI,CANCELAR = NO", vbOKCancel + vbInformation, "Busqueda") = vbOK Then

 DataInmobiliaria.Recordset.FindNext "[PrecioEuros] <= " & Int(FormBusquedaInmo.TextBuscarPMaximo.Text)

Else

Exit Do

End If

Else

DataInmobiliaria.Recordset.MoveFirst

Exit Do

#### End If

 Loop While Not (DataInmobiliaria.Recordset.EOF) MsgBox "BUSQUEDA FINALIZADA" & Chr(13) & \_ "Numero de fichas encontradas: " & contador  $contador = 0$  Case 0: 'OptionBuscarPMaximo.Value = 0 MsgBox "NO HAY NINGUN CAMPO DE BUSQUEDA SELECCIONADO"

 End Select 'FormBusquedaInmo.CheckBuscarPMaximo.Value End Select 'FormBusquedaInmo.CheckBuscarPMinimo.Value End Select 'FormBusquedaInmo.CheckBuscarHabitaciones.Value

Case 1: 'Esta selecionada la opcion Direccion

 FormBusquedaInmo.TextBuscarDireccion.Text = UCase(Trim(FormBusquedaInmo.TextBuscarDireccion.Text))

Select Case FormBusquedaInmo.CheckBuscarHabitaciones.Value

Case 1 'Esta selecionado el Nº de habitaciones

 FormBusquedaInmo.TextBuscarHabitaciones.Text = UCase(Trim(FormBusquedaInmo.TextBuscarHabitaciones.Text))

Select Case FormBusquedaInmo.CheckBuscarPMinimo.Value

Case 1 'OptionBuscarPMinimo.Value = 1

 FormBusquedaInmo.TextBuscarPMinimo.Text = UCase(Trim(FormBusquedaInmo.TextBuscarPMinimo.Text))

Select Case FormBusquedaInmo.CheckBuscarPMaximo.Value

Case 1: 'OptionBuscarPMaximo.Value = 1

FormBusquedaInmo.TextBuscarPMaximo.Text = UCase(Trim(FormBusquedaInmo.TextBuscarPMaximo.Text))

 DataInmobiliaria.Recordset.FindFirst "[Direccion] LIKE '" & FormBusquedaInmo.TextBuscarDireccion.Text & "'" & \_

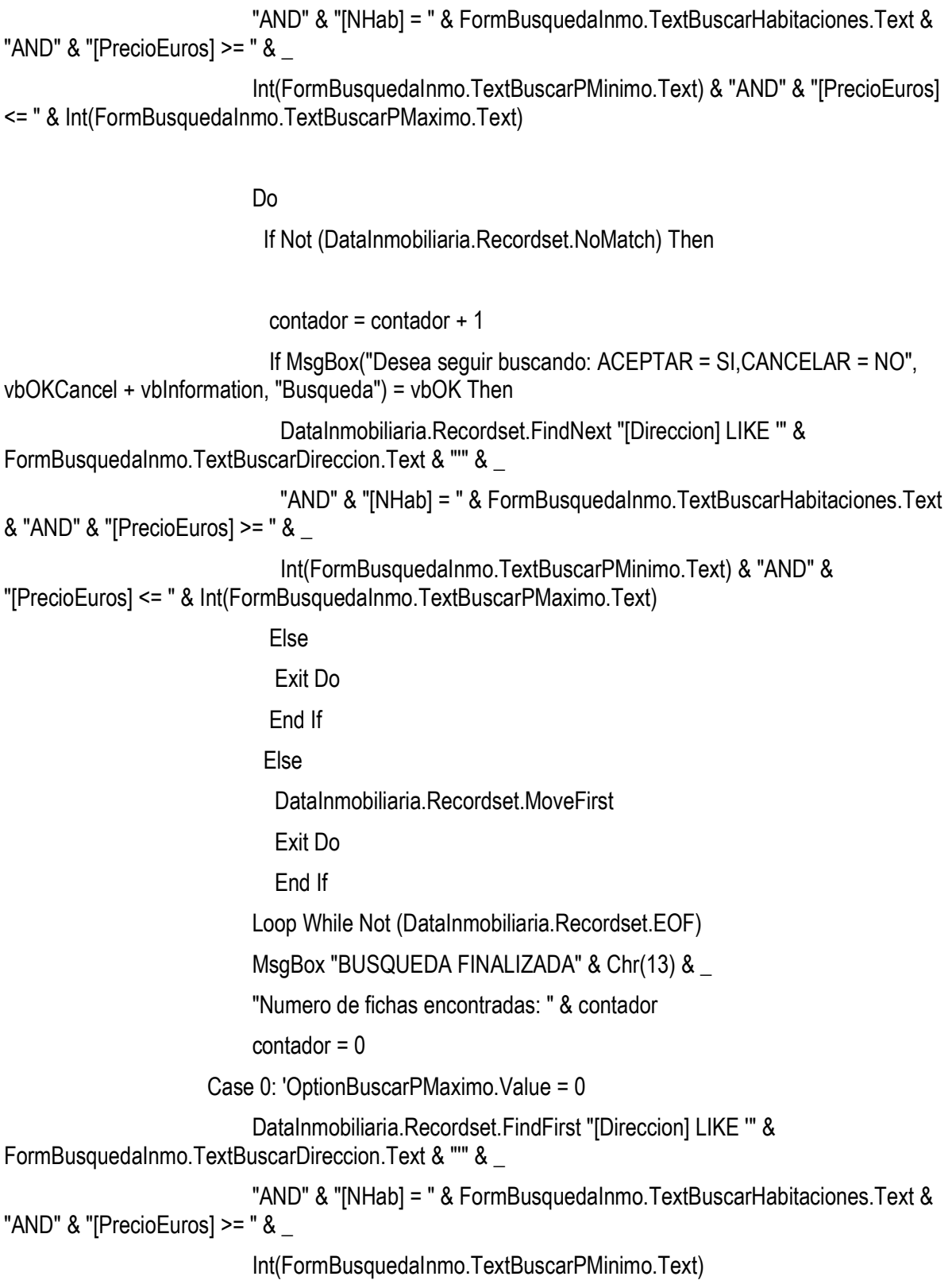

```
 Do 
                            If Not (DataInmobiliaria.Recordset.NoMatch) Then 
                             contador = contador + 1 If MsgBox("Desea seguir buscando: ACEPTAR = SI,CANCELAR = NO", 
vbOKCancel + vbInformation, "Busqueda") = vbOK Then
                              DataInmobiliaria.Recordset.FindNext "[Direccion] LIKE '" & 
FormBusquedaInmo.TextBuscarDireccion.Text & "'" & _
                              "AND" & "[NHab] = " & 
FormBusquedaInmo.TextBuscarHabitaciones.Text & "AND" & "[PrecioEuros] >= " & _ 
                              Int(FormBusquedaInmo.TextBuscarPMinimo.Text) 
                             Else 
                              Exit Do 
                             End If 
                            Else 
                              DataInmobiliaria.Recordset.MoveFirst 
                              Exit Do 
                            End If 
                           Loop While Not (DataInmobiliaria.Recordset.EOF) 
                           MsgBox "BUSQUEDA FINALIZADA" & Chr(13) & _ 
                           "Numero de fichas encontradas: " & contador 
                          contador = 0 End Select 'FormBusquedaInmo.CheckBuscarPMaximo.Value 
                 Case 0 'OptionBuscarPMinimo.Value = 0 
                   Select Case FormBusquedaInmo.CheckBuscarPMaximo.Value 
                      Case 1: 'OptionBuscarPMaximo.Value = 1 
                          FormBusquedaInmo.TextBuscarPMaximo.Text = 
UCase(Trim(FormBusquedaInmo.TextBuscarPMaximo.Text))
```
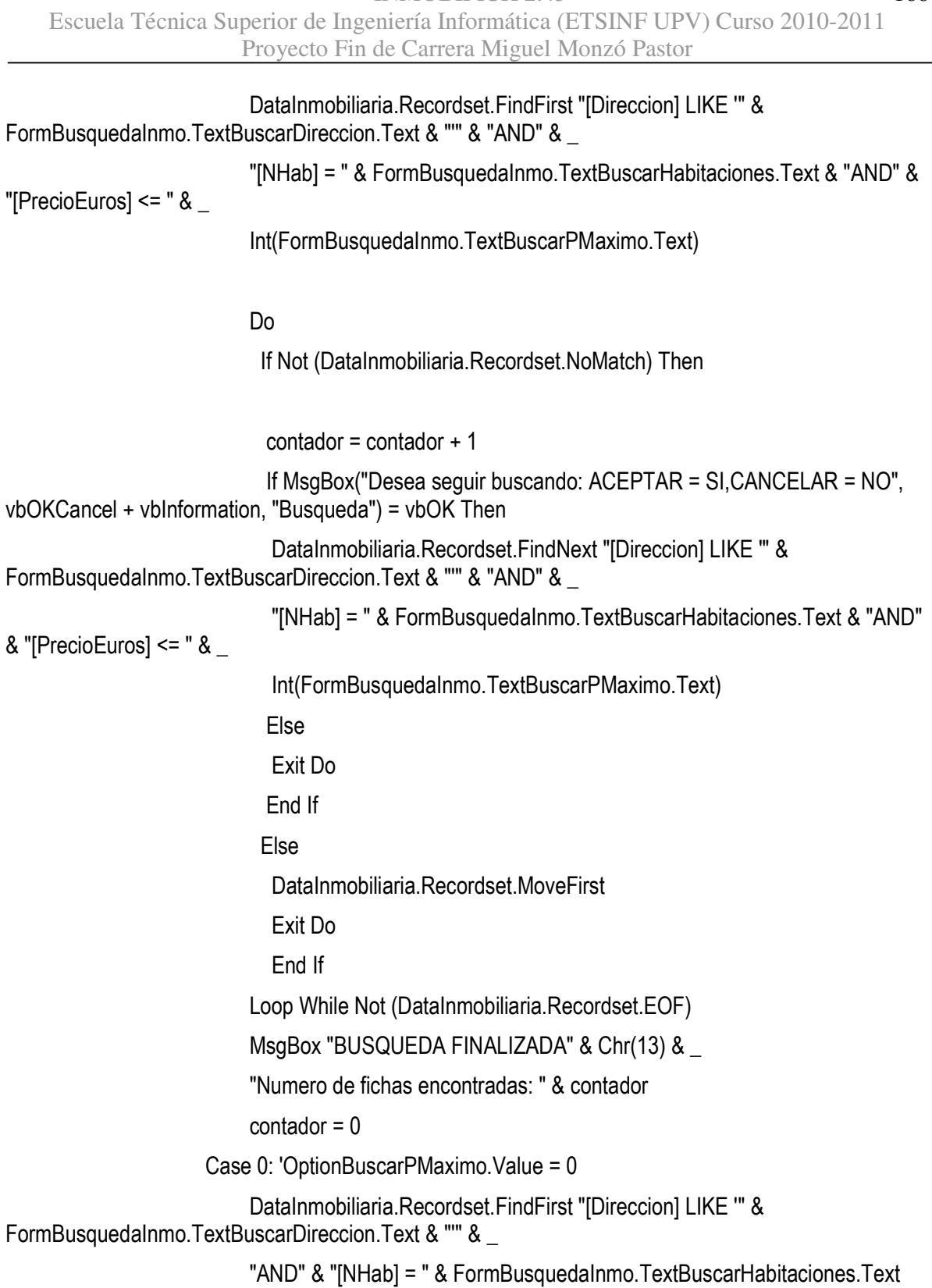

INMOBIFICH 2.45

166

#### Do

If Not (DataInmobiliaria.Recordset.NoMatch) Then

 $contador = contador + 1$ 

```
 If MsgBox("Desea seguir buscando: ACEPTAR = SI,CANCELAR = NO", 
vbOKCancel + vbInformation, "Busqueda") = vbOK Then
                              DataInmobiliaria.Recordset.FindNext "[Direccion] LIKE '" &
```
FormBusquedaInmo.TextBuscarDireccion.Text & "'" & \_

```
 "AND" & "[NHab] = " &
```
FormBusquedaInmo.TextBuscarHabitaciones.Text

 Else Exit Do End If Else DataInmobiliaria.Recordset.MoveFirst Exit Do End If Loop While Not (DataInmobiliaria.Recordset.EOF)

 MsgBox "BUSQUEDA FINALIZADA" & Chr(13) & \_ "Numero de fichas encontradas: " & contador  $contador = 0$ 

 End Select 'FormBusquedaInmo.CheckBuscarPMaximo.Value End Select 'FormBusquedaInmo.CheckBuscarPMinimo.Value'

 Case 0 'No esta selecionado el Nº de habitaciones Select Case FormBusquedaInmo.CheckBuscarPMinimo.Value

 Case 1 'OptionBuscarPMinimo.Value = 1 FormBusquedaInmo.TextBuscarPMinimo.Text = UCase(Trim(FormBusquedaInmo.TextBuscarPMinimo.Text)) Select Case FormBusquedaInmo.CheckBuscarPMaximo.Value Case 1: 'OptionBuscarPMaximo.Value = 1

```
 FormBusquedaInmo.TextBuscarPMaximo.Text = 
UCase(Trim(FormBusquedaInmo.TextBuscarPMaximo.Text)) 
                            DataInmobiliaria.Recordset.FindFirst "[Direccion] LIKE '" & 
FormBusquedaInmo.TextBuscarDireccion.Text & "'" & _
                            "AND" & "[PrecioEuros] >= " & 
Int(FormBusquedaInmo.TextBuscarPMinimo.Text) & _ 
                            "AND" & "[PrecioEuros] <= " & 
Int(FormBusquedaInmo.TextBuscarPMaximo.Text) 
 Do 
                              If Not (DataInmobiliaria.Recordset.NoMatch) Then 
                             contador = contador + 1 If MsgBox("Desea seguir buscando: ACEPTAR = SI,CANCELAR = NO", 
vbOKCancel + vbInformation, "Busqueda") = vbOK Then
                               DataInmobiliaria.Recordset.FindNext "[Direccion] LIKE '" & 
FormBusquedaInmo.TextBuscarDireccion.Text & "'" & _
                               "AND" & "[PrecioEuros] >= " & 
Int(FormBusquedaInmo.TextBuscarPMinimo.Text) & _ 
                               "AND" & "[PrecioEuros] <= " & 
Int(FormBusquedaInmo.TextBuscarPMaximo.Text) 
else in de la construction de la construction de la construction de la construction de la construction de la c
                               Exit Do 
                              End If 
                              Else 
                               DataInmobiliaria.Recordset.MoveFirst 
                               Exit Do 
                               End If 
                            Loop While Not (DataInmobiliaria.Recordset.EOF) 
                             MsgBox "BUSQUEDA FINALIZADA" & Chr(13) & _ 
                             "Numero de fichas encontradas: " & contador 
                           contador = 0 Case 0: 'OptionBuscarPMaximo.Value = 0
```
168

```
 DataInmobiliaria.Recordset.FindFirst "[Direccion] LIKE '" & 
FormBusquedaInmo.TextBuscarDireccion.Text & "'" & _
                             "AND" & "[PrecioEuros] >= " & 
Int(FormBusquedaInmo.TextBuscarPMinimo.Text) 
 Do 
                               If Not (DataInmobiliaria.Recordset.NoMatch) Then 
                               contador = contador + 1 If MsgBox("Desea seguir buscando: ACEPTAR = SI,CANCELAR = NO", 
vbOKCancel + vbInformation, "Busqueda") = vbOK Then
                                 DataInmobiliaria.Recordset.FindNext "[Direccion] LIKE '" & 
FormBusquedaInmo.TextBuscarDireccion.Text & "'" & _
                                 "AND" & "[PrecioEuros] >= " & 
Int(FormBusquedaInmo.TextBuscarPMinimo.Text) 
else in de la construction de la construction de la construction de la construction de la construction de la c
                                 Exit Do 
                                End If 
                               Else 
                                 DataInmobiliaria.Recordset.MoveFirst 
                                 Exit Do 
                               End If 
                              Loop While Not (DataInmobiliaria.Recordset.EOF) 
                              MsgBox "BUSQUEDA FINALIZADA" & Chr(13) & _ 
                              "Numero de fichas encontradas: " & contador 
                             contador = 0 End Select 'FormBusquedaInmo.CheckBuscarPMaximo.Value 
                  Case 0 'OptionBuscarPMinimo.Value = 0 
                      Select Case FormBusquedaInmo.CheckBuscarPMaximo.Value 
                        Case 1: 'OptionBuscarPMaximo.Value = 1
```

```
 FormBusquedaInmo.TextBuscarPMaximo.Text = 
UCase(Trim(FormBusquedaInmo.TextBuscarPMaximo.Text)) 
                             DataInmobiliaria.Recordset.FindFirst "[Direccion] LIKE '" & 
FormBusquedaInmo.TextBuscarDireccion.Text & "'" & _
                             "AND" & "[PrecioEuros] <= " & 
Int(FormBusquedaInmo.TextBuscarPMaximo.Text) 
 Do 
                              If Not (DataInmobiliaria.Recordset.NoMatch) Then 
                              contador = contador + 1 If MsgBox("Desea seguir buscando: ACEPTAR = SI,CANCELAR = NO", 
vbOKCancel + vbInformation, "Busqueda") = vbOK Then
                               DataInmobiliaria.Recordset.FindNext "[Direccion] LIKE '" & 
FormBusquedaInmo.TextBuscarDireccion.Text & "'" & _
                               "AND" & "[PrecioEuros] <= " & 
Int(FormBusquedaInmo.TextBuscarPMaximo.Text) 
else in de la construction de la construction de la construction de la construction de la construction de la c
                               Exit Do 
                               End If 
                              Else 
                               DataInmobiliaria.Recordset.MoveFirst 
                               Exit Do 
                               End If 
                             Loop While Not (DataInmobiliaria.Recordset.EOF) 
                             MsgBox "BUSQUEDA FINALIZADA" & Chr(13) & _ 
                             "Numero de fichas encontradas: " & contador 
                            contador = 0 Case 0: 'OptionBuscarPMaximo.Value = 0 
                             DataInmobiliaria.Recordset.FindFirst "[Direccion] LIKE '" &
```
FormBusquedaInmo.TextBuscarDireccion.Text & "'"

#### If Not (DataInmobiliaria.Recordset.NoMatch) Then

```
 contador = contador + 1 
                                 If MsgBox("Desea seguir buscando: ACEPTAR = SI,CANCELAR = NO", 
vbOKCancel + vbInformation, "Busqueda") = vbOK Then
                                   DataInmobiliaria.Recordset.FindNext "[Direccion] LIKE '" & 
FormBusquedaInmo.TextBuscarDireccion.Text & "'" 
else in de la construction de la construction de la construction de la construction de la construction de la c
                                   Exit Do 
                                 End If 
                                 Else 
                                   DataInmobiliaria.Recordset.MoveFirst 
                                   Exit Do 
                                 End If 
                               Loop While Not (DataInmobiliaria.Recordset.EOF) 
                               MsgBox "BUSQUEDA FINALIZADA" & Chr(13) & _ 
                               "Numero de fichas encontradas: " & contador 
                              contador = 0 End Select 'FormBusquedaInmo.CheckBuscarPMaximo.Value 
                 End Select 'FormBusquedaInmo.CheckBuscarPMinimo.Value 
           End Select 'FormBusquedaInmo.CheckBuscarHabitaciones.Value
```
End Select 'FormBusquedaInmo.CheckBuscarDireccion.Value

 End Select 'FormBusquedaInmo.checkBuscarZona.Value End If 'Buscar\_por  $ID = True$ 

Else ' sino se quiere realizar una busqueda

 FrameDatosProp1.Enabled = False FrameDatosProp2.Enabled = False FrameId.Enabled = False

DataInmobiliaria.Caption = "Ficha " & DataInmobiliaria.Recordset.AbsolutePosition + 1 & " de " & DataInmobiliaria.Recordset.RecordCount

'Si no hemos borrado el registro del formulario FormMasDatos,no hay que borrar

' el registro asociado en FormInmobiliaria.

'Buscamos el registro asociado y mostramos la ficha

If borrar\_inmobiliaria = False Then

DataInmobiliaria.Recordset.FindFirst "[IdInmueble] = " & Id\_ficha

'Si no encontramos ficha asociada creamos un nuevo registro asociado

If DataInmobiliaria.Recordset.NoMatch = True Then

MsgBox "No se ha encontrado ninguna ficha asociada,creando ficha asociada....", ,

"¡Atencion!"

DataInmobiliaria.Recordset.AddNew

DataInmobiliaria.Recordset("IdInmueble") = Id\_ficha

DataInmobiliaria.Recordset("FECHA CAPT") = Date

 DataInmobiliaria.Recordset.Update ' Actualiza la base de datos (obligatorio,hasta que no se pone no se hace nada)

DataInmobiliaria.Recordset.MoveLast

End If

'Si hemos borrado el registro del formulario FormMasDatos,hay que borrar

' el registro asociado en FormInmobiliaria.

Else

borrar\_inmobiliaria = False

DataInmobiliaria.Recordset.FindFirst "[IdInmueble] = " & Id\_borrar

DataInmobiliaria.Recordset.Delete

DataInmobiliaria.Refresh

DataInmobiliaria.Recordset.Close

FormInmobiliaria.Hide

FormMasDatos.Show

End If

 End If 'Busqueda\_activada Busqueda\_activada = False

If Err.Number > 0 Then MsgBox Err.descripcion, vbExclamation End Sub

'Inicializamos el formulario Private Sub Form\_Initialize() TextPrecio = "" 'cerrojo = True

 ComboProvincia.AddItem "OTRA" ComboProvincia.AddItem "VALENCIA" ComboProvincia.AddItem "CASTELLÓN" ComboProvincia.AddItem "ALICANTE"

 ComboModo.AddItem "" ComboModo.AddItem "VENTA" ComboModo.AddItem "ALQUILER" ComboModo.AddItem "TRASPASO"

 ComboNHabitaciones.AddItem "0" ComboNHabitaciones.AddItem "1" ComboNHabitaciones.AddItem "2" ComboNHabitaciones.AddItem "3" ComboNHabitaciones.AddItem "4" ComboNHabitaciones.AddItem "5" ComboNHabitaciones.AddItem "6" ComboNHabitaciones.AddItem "7" ComboNHabitaciones.AddItem "8" End Sub

### Private Sub Form\_Load()

On Error Resume Next

 DataInmobiliaria.Connect = "Access 2000;" DataInmobiliaria.DatabaseName = App.Path & "\Inmobiliaria.mdb" DataInmobiliaria.DefaultCursorType = 0 'Defaultcursor DataInmobiliaria.DefaultType = 2 'Usejet DataInmobiliaria.RecordsetType = 1 'Dynaset DataInmobiliaria.RecordSource = "Inmueble" DataInmobiliaria.Refresh

 FrameDatosProp1.Enabled = False FrameDatosProp2.Enabled = False FrameId.Enabled = False

DataInmobiliaria.Caption = "Ficha " & DataInmobiliaria.Recordset.AbsolutePosition + 1 & " de " & \_ DataInmobiliaria.Recordset.RecordCount

If borrar\_inmobiliaria = False Then

'

DataInmobiliaria.Recordset.FindFirst "[IdInmueble] = " & Id\_ficha

If DataInmobiliaria.Recordset.NoMatch = True Then

MsgBox "No se ha encontrado ninguna ficha asociada,creando ficha asociada....", , "¡Atencion!"

DataInmobiliaria.Recordset.AddNew

DataInmobiliaria.Recordset("IdInmueble") = Id\_ficha

DataInmobiliaria.Recordset("FECHA CAPT") = Date

DataInmobiliaria.Recordset("Pais") = "ESPAÑA"

 DataInmobiliaria.Recordset.Update ' Actualiza la base de datos (obligatorio,hasta que no se pone no se hace nada)

DataInmobiliaria.Recordset.MoveLast

End If

Else

borrar\_inmobiliaria = False

DataInmobiliaria.Recordset.Delete

DataInmobiliaria.Refresh

DataInmobiliaria.Recordset.MoveNext

If DataInmobiliaria.Recordset.EOF Then

DataInmobiliaria.Recordset.MoveLast

End If

DataInmobiliaria.Recordset.Close

 Id\_ficha = TextIdInm.Text 'Actualizo la variable Id\_ficha cerrar\_inmobiliaria = True Menu2MasDatos\_Click

End If

If Err.Number > 0 Then MsgBox Err.descripcion, vbExclamation

End Sub

Private Sub Menu2Buscar\_Click() FormBusquedaInmo.Show 1 End Sub 'Imprimo la pantalla Private Sub Menu2Imprimir\_Click() 'Oculto partes del formulario DataInmobiliaria.Visible = False ToolbarInmobiliaria.Visible = False 'Imprimo formulario FormInmobiliaria.PrintForm 'Vuelvo a mostrar las partes del formulario DataInmobiliaria.Visible = True ToolbarInmobiliaria.Visible = True End Sub

Private Sub Menu2Salir\_Click() FormMasDatos.MenuSalir\_Click End Sub

Private Sub TextComCapt\_Click() TextComCapt.SetFocus 'Poner el cursor sobre TextClave TextComCapt.SelStart = 0 'Posiciona el cursor al comienzo del texto TextComCapt.SelLength = Len(TextComCapt.Text) 'Selecciona todo el texto TextComCapt.SelText = "0" End Sub

Private Sub TextComCliente\_Click()

 TextComCliente.SetFocus 'Poner el cursor sobre TextClave TextComCliente.SelStart = 0 'Posiciona el cursor al comienzo del texto TextComCliente.SelLength = Len(TextComCliente.Text) 'Selecciona todo el texto TextComCliente.SelText = "0"

End Sub

Private Sub TextComProp\_Click()

 TextComProp.SetFocus 'Poner el cursor sobre TextClave TextComProp.SelStart = 0 'Posiciona el cursor al comienzo del texto TextComProp.SelLength = Len(TextComProp.Text) 'Selecciona todo el texto TextComProp.SelText = "0"

End Sub

Private Sub TextCP\_Click()

TextCP.SetFocus 'Poner el cursor sobre TextClave

TextCP.SelStart = 0 'Posiciona el cursor al comienzo del texto

TextCP.SelLength = Len(TextCP.Text) 'Selecciona todo el texto

TextCP.SelText = "0"

End Sub

Private Sub TextGComunidad\_Click()

TextGComunidad.SetFocus 'Poner el cursor sobre TextClave

TextGComunidad.SelStart = 0 'Posiciona el cursor al comienzo del texto

TextGComunidad.SelLength = Len(TextGComunidad.Text) 'Selecciona todo el texto

TextGComunidad.SelText = "0"

End Sub

Private Sub TextMild Click()

TextMiId.SetFocus 'Poner el cursor sobre TextClave

TextMiId.SelStart = 0 'Posiciona el cursor al comienzo del texto

TextMiId.SelLength = Len(TextMiId.Text) 'Selecciona todo el texto

TextMiId.SelText = "0"

End Sub

Private Sub TextNFinca\_Click()

 TextNFinca.SetFocus 'Poner el cursor sobre TextClave TextNFinca.SelStart = 0 'Posiciona el cursor al comienzo del texto TextNFinca.SelLength = Len(TextNFinca.Text) 'Selecciona todo el texto TextNFinca.SelText = "0" End Sub

#### Private Sub TextNRegistro\_Click()

 TextNRegistro.SetFocus 'Poner el cursor sobre TextClave TextNRegistro.SelStart = 0 'Posiciona el cursor al comienzo del texto TextNRegistro.SelLength = Len(TextNRegistro.Text) 'Selecciona todo el texto TextNRegistro.SelText = "0" End Sub

```
Private Sub TextNumero_Click()
```
TextNumero.SetFocus 'Poner el cursor sobre TextClave

TextNumero.SelStart = 0 'Posiciona el cursor al comienzo del texto

TextNumero.SelLength = Len(TextNumero.Text) 'Selecciona todo el texto

TextNumero.SelText = "0"

End Sub

Private Sub TextPGaraje\_Click()

TextPGaraje.SetFocus 'Poner el cursor sobre TextClave

TextPGaraje.SelStart = 0 'Posiciona el cursor al comienzo del texto

TextPGaraje.SelLength = Len(TextPGaraje.Text) 'Selecciona todo el texto

TextPGaraje.SelText = "0"

End Sub

```
Private Sub TextPiso_Click() 
   TextPiso.SetFocus 'Poner el cursor sobre TextClave 
   TextPiso.SelStart = 0 'Posiciona el cursor al comienzo del texto 
   TextPiso.SelLength = Len(TextPiso.Text) 'Selecciona todo el texto 
   TextPiso.SelText = "0" 
End Sub 
Private Sub TextPrecio_Click() 
   TextPrecio.SetFocus 'Poner el cursor sobre TextClave 
   TextPrecio.SelStart = 0 'Posiciona el cursor al comienzo del texto 
   TextPrecio.SelLength = Len(TextPrecio.Text) 'Selecciona todo el texto 
   TextPrecio.SelText = "0" 
   TextPrecioEuros.SetFocus 'Poner el cursor sobre TextClave 
   TextPrecioEuros.SelStart = 0 'Posiciona el cursor al comienzo del texto 
   TextPrecioEuros.SelLength = Len(TextPrecioEuros.Text) 'Selecciona todo el texto 
   TextPrecioEuros.SelText = "0" 
   TextPrecio.SetFocus 
End Sub 
Public Sub TextPrecio_KeyPress(KeyAscii As Integer)
```

```
 On Error Resume Next 
 Select Case KeyAscii 
   Case 48 To 57: Call Numero(KeyAscii - 48, 0) 
   Case 44: 
        If InStr(1, TextPrecio, ",") > 0 Then 
           KeyAscii = 0 
        Else: Coma 0 ' Pulsacion de la coma 
        End If 
   Case Else 
        KeyAscii = 0
```
#### End Select

KeyAscii = 0

If Err.Number > 0 Then MsgBox Err.Description, vbExclamation

End Sub

Private Sub TextTasacion\_Click()

 TextTasacion.SetFocus 'Poner el cursor sobre TextClave TextTasacion.SelStart = 0 'Posiciona el cursor al comienzo del texto TextTasacion.SelLength = Len(TextTasacion.Text) 'Selecciona todo el texto TextTasacion.SelText = "0" End Sub

```
Private Sub TextVsuelo_Click()
```
 TextVsuelo.SetFocus 'Poner el cursor sobre TextClave TextVsuelo.SelStart = 0 'Posiciona el cursor al comienzo del texto TextVsuelo.SelLength = Len(TextVsuelo.Text) 'Selecciona todo el texto TextVsuelo.SelText = "0" End Sub

Private Sub TextVUrbano\_Click()

 TextVUrbano.SetFocus 'Poner el cursor sobre TextClave TextVUrbano.SelStart = 0 'Posiciona el cursor al comienzo del texto TextVUrbano.SelLength = Len(TextVUrbano.Text) 'Selecciona todo el texto TextVUrbano.SelText = "0" End Sub

Private Sub ToolbarInmobiliaria\_ButtonClick(ByVal Button As ComctlLib.Button)
## On Error Resume Next

Select Case Button.Index 'según el botón se ejecutan unas instruciones

Case 1: Menu2Editar\_Click

Case 2: Menu2Buscar\_Click

Case 3: Menu2Imprimir\_Click

Case 4: FormMasDatos.MenuCalcular\_Click

Case 5: FormMasDatos.MenuSalir\_Click

Case 6: Menu2MasDatos\_Click

End Select

If Err.Number > 0 Then MsgBox Err.descripcion, vbExclamation

End Sub

Private Sub DataInmobiliaria\_Validate(Action As Integer, Save As Integer)

Dim respuesta As Integer

Select Case Action

 Case vbDataActionDelete, vbDataActionAddNew, vbDataActionFind, vbDataActionClose, vbDataActionMoveFirst, vbDataActionMovePrevious, vbDataActionMoveNext, vbDataActionMoveLast

```
 If Save = True Then 
    respuesta = MsgBox("¿Desea guardar los cambios?", vbYesNo, "Inmobifich")
```
If respuesta = vbNo Then

Save = False

DataInmobiliaria.UpdateControls 'Actualiza los cambios

End If

End If

End Select

End Sub

Private Sub DataInmobiliaria\_Error(DataErr As Integer, Response As Integer)

### 'If DataErr = 3022 Then 'Error de clave principal duplicada

- ' MsgBox "Ingrese un Id de inmobiliaria único"
- ' TextIdInm.SetFocus

' Response = 0

### 'Else

Response = 1 'Muestra un mensaje de error estándar

'End If

End Sub

Private Sub Menu2Editar\_Click() On Error Resume Next FrameDatosProp1.Enabled = True FrameDatosProp2.Enabled = True FrameId.Enabled = True If Err.Number > 0 Then MsgBox Err.descripcion, vbExclamation

## End Sub

Private Sub Menu2MasDatos\_Click() On Error Resume Next FrameDatosProp1.Enabled = False FrameDatosProp2.Enabled = False FrameId.Enabled = False

 FormInmobiliaria.Hide 'Oculto el formulario FormInmobiliaria FormMasDatos.Show 'Muestro el formualrio FormMasDatos

182

 Id\_ficha = TextIdInm.Text 'Id\_ficha contien el identificado del registro secundario cerrar\_inmobiliaria = True 'Indicamos que hay que buscar el registro principal asociado a ' al registro secuandio

If Err.Number > 0 Then MsgBox Err.descripcion, vbExclamation

End Sub

### FORMMASDATOS

Option Explicit

' Cuando pulsamos sobre el botón "borrar" llamamos a la función

' Borrar\_imagen

Private Sub CommandBorrarImagen\_Click()

Borrar\_imagen

End Sub

'Evento que se produce cuando un registro se convierte en el

'registro actual

Private Sub DataInmobiliaria\_Reposition()

On Error Resume Next

'Para cada TextBox y Combobox quitamos los espacios delante y detrás y

' convertimos a mayusculas.

TextAguaCal.Text = UCase(Trim(TextAguaCal.Text))

TextAñosFinca.Text = UCase(Trim(TextAñosFinca.Text))

TextArmarios.Text = UCase(Trim(TextArmarios.Text))

TextBalcon.Text = UCase(Trim(TextBalcon.Text))

TextCalefaccion.Text = UCase(Trim(TextCalefaccion.Text))

TextEscaparate.Text = UCase(Trim(TextEscaparate.Text))

 TextOtros1.Text = UCase(Trim(TextOtros1.Text)) TextOtros2.Text = UCase(Trim(TextOtros2.Text)) TextOtros3.Text = UCase(Trim(TextOtros3.Text)) TextOtros4.Text = UCase(Trim(TextOtros4.Text)) TextOtros5.Text = UCase(Trim(TextOtros5.Text)) TextOtros6.Text = UCase(Trim(TextOtros6.Text)) TextPiscina.Text = UCase(Trim(TextPiscina.Text)) TextTerraza.Text = UCase(Trim(TextTerraza.Text)) TextTrastero.Text = UCase(Trim(TextTrastero.Text)) ComboAscensor.Text = UCase(Trim(ComboAscensor.Text)) ComboComunicado.Text = UCase(Trim(ComboComunicado.Text)) ComboGaraje.Text = UCase(Trim(ComboGaraje.Text)) 'Deshabilitamos los frames (no se puede modificar) FrameDatosDescripcion1.Enabled = False FrameDatosDescripcion2.Enabled = False 'Indicamos el numero de registro en el que estamos situados del total de registros DataInmobiliaria.Caption = "Ficha " & DataInmobiliaria.Recordset.AbsolutePosition + 1 & " de " & \_ DataInmobiliaria.Recordset.RecordCount

If Err.Number > 0 Then MsgBox Err.descripcion, vbExclamation

End Sub

'Evento que ocurre cuando el formulario FormMasDatos se convierte

' en la ventana activa

Private Sub Form\_Activate()

On Error Resume Next

'Escribimos varios propiedades del control Data DataInmobiliaria

' en tiempo de ejecución

DataInmobiliaria.Connect = "Access 2000;"

 DataInmobiliaria.DatabaseName = App.Path & "\Inmobiliaria.mdb" DataInmobiliaria.DefaultCursorType = 0 'Defaultcursor DataInmobiliaria.DefaultType = 2 'Usejet DataInmobiliaria.RecordsetType = 1 'Dynaset. Recordset actualizable DataInmobiliaria.RecordSource = "Descripcion" DataInmobiliaria.Refresh DataInmobiliaria.Recordset.MoveLast DataInmobiliaria.Recordset.MoveFirst

 FrameDatosDescripcion1.Enabled = False FrameDatosDescripcion2.Enabled = False

'Si cerrar inmobiliaria es cierto indica que venimos de el

'formulario FormInmobiliaria.

If cerrar inmobiliaria  $=$  True Then

cerrar\_inmobiliaria = False

'Debemos buscar el registro principal asociado

DataInmobiliaria.Recordset.FindFirst "[IdInmueble] = " & Id\_ficha

If DataInmobiliaria.Recordset.NoMatch = True Then

MsgBox "No se ha encontrado ninguna ficha asociada", , "TABLA Inmueble"

End If

End If

If Err.Number > 0 Then MsgBox Err.descripcion, vbExclamation

### End Sub

' Es el primer evento que se ejecuta cuando se visualiza un formulario

' El orden de eventos es: Initialize, Load, Activate, Paint

Private Sub Form\_Initialize() cerrar\_inmobiliaria = False borrar\_inmobiliaria = False Id  $ficha = "$ " 'Inicializamos objetos ComboBaños.AddItem "0" ComboBaños.AddItem "1" ComboBaños.AddItem "2" ComboBaños.AddItem "3" ComboBaños.AddItem "4" ComboAseos.AddItem "0" ComboAseos.AddItem "1" ComboAseos.AddItem "2" ComboAseos.AddItem "3" ComboAseos.AddItem "4" ComboCocina.AddItem "" ComboCocina.AddItem "OFFICE" ComboCocina.AddItem "AMERICANA" ComboCocina.AddItem "NORMAL" ComboCocina.Text = "" ComboNAlturas.AddItem "0" ComboNAlturas.AddItem "1"

ComboNAlturas.AddItem "2"

ComboNAlturas.AddItem "3"

ComboNAlturas.AddItem "4"

ComboNAlturas.AddItem "5"

ComboNAlturas.AddItem "6"

186

 ComboOrientacion.AddItem "NORTE" ComboOrientacion.AddItem "SUR" ComboOrientacion.AddItem "ESTE" ComboOrientacion.AddItem "OESTE"

End Sub

'Evento que se produce al cargar el formulario FormMasDatos Private Sub Form\_Load() On Error Resume Next

 FrameDatosDescripcion1.Enabled = False FrameDatosDescripcion2.Enabled = False

 DataInmobiliaria.Connect = "Access 2000;" DataInmobiliaria.DatabaseName = App.Path & "\Inmobiliaria.mdb" DataInmobiliaria.DefaultCursorType = 0 'Defaultcursor DataInmobiliaria.DefaultType = 2 'Usejet DataInmobiliaria.RecordsetType = 1 'Dynaset DataInmobiliaria.RecordSource = "Descripcion" DataInmobiliaria.Refresh 'Nos movemos al último registro DataInmobiliaria.Recordset.MoveLast 'Nos movemos al priemr registro DataInmobiliaria.Recordset.MoveFirst

If cerrar inmobiliaria = True Then cerrar\_inmobiliaria = False

187

DataInmobiliaria.Recordset.FindFirst "IldInmueble1 = " & Id\_ficha If DataInmobiliaria.Recordset.NoMatch = True Then

MsgBox "No se ha encontrado ninguna ficha asociada", , "TABLA Descripcion"

End If

End If

If Err.Number > 0 Then MsgBox Err.descripcion, vbExclamation

End Sub

Private Sub Menu2Salir\_Click() MenuSalir\_Click End Sub

'Si pulsamos la opción Borrar del menu, eliminamos el registro actual

Private Sub MenuBorrar\_Click()

On Error Resume Next

'Ponemos en la variable Id\_borrar el identifiacdor de la ficha actual

Id\_borrar = TextIDDescripcion.Text

 If MsgBox("¿DESEA BORRAR LA FICHA ACTUAL?", vbOKCancel + vbExclamation, "Borrar ficha actual") = vbOK Then

DataInmobiliaria.Recordset.Delete 'Borramos registro

DataInmobiliaria.Refresh 'Actualizamos Recordset

End If

borrar\_inmobiliaria = True 'Indicamos que hay que borrar el registro asociado

MenuInmobiliaria\_Click 'Cargamos el formulario FormInmobiliaria

If Err.Number > 0 Then MsgBox Err.Description, vbExclamation

End Sub

'Si pulsamos la opción Fotos del menu,mostramos la ventana para visualizar fotografias Private Sub MenuFotografias\_Click()

 FormFotografias.Show 0 End Sub

'Si pulsamos la opción Imprimir del menu,imprimimos la pantalla con la ficha

Private Sub MenuImprimir\_Click()

'Ocultamos elementos del formulario

ToolbarDescripcion.Visible = False

DataInmobiliaria.Visible = False

FrameFotos.Visible = False

'Imprimimos formulario

FormMasDatos.PrintForm

'Volvemos a mostrar elementos del formulario

ToolbarDescripcion.Visible = True

DataInmobiliaria.Visible = True

FrameFotos.Visible = True

End Sub

'Si hacemos doble click sobre el objeto OLE1 se nos muestra

'una ventana de diálogo para insertar objeto

Private Sub OLE1\_DblClick()

OLE1.InsertObjDlg

End Sub

Private Sub OLE2\_DblClick() OLE2.InsertObjDlg End Sub

Private Sub OLE3\_DblClick() OLE3.InsertObjDlg End Sub

Private Sub OLE4\_DblClick() OLE4.InsertObjDlg

### End Sub

Private Sub OLE5\_DblClick() OLE5.InsertObjDlg End Sub

Private Sub OLE6\_DblClick() OLE6.InsertObjDlg

End Sub

'Cuando hacemos click en el TextBox "TextAñosFinca" borramos lo que hay

' y ponemos un cero

Private Sub TextAñosFinca\_Click()

TextAñosFinca.SetFocus 'Poner el cursor sobre TextClave

TextAñosFinca.SelStart = 0 'Posiciona el cursor al comienzo del texto

TextAñosFinca.SelLength = Len(TextAñosFinca.Text) 'Selecciona todo el texto

TextAñosFinca.SelText = "0"

End Sub

'Idem

Private Sub TextGtos\_Click() TextGtos.SetFocus 'Poner el cursor sobre TextClave TextGtos.SelStart = 0 'Posiciona el cursor al comienzo del texto TextGtos.SelLength = Len(TextGtos.Text) 'Selecciona todo el texto TextGtos.SelText = "0" TextGtosEuros.SetFocus 'Poner el cursor sobre TextClave TextGtosEuros.SelStart = 0 'Posiciona el cursor al comienzo del texto TextGtosEuros.SelLength = Len(TextGtosEuros.Text) 'Selecciona todo el texto TextGtosEuros.SelText = "0" TextGtos.SetFocus End Sub

```
'Idem 
Private Sub TextMSalCom_Click() 
   TextMSalCom.SetFocus 'Poner el cursor sobre TextClave 
   TextMSalCom.SelStart = 0 'Posiciona el cursor al comienzo del texto 
   TextMSalCom.SelLength = Len(TextMSalCom.Text) 'Selecciona todo el texto 
   TextMSalCom.SelText = "0" 
End Sub
```

```
Private Sub TextMVestibulo_Click()
```

```
 TextMVestibulo.SetFocus 'Poner el cursor sobre TextClave 
   TextMVestibulo.SelStart = 0 'Posiciona el cursor al comienzo del texto 
   TextMVestibulo.SelLength = Len(TextMVestibulo.Text) 'Selecciona todo el texto 
   TextMVestibulo.SelText = "0" 
End Sub
```

```
Private Sub TextMVestidor_Click()
```
 TextMVestidor.SetFocus 'Poner el cursor sobre TextClave TextMVestidor.SelStart = 0 'Posiciona el cursor al comienzo del texto TextMVestidor.SelLength = Len(TextMVestidor.Text) 'Selecciona todo el texto TextMVestidor.SelText = "0"

End Sub

```
Private Sub TextNElesCom_Click()
```
TextNElesCom.SetFocus 'Poner el cursor sobre TextClave

TextNElesCom.SelStart = 0 'Posiciona el cursor al comienzo del texto

TextNElesCom.SelLength = Len(TextNElesCom.Text) 'Selecciona todo el texto

TextNElesCom.SelText = "0"

End Sub

Private Sub TextNPFach\_Click()

 TextNPFach.SetFocus 'Poner el cursor sobre TextClave TextNPFach.SelStart = 0 'Posiciona el cursor al comienzo del texto TextNPFach.SelLength = Len(TextNPFach.Text) 'Selecciona todo el texto TextNPFach.SelText = "0" End Sub Private Sub TextPtasM2\_Click() TextPtasM2.SetFocus 'Poner el cursor sobre TextClave TextPtasM2.SelStart = 0 'Posiciona el cursor al comienzo del texto TextPtasM2.SelLength = Len(TextPtasM2.Text) 'Selecciona todo el texto TextPtasM2.SelText = "0" TextEurosM2.SetFocus 'Poner el cursor sobre TextClave

TextEurosM2.SelStart = 0 'Posiciona el cursor al comienzo del texto

TextEurosM2.SelLength = Len(TextEurosM2.Text) 'Selecciona todo el texto

TextEurosM2.SelText = "0"

TextPtasM2.SetFocus

End Sub

'Cuando pulsamos una tecla en el TextBox "TextPtasM2" comprobamos siç

' la tecla pulsada es un número,una coma o cualquier otra tecla.

' Si es un número lo escribimos en el Texbox

Private Sub TextPtasM2\_KeyPress(KeyAscii As Integer)

```
 On Error Resume Next 
 Select Case KeyAscii 
   Case 48 To 57: Call Numero(KeyAscii - 48, 1) 
   Case 44: 
        If InStr(1, TextPtasM2, ",") > 0 Then 
           KeyAscii = 0 
        Else: Coma 1 ' Pulsacion de la coma 
        End If 
   Case Else
```

```
 End Select 
   KeyAscii = 0 
   If Err.Number > 0 Then MsgBox Err.Description, vbExclamation 
End Sub 
Private Sub TextGtos_KeyPress(KeyAscii As Integer) 
   On Error Resume Next 
   Select Case KeyAscii 
      Case 48 To 57: Call Numero(KeyAscii - 48, 2) 
      Case 44: 
           If InStr(1, TextGtos, ",") > 0 Then
             KeyAscii = 0 
           Else: Coma 2 ' Pulsacion de la coma 
           End If 
      Case Else 
           KeyAscii = 0 
   End Select 
   KeyAscii = 0 
   If Err.Number > 0 Then MsgBox Err.Description, vbExclamation
```
End Sub

'Evento que se produce cuando el Textbox "TextIDDescripcion" cambia

```
Private Sub TextIDDescripcion_Change()
```
On Error Resume Next

KeyAscii = 0

'Escribimos el identificador del registro actual en la variable global

'Id\_ficha\_inmobiliaria para poder pasar posteriormente a su ficha asociada

'Id\_ficha\_inmobiliaria = TextIDDescripcion.Text

If Err.Number > 0 Then MsgBox Err.descripcion, vbExclamation

### End Sub

Private Sub TextSConst\_Click()

TextSConst.SetFocus 'Poner el cursor sobre TextClave

TextSConst.SelStart = 0 'Posiciona el cursor al comienzo del texto

TextSConst.SelLength = Len(TextSConst.Text) 'Selecciona todo el texto

TextSConst.SelText = "0"

End Sub

Private Sub TextSParcela\_Click()

 TextSParcela.SetFocus 'Poner el cursor sobre TextClave TextSParcela.SelStart = 0 'Posiciona el cursor al comienzo del texto TextSParcela.SelLength = Len(TextSParcela.Text) 'Selecciona todo el texto TextSParcela.SelText = "0" End Sub

## Private Sub TextSUtil\_Click()

 TextSUtil.SetFocus 'Poner el cursor sobre TextClave TextSUtil.SelStart = 0 'Posiciona el cursor al comienzo del texto TextSUtil.SelLength = Len(TextSUtil.Text) 'Selecciona todo el texto TextSUtil.SelText = "0" End Sub

'Bara de herramientas. Según el botón que se pulse se ejecutará una función 'u otra. Private Sub ToolbarDescripcion ButtonClick(ByVal Button As ComctlLib.Button)

On Error Resume Next

Select Case Button.Index 'según el botón se ejecutan unas instruciones

Case 1: MenuEditar\_Click

# Case 2: MenuNueva\_Click Case 3: MenuCalcular\_Click Case 4: MenuBorrar\_Click Case 5: MenuImprimir\_Click Case 6: MenuSalir\_Click Case 7: MenuAcerca\_Click Case 8: MenuFotografias\_Click Case 9: MenuInmobiliaria\_Click

### End Select

If Err.Number > 0 Then MsgBox Err.descripcion, vbExclamation

### End Sub

'Evento que se produce justo antes de que Visual Basic escriba en la base de datos 'los cambios procedentes de los controles enlazados y de que vuelva a 'colocar el puntero del registro actual en otro registro de la base de datos. 'Se utiliza para que el usuario confirme los camboios realizados Private Sub DataInmobiliaria\_Validate(Action As Integer, Save As Integer) Dim respuesta As Integer

Select Case Action

 Case vbDataActionDelete, vbDataActionAddNew, vbDataActionFind, vbDataActionClose, vbDataActionMoveFirst, vbDataActionMovePrevious, vbDataActionMoveNext, vbDataActionMoveLast

 If Save = True Then respuesta = MsgBox("¿Desea guardar los cambios?", vbYesNo, "Inmobifich") If respuesta = vbNo Then

# Save = False DataInmobiliaria.UpdateControls 'Actualiza los cambios End If End If End Select

## End Sub

Private Sub DataInmobiliaria\_Error(DataErr As Integer, Response As Integer)

'If DataErr = 3022 Then 'Error de clave principal duplicada

' MsgBox "Ingrese un Id de inmobiliaria único"

' TextIdInm.SetFocus

' Response = 0

'Else

Response = 1 'Muestra un mensaje de error estándar

'End If

## End Sub

'Si pulsamos la opción Acerca del menu, mostramos la ventana de Acerca de.. Private Sub MenuAcerca\_Click()

FormAcerca.Show 0

End Sub

'Si pulsamos la opción Calcular del menu, mostramos la ventana que contiene 'la calculadora Public Sub MenuCalcular\_Click() On Error Resume Next FormCalc.Show 0 FormCalc.SetFocus 'Mueve el enfoque al formulario FormCalc

### If Err.Number > 0 Then MsgBox Err.descripcion, vbExclamation

### End Sub

'Si pulsamos la opción Editar del menu, habilitamos los frames (se puede modificar) Private Sub MenuEditar\_Click() On Error Resume Next 'Habilito los frames FrameDatosDescripcion1.Enabled = True FrameDatosDescripcion2.Enabled = True

If Err.Number > 0 Then MsgBox Err.descripcion, vbExclamation

End Sub

'Si pulsamos la opción Ficha asociada del menu, cargamos el formulario 'FormInmobiliaria Private Sub MenuInmobiliaria\_Click() On Error Resume Next

 'Almacenamos en la variable global Id\_ficha el identificador del registro actual Id\_ficha = TextIDDescripcion.Text

 FormMasDatos.Hide 'Ocultamos formualio FormMasDatos FormInmobiliaria.Show 0 'permite cambiar a otro formulario sin que el primero sea cerrado FormInmobiliaria.SetFocus If Err.Number > 0 Then MsgBox Err.descripcion, vbExclamation

End Sub

Private Sub MenuNueva\_Click()

On Error Resume Next

DataInmobiliaria.Recordset.AddNew

 DataInmobiliaria.Recordset.Update ' Actualiza la base de datos (obligatorio,hasta que no se pone no se hace nada)

DataInmobiliaria.Recordset.MoveLast

If Err.Number > 0 Then MsgBox Err.descripcion, vbExclamation

End Sub

'Declaro el procedimiento Menusalir\_Click () como público

'Salimos del programa

Public Sub MenuSalir\_Click()

On Error Resume Next

 If MsgBox("¿Seguro que quiere salir del programa?", vbOKCancel + vbExclamation, "Confirmación") = vbOK Then

End

End If

If Err.Number > 0 Then MsgBox Err.descripcion, vbExclamation

End Sub